**INL/MIS-13-30314 Rev. 2**

**September 2015**

# **BISON Users Manual**

*BISON Release 1.2*

*J. D. Hales K. A. Gamble B. W. Spencer S. R. Novascone G. Pastore W. Liu D. S. Stafford R. L. Williamson D. M. Perez R. J. Gardner*

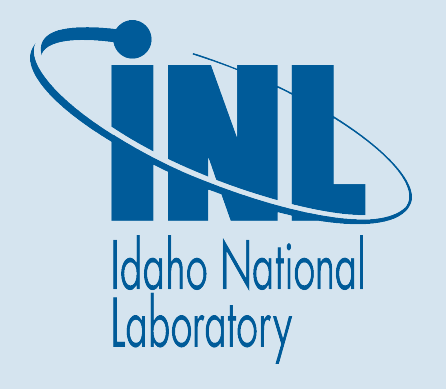

#### NOTICE

This information was prepared as an account of work sponsored by an agency of the U.S. Government. Neither the U.S. Government nor any agency thereof, nor any of their employees, makes any warranty, express or implied, or assumes any legal liability or responsibility for any third party's use, or the results of such use, of any information, apparatus, product, or process disclosed herein, or represents that its use by such third party would not infringe privately owned rights. The views expressed herein are not necessarily those of the U.S. Nuclear Regulatory Commission.

### **BISON Users Manual**

*J. D. Hales K. A. Gamble B. W. Spencer S. R. Novascone G. Pastore W. Liu D. S. Stafford R. L. Williamson D. M. Perez R. J. Gardner*

**September 2015**

### **Idaho National Laboratory Fuel Modeling and Simulation Department Idaho Falls, Idaho 83415**

**Prepared for the U.S. Department of Energy Office of Nuclear Energy Under U.S. Department of Energy-Idaho Operations Office Contract DE-AC07-99ID13727**

## **BISON Users Manual**

<sup>1</sup>J. D. Hales <sup>1</sup>K. A. Gamble <sup>1</sup>B. W. Spencer <sup>1</sup>S. R. Novascone <sup>1</sup>G. Pastore 2W. Liu <sup>1</sup>D. S. Stafford <sup>1</sup>R. L. Williamson <sup>1</sup>D. M. Perez <sup>1</sup>R. J. Gardner

<sup>1</sup>Idaho National Laboratory <sup>2</sup>ANATECH, Inc.

Fuel Modeling and Simulation Idaho National Laboratory P.O. Box 1625 Idaho Falls, ID 83415-3840

September 2015

## **Contents**

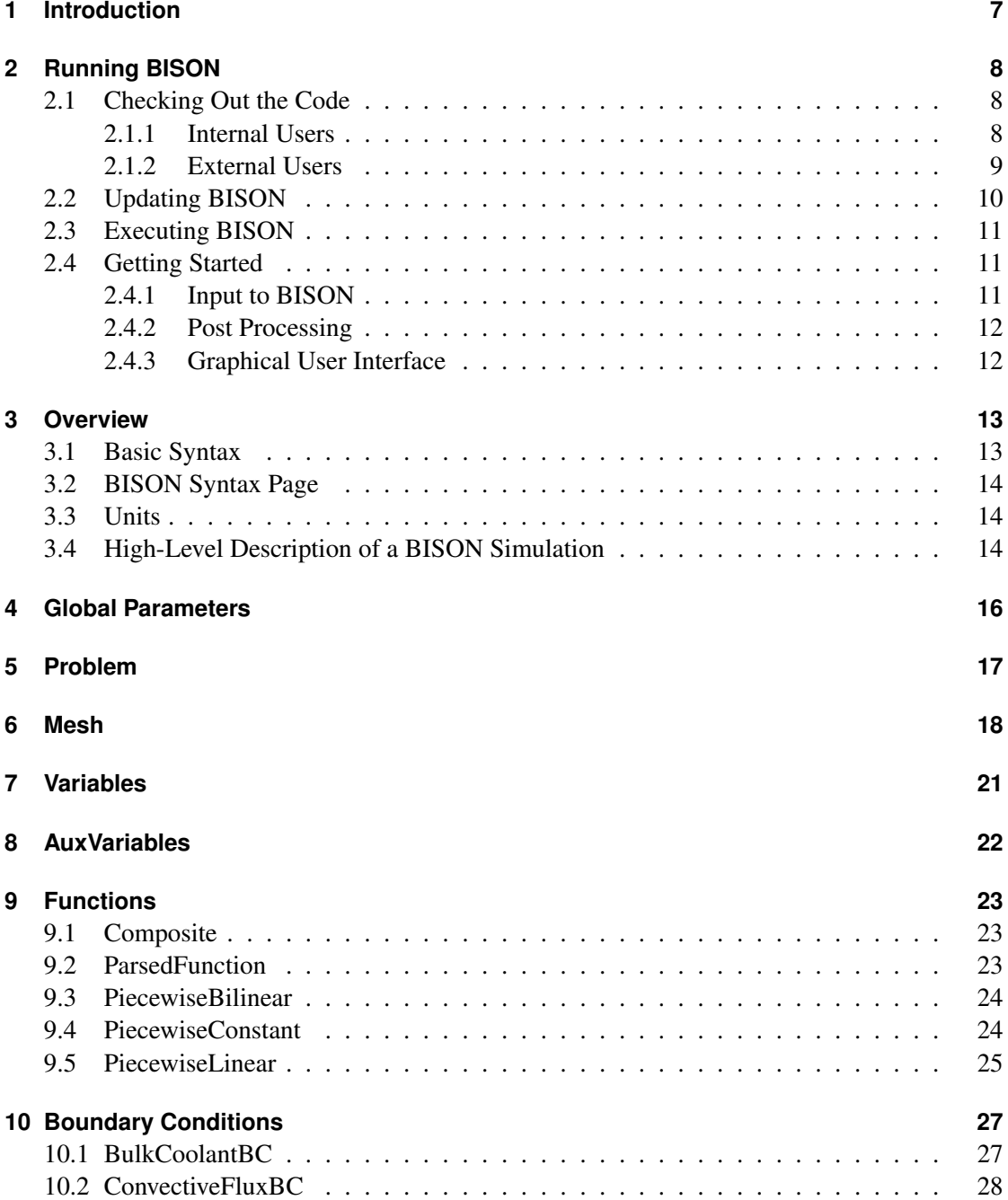

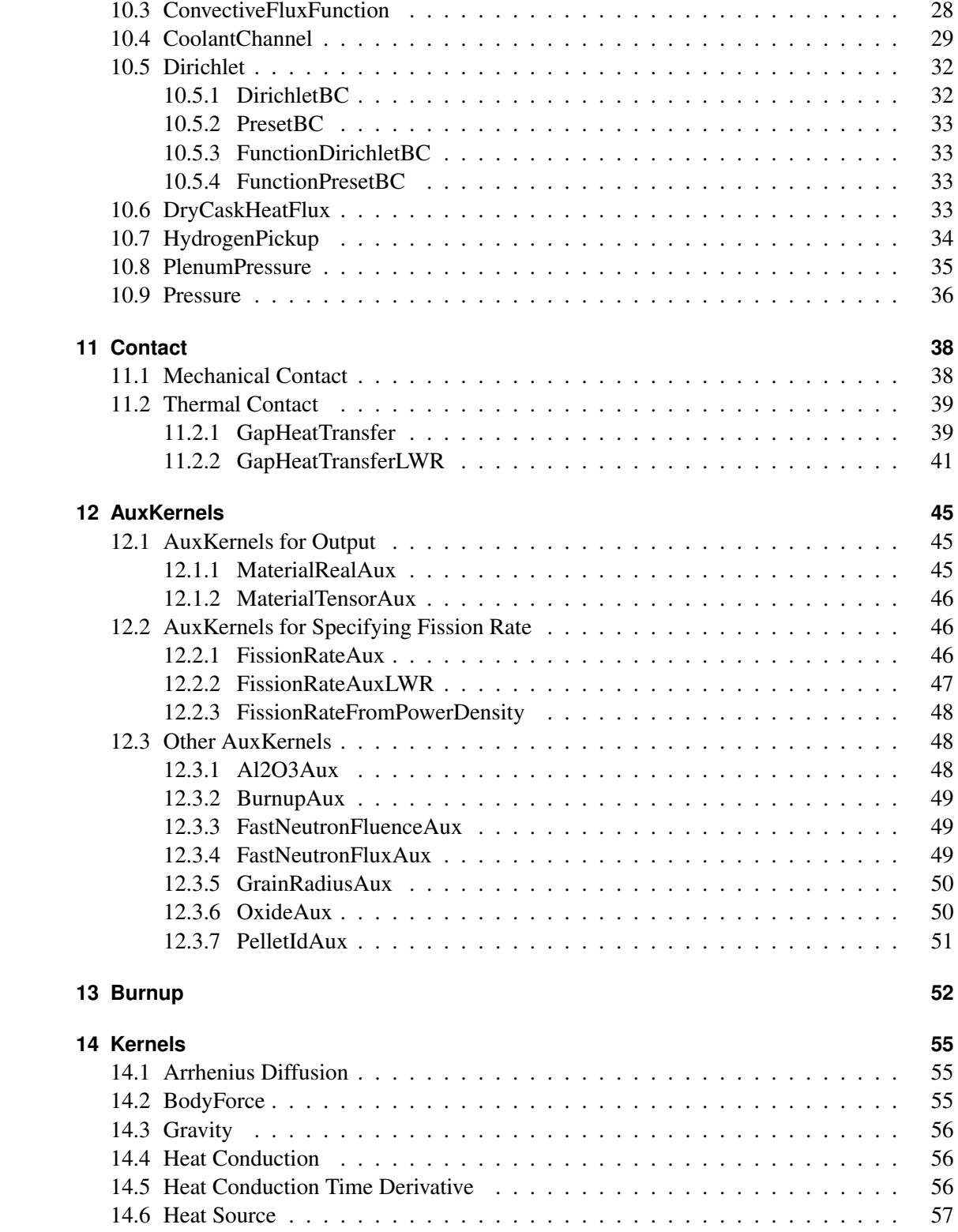

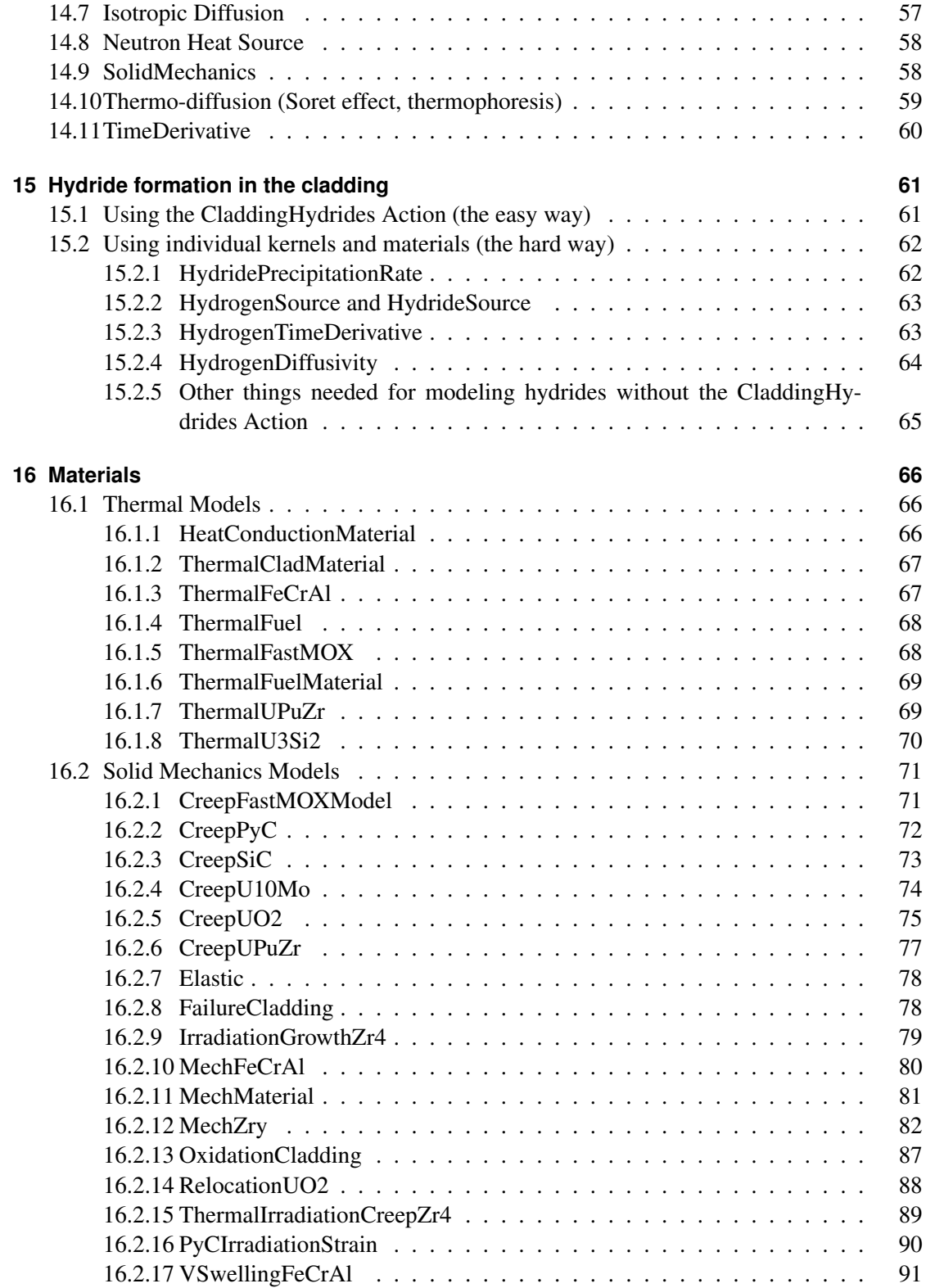

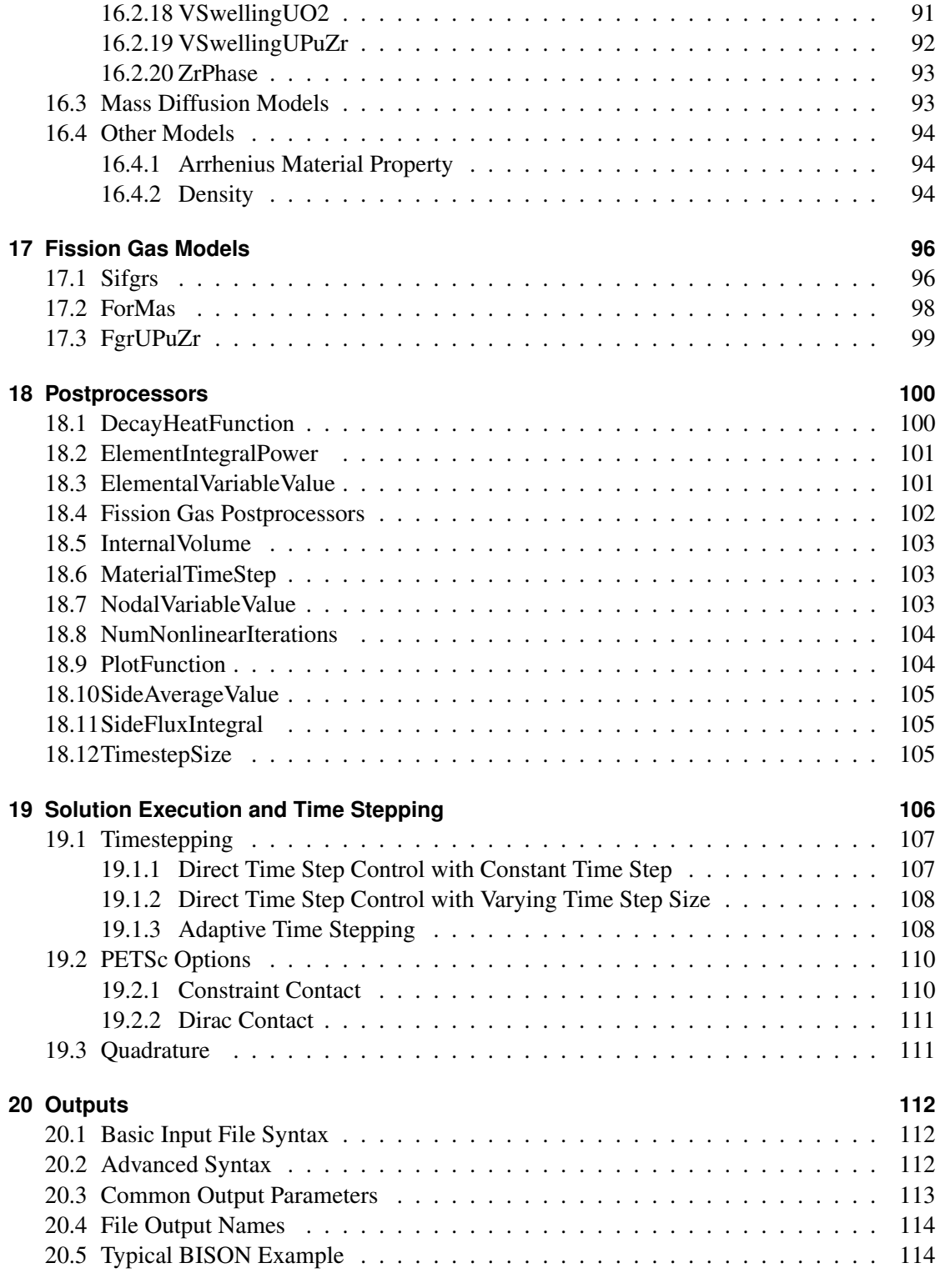

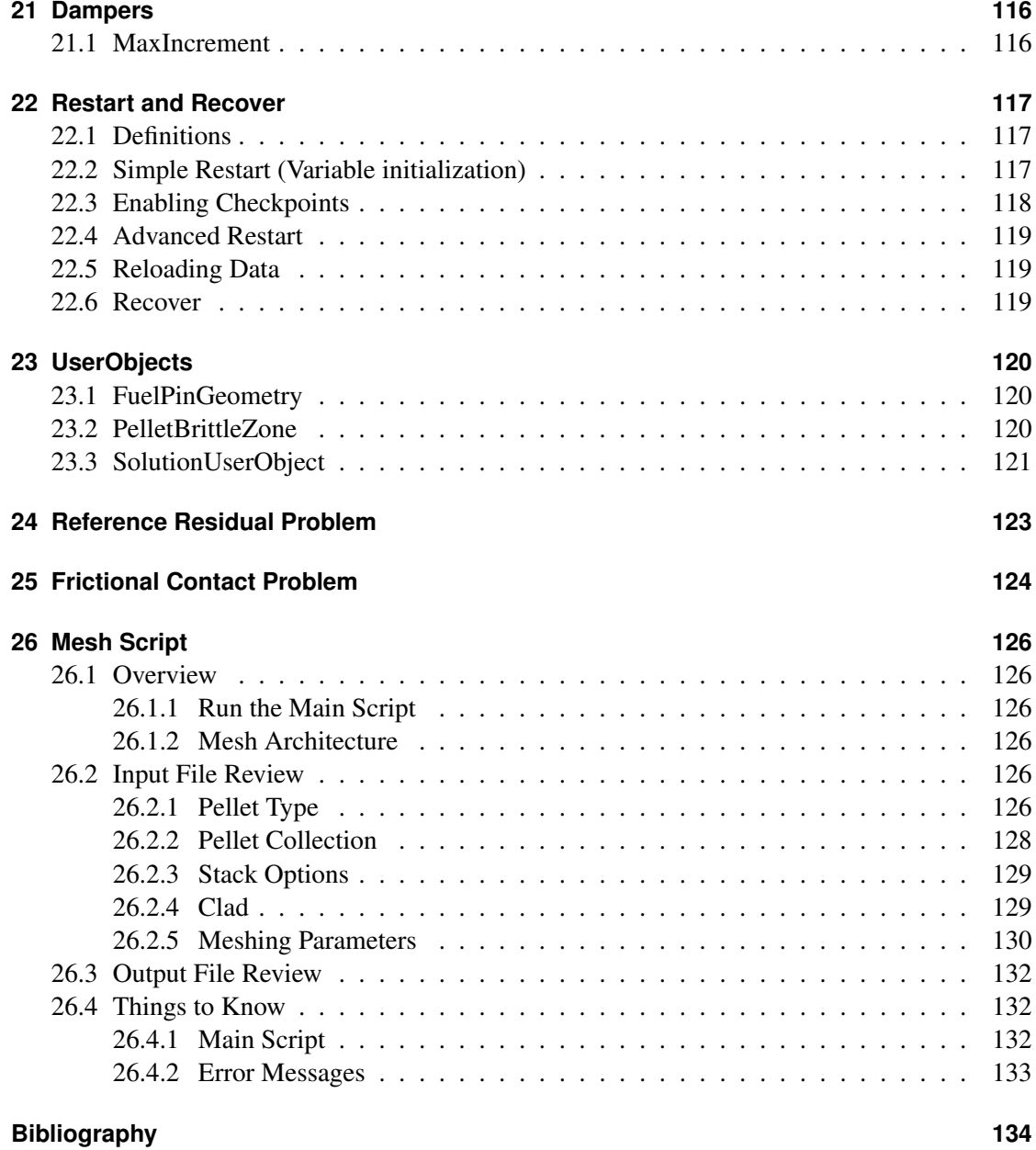

## <span id="page-9-0"></span>**1 Introduction**

BISON [\[1\]](#page-136-0) is a finite element-based nuclear fuel performance code applicable to a variety of fuel forms including light water reactor fuel rods, TRISO particle fuel [\[2\]](#page-136-1), and metallic rod [\[3\]](#page-136-2) and plate fuel. It solves the fully-coupled equations of thermomechanics and species diffusion, for 1D spherically symmetric, 2D axisymmetric or 3D geometries. Fuel models are included to describe temperature and burnup dependent thermal properties, fission product swelling, densification, thermal and irradiation creep, fracture, and fission gas production and release. Plasticity, irradiation growth, and thermal and irradiation creep models are implemented for clad materials. Models are also available to simulate gap heat transfer, mechanical contact, and the evolution of the gap/plenum pressure with plenum volume, gas temperature, and fission gas addition. BI-SON is based on the MOOSE framework [\[4\]](#page-136-3) and can therefore efficiently solve problems using standard workstations or very large high-performance computers.

Two input files are required as input when running BISON. One is a mesh file. While MOOSE supports several file formats, the ExodusII [\[5\]](#page-136-4) format is the one used almost exclusively in BISON. This file commonly has "e" as its file extension. The mesh file may be generated using CUBIT [\[6\]](#page-136-5) or another meshing tool. A further option is a meshing script bundled with BISON. This script, dependent on CUBIT and suitable for LWR fuel rod meshes, is the subject of Chapter [26.](#page-128-0)

The second file is a text file. This file commonly has "i" as its extension and contains a description of the variables, equations, boundary conditions, and material models associated with an analysis. The structure of the text input file is the main focus of this document.

## <span id="page-10-0"></span>**2 Running BISON**

### <span id="page-10-1"></span>**2.1 Checking Out the Code**

BISON is now hosted on GitLab and the process of checking out the code has significantly changed since SVN. The instructions for checking out the code is different depending upon whether you are an internal (INL onsite user) or external user. These instructions are only for checking out and running the code. If you plan to contribute to BISON detailed instructions for contributing can be found on the idaholab/bison wiki page on GitLab.

#### <span id="page-10-2"></span>**2.1.1 Internal Users**

<span id="page-10-3"></span>The first step is to obtain an INL High Performance Computing (HPC) account. Once HPC access has been granted go to the [GitLab website \(https://hpcgitlab.inl.gov/\)](https://hpcgitlab.inl.gov/) and login with your HPC username and password on the LDAP tab shown in Figure [2.1.](#page-10-3)

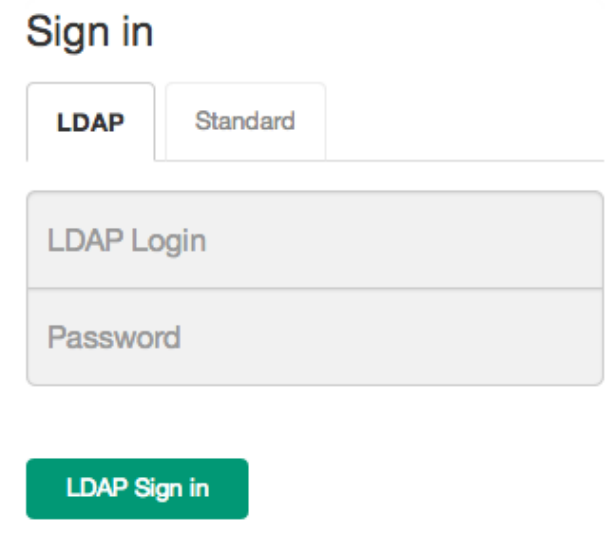

Figure 2.1: GitLab login screen.

Once logged in and access has been granted to the idaholab/bison repository the following steps are required fot the initial checkout of the code:

First add an SSH key to your GitLab profile. To do so execute the code below in a terminal. and copy-paste the key to the 'My SSH Keys' section under the 'SSH' tab in your user profile on GitLab.

```
ssh-keygen -t rsa -C "your_email"
cat \sim/.ssh/id_rsa.pub
```
Then copy-paste the key to the 'My SSH Keys' section under the 'SSH' tab in your user profile on GitLab. Next clone the BISON GitLab repository.

```
cd \sim/projects/
git clone git@hpcgitlab.inl.gov:idaholab/bison.git
```
Next initialize the MOOSE submodule:

```
cd \sim/projects/bison/
git submodule update --init
```
It is necessary to build libMesh before building any application:

```
cd \sim/projects/bison/moose/scripts
./update_and_rebuild_libmesh.sh
```
Once libMesh has compiled successfully, you may now compile BISON:

```
cd \sim/projects/bison/
make (add -jn to run on multiple "n" processors)
```
Once BISON has compiled successfully, it is recommended to run the tests to make sure the version of the code you have is running correctly.

```
cd \sim/projects/bison/
./run_test (add -jn to run "n" jobs at one time)
```
#### <span id="page-11-0"></span>**2.1.2 External Users**

For external users there are a few additional steps to checking out the code. First request an HPC account. This can be requested at the [HPC registration page \(https://secure.inl.gov/caims/\).](https://secure.inl.gov/caims/) Once an HPC account has been generated an ssh tunnel will need to be set up to access GitLab. Add the following lines to your /.ssh/config file. Replace *<*USERNAME*>* with the username for your HPC account.

```
#Multiplex connections for less RSA typing
Host *
        ControlMaster auto
        ControlPath \sim/.ssh/master-%r@%h:%p
# General Purpose HPC Machines
Host eos hpcsc flogin1 flogin2 quark
        User <USERNAME >
        ProxyCommand ssh <USERNAME >@hpclogin.inl.gov netcat %h %p
#GitLab
Host hpcgitlab.inl.gov
```

```
User <USERNAME >
        ProxyCommand nc -x localhost:5555 %h %p
#Forward license servers , webpages , and source control
Host hpclogin hpclogin.inl.gov
        User <USERNAME >
        HostName hpclogin.inl.gov
        LocalForward 8080 hpcweb:80
        LocalForward 4443 hpcsc:443
```
Next create a tunnel into the HPC environment and leave it tunning while you require access to GitLab. If you close this window, you close the connection:

```
ssh -D 5555 username@hpclogin.inl.gov
```
Then you have to adjust your socks proxy settings for your web browser to reflect the following settings localhost:5555

If you do not know how to do that, look up Change socks proxy settings for *<*insert the name of your web browser here*>* on google.com or some other search engine. Once that is complete you can login to the [GitLab website.](https://hpcgitlab.inl.gov/) The rest of the steps for checking out the code are the same as for internal users.

### <span id="page-12-0"></span>**2.2 Updating BISON**

If it has been some time since you have checked out the code an update will be required to gain access to the new features within BISON. The following instructions apply to both internal and external users to update the code. Note that external users must have their ssh tunnel set up prior to proceeding. First update BISON:

```
cd \sim/projects/bison/
git pull
```
#### Then update the MOOSE submodule:

```
cd \sim/projects/bison/
git submodule update
```
#### Next rebuild libMesh:

```
cd \sim/projects/bison/moose/scripts/
./update_and_rebuild_libmesh.sh
```
#### And finally recompile BISON:

```
cd \sim/projects/bison/
make (add -jn to run on multiple "n" processors)
```
### <span id="page-13-0"></span>**2.3 Executing BISON**

When first starting out with BISON, it is recommended to start from an example problem similar to the problem that you are trying to solve. Multiple examples can be found at bison/examples/ and bison/assessment/. It may be worth running the example problems to see how the code works and modifying input parameters to see how the run time, results and convergence behavior change.

To demonstrate running BISON, consider the inputSmeared.i example problem.

```
cd ~/projects/bison/examples/2D-RZ rodlet 10pellets
# To run with one processor
\sim/projects/bison/bison-opt -i inputSmeared.i
# To run in parallel (4 processors)
mpiexec -n 4 ../../bison -opt -i inputSmeared.i
```
### <span id="page-13-1"></span>**2.4 Getting Started**

#### <span id="page-13-2"></span>**2.4.1 Input to BISON**

Before running any problem, the power function, axial profile, mesh, and any functions needed for boundary conditions need to be generated.

Typically, a PiecewiseLinear function is used together with an external data file to specify a complex power history. This file has time and power specified in columns or rows, with the first row (or column) being the time (seconds) and the second row (or column) being power (W/m). Any data file that is used as input to BISON must be in Windows comma separated values (csv) format. Looking at input Smeared. i, the power history is specified as:

```
[./power_history]
  type = PiecewiseLinear
  data_file = powerhistory.csv
 format = rows
  scale_factor = 1.0
[\ldots]
```
The axial power profile, if present, is input as a PiecewiseBilinearFile. The axial peaking factors are input as a table within the file, with the top row being the axial location from the bottom of the rod and the left column as time. The axial peaking factors used for the example problem inputSmeared.i for the first three axial locations is as follows:

```
9.44E-03, 1.54E-02, 2.13E-02
0.00E+00, 0.00E+00, 0.00E+00, 0.00E+00
1.00E+00, 5.37E-01, 8.68E-01, 1.01E+00
1.50E+08, 5.37E-01, 8.68E-01, 1.01E+00
```
The mesh can either be generated with the mesh script described in Chapter [26,](#page-128-0) or if you do not have CUBIT, you can generate a simple 2D-RZ axisymmetric mesh with smeared solid fuel pellets (single fuel column) with the SmearedPelletMesh within BISON. To generate the mesh similar to the one used in the example problem inputSmeared.i, the mesh block would look like:

```
[Mesh]
  type = SmearedPelletMesh
  clad_mesh_density = customize
  pellet_mesh_density = customize
  ny_p = 80 # Total number of axial elements in fuel
  nx p = 11 # Number of radial elements in fuel
  nx_c = 5 # Number of elements through thickness of clad
  ny_cu = 3 # Number of axial element of upper clad gap
  ny_c = 80 # Number of axial elements of clad wall
  ny_cl = 3 # Number of axial elements of lower clad cap
  clad_thickness = 5.6e-4
  pellet_outer_radius = 0.0041
  clad bot qap height = 1.0e-3pellet quantity = 10pellet_height = 0.01186
  plenum fuel ratio = 0.045 # or use clad top gap height = 3.0e-3clad qap width = 8e-5top_bot_clad_height = 2.24e-3
  elem_type = QUAD8
  displacements = 'disp_x disp_y '
  patch_size = 1000
[]
```
#### <span id="page-14-0"></span>**2.4.2 Post Processing**

BISON typically writes solution data to an ExodusII file. Data may also be written in other formats, a simple comma separated file giving global data being the most common.

Several options exist for viewing ExodusII results files. These include commercial as well as open-source tools. One good choice is Paraview, which is open-source.

Paraview is available on a variety of platforms. It is capable of displaying node and element data in several ways. It will also produce line plots of global data or data from a particular node or element. A complete description of Paraview is not possible here, but a quick overview of using Paraview with BISON results is available in the BISON workshop material.

#### <span id="page-14-1"></span>**2.4.3 Graphical User Interface**

It is worth noting that a graphical user interface (GUI) exists for all MOOSE-based applications. This GUI is named Peacock. Information about Peacock and how to set it up for use may be found on [the MOOSE wiki page.](http://mooseframework.org/wiki/Peacock)

Peacock may be used to generate a text input file. It is also capable of submitting the analysis. Finally, it provides basic post processing capabilities.

## <span id="page-15-0"></span>**3 Overview**

### <span id="page-15-1"></span>**3.1 Basic Syntax**

The input file used by BISON is broken into sections or blocks identified with square brackets. The type of input block is placed in the opening brackets, and empty brackets mark the end of the block.

```
[BlockName]
  <block lines and subblocks >
[]
```
Each block may have subblocks, which may in turn have subblocks. The Functions block, for example, will have multiple subblocks, each corresponding to a specific function. The line commands in the Functions subblocks will describe the function details.

subblocks are opened and closed as

```
[./subblock_name]
 <line commands >
[../]
```
Note that the name given in the subblocks must be unique when compared with all other subblocks in the current block.

Line commands are given as key/value pairs with an equal sign between them. They specify parameters to be used by the object being described. The key is a string (no whitespace), and the value may be a string, an integer, a real number, or a list of strings, integers, or real numbers. Lists are given in single quotes and are separated by whitespace.

Often subblocks will include a type line command. This line command specifies the particular type of object being described. The object type indicates which line commands are appropriate for describing the object. BISON will give an error message if a line command is given that does not apply for the current object type. An error message will also be given if a line command is repeated within the current block or if a line command is unused during the initial setup of the simulation.

In this document, line commands are shown with the keyword, an equal sign, and, in angle brackets, the value. If a default value exists for that line command, it is shown in parentheses.

In the initial description of a block, line commands common to all subblocks will be described. Those line commands are then omitted from the description of the subblocks but are nonetheless valid line commands for those subblocks.

The name of a subblock  $([./\langle name \rangle])$  is most often arbitrary. However, the names of subblocks of [Variables](#page-23-0), [AuxVariables](#page-24-0), and [Postprocessors](#page-102-0) define the names used for those entities.

### <span id="page-16-0"></span>**3.2 BISON Syntax Page**

A complete listing of all input syntax options in MOOSE is available on [the MOOSE Doc](http://mooseframework.org/documentation/)[umentation page.](http://mooseframework.org/documentation/) See the section on Input File Documentation. Note also that you can run ./bison-opt --dump to get a list of valid input options for BISON.

### <span id="page-16-1"></span>**3.3 Units**

Because BISON uses several empirical models, BISON input expects SI units. This simplifies model input by eliminating the possibility of one set of units for one model and another set of units for a different model. Any needed unit conversions are done inside BISON.

#### <span id="page-16-2"></span>**3.4 High-Level Description of a BISON Simulation**

The primary purpose of BISON is to solve coupled systems of partial differential equations (PDEs), where the equations represent important physics related to engineering scale nuclear fuel behavior. Fuel simulations typically consist of solving the following energy, momentum, and mass (or species) conservation equations,

<span id="page-16-3"></span>
$$
\rho C_p \frac{\partial T}{\partial t} + \nabla \cdot \mathbf{q} - e_f \dot{F} = 0,
$$
\n(3.1)

<span id="page-16-4"></span>
$$
\nabla \cdot \sigma + \rho \mathbf{f} = 0. \tag{3.2}
$$

<span id="page-16-5"></span>
$$
\frac{\partial C}{\partial t} + \nabla \cdot \mathbf{J} + \lambda C - S = 0,\tag{3.3}
$$

In Equation [3.1,](#page-16-3) *T*,  $\rho$  and  $C_p$  are the temperature, density and specific heat, respectively,  $e_f$  is the energy released in a single fission event, and  $\ddot{F}$  is the volumetric fission rate.

Momentum conservation (Equation [3.2\)](#page-16-4) is prescribed assuming static equilibrium at each time increment where  $\sigma$  is the Cauchy stress tensor and f is the body force per unit mass (e.g. gravity). The displacement field  $u$ , which is the primary solution variable, is connected to the stress field via the strain, through a constitutive relation.

In the equation for species conservation [\(3.3\)](#page-16-5) *C*,  $\lambda$ , and *S* are the concentration, radioactive decay constant, and source rate of a given species, respectively.

Often, fuels performance problems are limited to thermomechanics, where only Equations [3.1](#page-16-3) and [3.2](#page-16-4) are solved.

Each term in Equations [3.1](#page-16-3) - [3.3](#page-16-5) (time derivatives, divergence, source, sinks, etc.) are referred to as kernels and are discussed in greater detail in Chapter [14.](#page-57-0)

These equations are solved simultaneously using the finite element method (FEM) and JFNK approach [\[7\]](#page-136-6) on a discretized domain. The domain (also referred to as a mesh) may represent uranium dioxide fuel pellets and zirconium clad in a light water reactor (LWR) simulation. Blocks, side sets, and node sets are defined on the mesh such that material models and boundary conditions can be assigned to different parts of the model. Details regarding the mesh, material models, and boundary conditions can be found in chapters [6,](#page-20-0) [16,](#page-68-0) and [10](#page-29-0) respectively.

Kernels, boundary conditions, and material models may require supporting information and calculations. This is achieved through the use of Functions and AuxKernels, which are detailed in chapters [9](#page-25-0) and [12.](#page-47-0) For example, a function can be used to define power and time value pairs, which would inform the source term in the energy equation (Equation [3.1\)](#page-16-3). An AuxKernel could be used to define fission rate or burnup, which could be used to inform material models that are dependent on those values. AuxKernels can also be used for writing information, such as stress components, to the output file.

Execution on the analysis is described in the Executioner block. Line commands describe time stepping details and solver options. See Chapter [19](#page-108-0) for details.

MOOSE Postprocessors compute a single scalar value at each timestep. These can be minimums, maximums, averages, volumes, or any other scalar quantity. One example of the use of Postprocessors in BISON is computing the gas volume of an LWR rod. The gas volume changes timestep to timestep, but since it is a single scalar quantity, a Postprocessor computes this value. Chapter [18](#page-102-0) gives examples.

The following sections delve deeper into the topics mentioned here. The format basically follows that of a typical BISON LWR input file and provides details for each section. Required parameters have Required included in their description throughout the document.

## <span id="page-18-0"></span>**4 Global Parameters**

The GlobalParams block specifies parameters that are available, as appropriate, in any other block or subblock in the input file. For example, imagine a subblock that accepts a line command with the keyword value. If the subblock has a line command for value, that line command will be used regardless of what is in GlobalParams. However, if the line command is missing in the subblock but defined in GlobalParams, the subblock will use the parameter defined in GlobalParams. In the example below, the line commands order  $=$  FIRST and family = LAGRANGE will be available in all blocks and subblocks in the remainder of the input file.

```
[GlobalParams]
 order = FIRST
  family = LAGRANGE
[]
```
## <span id="page-19-0"></span>**5 Problem**

The Problem block is typically only used to indicate that a model should run as axisymmetric (RZ) or spherically symmetric (RSPHERICAL). If the model is 3D, the Problem block may be omitted.

```
[Problem]
  coord_type = <string >
[]
```
There are two advanced cases that require a [Problem] block to be included in the input file. These cases are a known as ReferenceResidualProblem and FrictionalContactProblem. When using either of these types there are many required additions throughout the input file. Therefore ReferenceResidualProblem and FrictionalContactProblem are discussed in Chapters [24](#page-125-0) and [25](#page-126-0) respectively.

## <span id="page-20-0"></span>**6 Mesh**

The Mesh block's purpose is to give details about the finite element mesh to be used. Typically meshes for BISON simulations are created using the mesh generation tool Cubit (known as Trelis for non-DOE users). For simulations of LWR fuel there is a mesh script found in bison/tools/UO2/. The details of the mesh script are provided in Chapter [26.](#page-128-0)

```
[Mesh]
  file = <string >
  displacements = <string list>
  patch\_size = <inter>integer > (40)[]
```
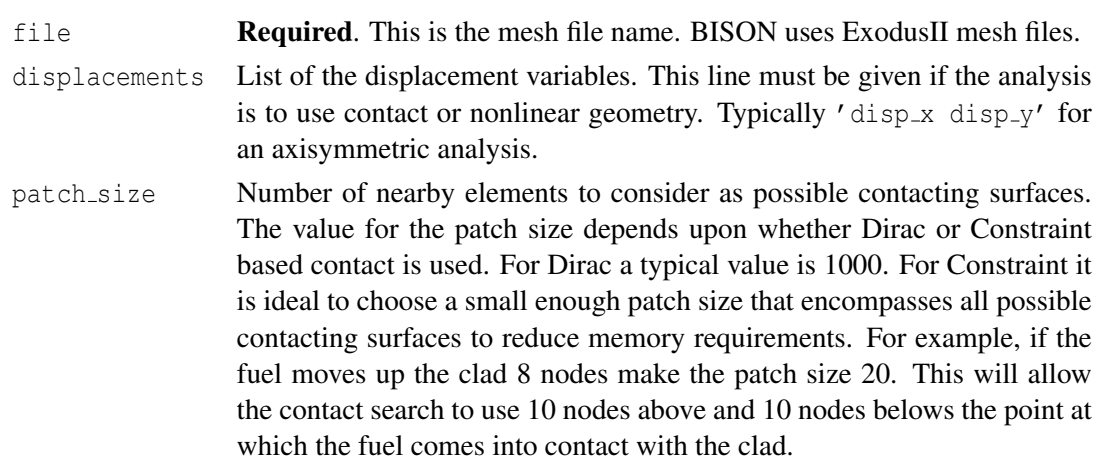

For users that do not have access to Cubit or Trelis but want to simulate LWR fuel there is a SmearedPelletMesh type that can be used to generate a mesh for modeling a smeared column of fuel (i.e. no dishes and or chamfers). The structure of the SmearedPelletMesh block is outlined below:

```
[Mesh]
```

```
type = SmearedPelletMesh
clad_mesh_density = <string > (medium)
pellet mesh density = \langlestring > (medium)
ny_p = \text{integer} > (24)nx_p = \langleinteger > (8)
nx_c = \text{integer} > (2)ny\_cu = \langleinteger > (1)
ny_c = \text{integer} > (24)ny_cl = <inter>integer > (1)
```

```
clad_thickness = <real > (0.00041)pellet_outer_radius = <real> (0.0041)
   clad_bot_qap_height = <i>real</i> (0.00127)
   pellet_quantity = \langlereal > (2)
   elem type = \langle \text{string} \rangle (QUAD4)
   displacements = <string list>
   patch\_size = <inter>integer > (4)[]
```

```
type SmearedPelletMesh
clad mesh density Mesh density of the clad. Choices are coarse, medium, fine or
                      custom. Default is medium.
pellet mesh density Mesh density of the fuel pellets. Choices are coarse, medium, fine
                      or custom. Default is medium.
ny p Number of finite elements in a fuel pellet in the axial direction.
nx p Number of finite elements in a fuel pellet in the radial direction.
nx c Number of finite elements through the thickness of the cladding in
                      the radial direction.
ny_cu Number of finite elements through the thickness of the cladding in
                      the axial direction of the upper plug.
ny<sub>-c</sub> Number of finite elements axially through the cladding.
ny cl Number of finite elements through the thickness of the cladding in
                      the axial direction of the lower plug.
clad_thickness The cladding thickness.
pellet outer radius The outer radius of the pellet.
clad bot gap height Gap between bottom of pellet stack and the inside bottom surface
                      of the cladding.
pellet quantity Number of pellets to be included.
pellet height The height of the pellet.
plenum fuel ratio Ratio of the axial gas height to the fuel height inside the cladding.
                      Either plenum fuel ratio or clad top gap height must be
                      specified but not both.
clad top gap height Gap between top of pellet and inside top surface of cladding. Either
                      plenum fuel ratio or clad top gap height must be specified
                      but not both.
clad gap width Gap between outer radius of pellet and inside surface of cladding.
top bot clad height Thickness of top and bottom cladding walls.
elem type Type of finite element. Default is QUAD4. For second-order
                      meshes use QUAD8.
```
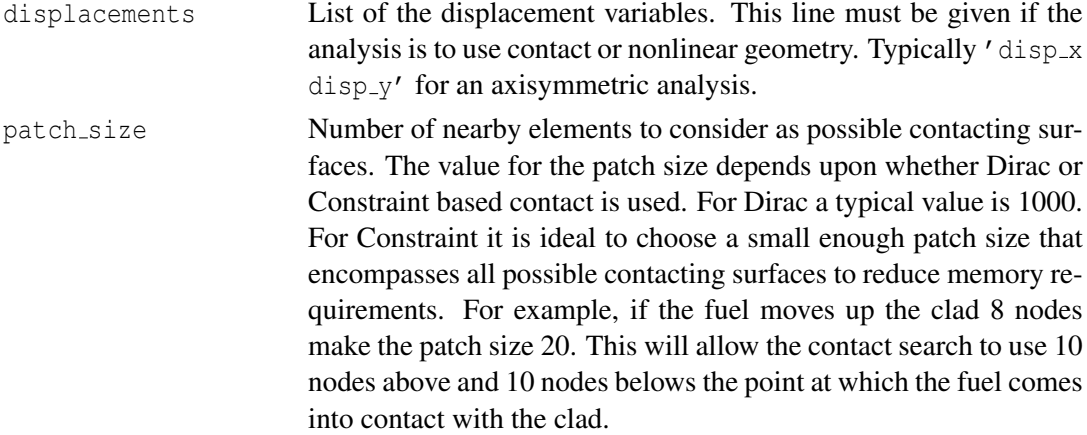

## <span id="page-23-0"></span>**7 Variables**

The Variables block is where all of the primary solution variables are identified. The name of each variable is taken as the name of the subblocks. Primary solution variables often include temperature (usually named temp) and displacement (usually named disp\_x, disp\_y, and disp\_z).

```
[Variables]
  [./var1]
   order = <string >
    family = \langlestring>
  [../]
  [./var2]
   order = <string >
   family = <string >
   initial_condition = <real>
    scaling = <real > (1)
 [\ldots][]
```
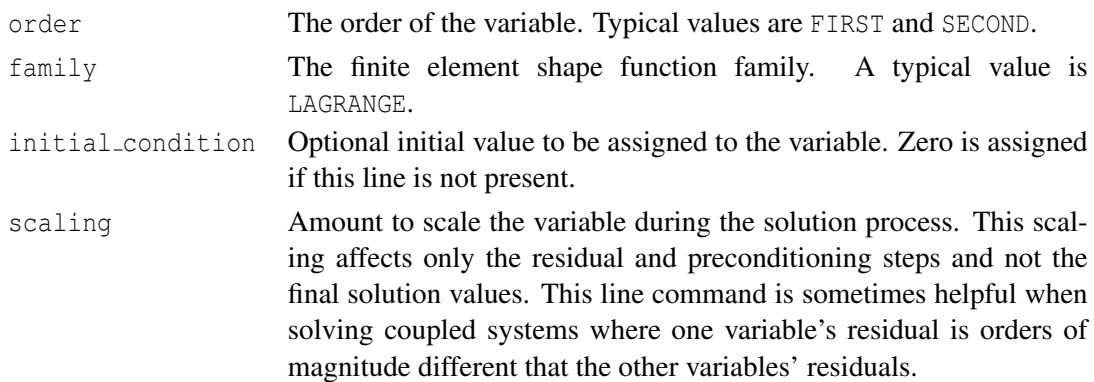

## <span id="page-24-0"></span>**8 AuxVariables**

The AuxVariables block is where all of the auxiliary variables are identified. The name of each variable is taken as the name of the subblocks. Auxiliary variables are used for quantities such as fast neutron flux, element-averaged stresses, and other output variables.

```
[AuxVariables]
  [./var1]
   order = <string >
   family = <string >
  [../]
  [./var2]
   order = <string >
   family = <string >
   initial_condition = <real>
  [\ldots][]
```
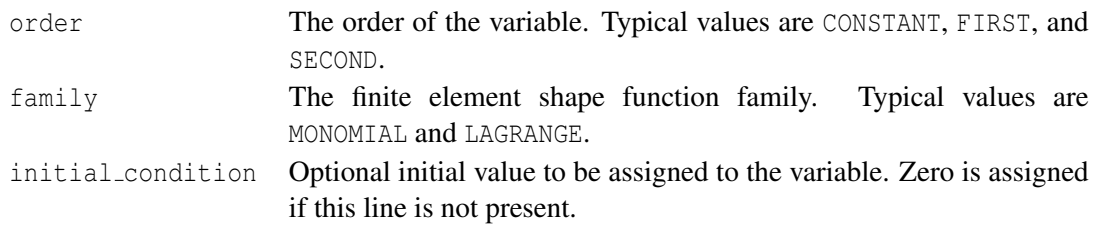

## <span id="page-25-0"></span>**9 Functions**

### <span id="page-25-1"></span>**9.1 Composite**

The Composite function takes an arbitrary set of functions, provided in the functions parameter, evaluates each of them at the appropriate time and position, and multiplies them together. The function can optionally be multiplied by a scale factor, which specified using the scale\_factor parameter.

```
[./composite]
  type = CompositeFunction
  functions = <string list>
  scale_factor = \texttt{recall} > (1.0)[\ldots]
```
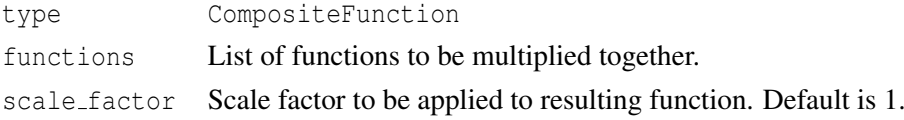

### <span id="page-25-2"></span>**9.2 ParsedFunction**

The ParsedFunction function takes a mathematical expression in value. The expression can be a function of time (t) or coordinate  $(x, y, or z)$ . The expression can include common mathematical functions. Examples include '4e4+1e2\*t', 'sqrt(x\*x+y\*y+z\*z)', and 'if(t*<*=1.0, 0.1\*t,  $(1.0+0.1)*cos(pi/2*(t-1.0)) - 1.0)$ . Constant variables may be used in the expression if they have been declared with vars and defined with vals. Further information can be found at <http://warp.povusers.org/FunctionParser/>.

```
[./parsedfunction]
 type = ParsedFunction
 value = <string>
 vals = <real list>
 vars = <string list>
[\ldots]
```
type ParsedFunction

value Required. String describing the function.

vals Values to be associated with variables in vars.

vars Variable names to be associated with values in vals.

### <span id="page-26-0"></span>**9.3 PiecewiseBilinear**

The PiecewiseBilinear function reads a csv file and interpolates values based on the data in the file. The interpolation is based on x-y pairs. If axis is given, time is used as the y index. Either xaxis or yaxis or both may be given. Time is used as the other index if one of them is not given. If radius is given, xaxis and yaxis are used to orient a cylindrical coordinate system, and the x-y pair used in the query will be the radial coordinate and time.

```
[./piecewiselinear]
 type = PiecewiseBilinear
 data_file = <string>
 axis = 0, 1, or 2 for x, y, or z>
 xaxis = 0, 1, or 2 for x, y, or z>
 yaxis = 0, 1, or 2 for x, y, or z>
 scale_factor = \langle real \rangle (1.0)
 radial = 
[\ldots]
```
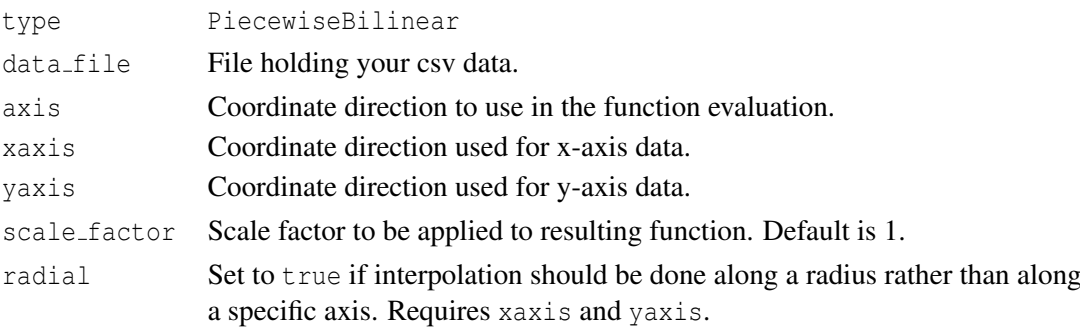

### <span id="page-26-1"></span>**9.4 PiecewiseConstant**

The PiecewiseConstant function defines the data using a set of x-y data pairs. Instead of linearly interpolating between the values, however, the PiecewiseConstant function is constant when the abscissa is between the values provided by the user. The direction parameter controls whether the function takes the value of the abscissa of the user-provided point to the right or left of the value at which the function is evaluated.

```
[./piecewiseconstant]
  type = PiecewiseConstant
 x = <real list>
 y = <real list>
 xy_data = \text{real} list>
  data_file = <string >
 format = \langle \text{string} \rangle (rows)
 scale_factor = \texttt{recall} > (1.0)axis = <0, 1, or 2 for x, y, or z>
 directon = <string> (left)
```
 $[\ldots]$ 

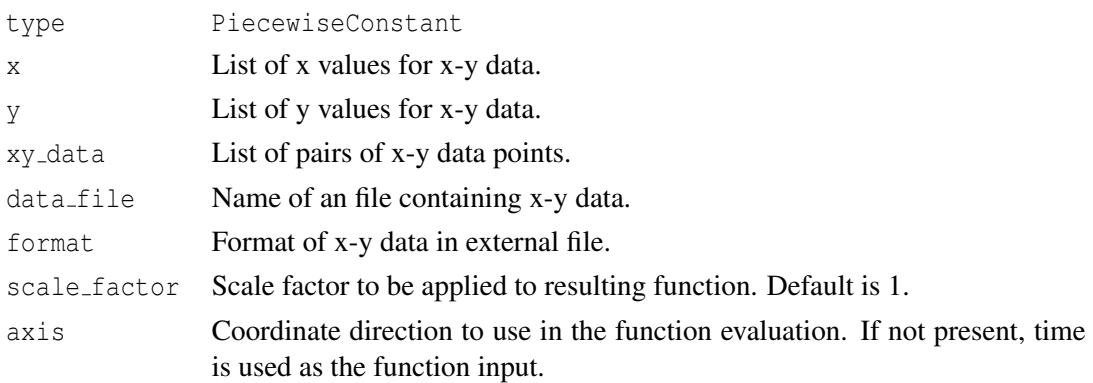

### <span id="page-27-0"></span>**9.5 PiecewiseLinear**

The PiecewiseLinear function performs linear interpolations between user-provied pairs of x-y data. The x-y data can be provided in three ways. The first way is through a combination of the  $x$  and  $y$  paramaters, which are lists of the  $x$  and  $y$  coordinates of the data points that make up the function. The second way is in the  $xy$  data parameter, which is a list of pairs of x-y data that make up the points of the function. This allows for the function data to be specified in columns by inserting line breaks after each x-y data point. Finally, the x-y data can be provided in an external file containing comma-separated values. The file name is provided in data file, and the data can be provided in either rows (default) or columns, as specified in the format parameter.

By default, the x-data corresponds to time, but this can be changed to correspond to x, y, or z coordinate with the axis line. If the function is queried outside of its range of x data, it returns the y value associated with the closest x data point.

```
[./piecewiselinear]
  type = PiecewiseLinear
  x = <real list>
  y = <real list>
  xy\_data = \text{real} list>
  data_file = \langle string \rangle (rows)
  format = \langlestring >
  scale_factor = \langle real \rangle (1.0)
  axis = <0, 1, or 2 for x, y, or z>
[\ldots]
```
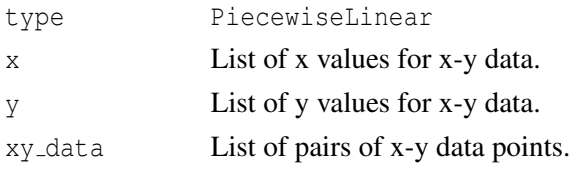

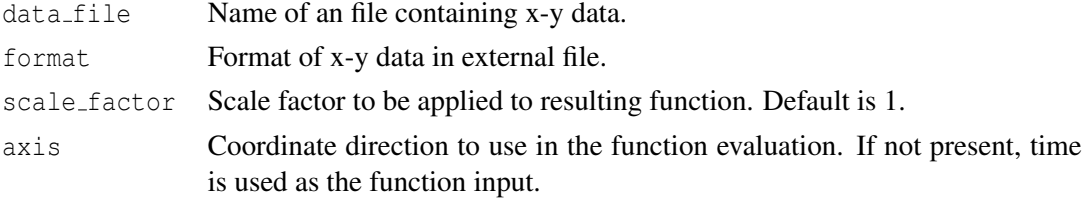

## <span id="page-29-0"></span>**10 Boundary Conditions**

The BCs block is for specifying various types of boundary conditions.

```
[BCs]
 [./name]
    type = <BC type >
    boundary = <string list >
    ...
  [../]
[]
```
type Type of boundary condition.

boundary List of boundaries (side sets). Either boundary numbers or names.

### <span id="page-29-1"></span>**10.1 BulkCoolantBC**

The BulkCoolantBC boundary condition determines the heat transfer from a boundary based upon a bulk coolant temperature and coolant heat tansfer coefficient.

```
[./bulkcoolantBC]
 type = BulkCoolantBC
 variable = <variable >
 boundary = \langlestring list>
 bulk_temperature = \langlereal > (800)
  heat_transfer_coefficient = \langlereal > (2000)
[\ldots]
```
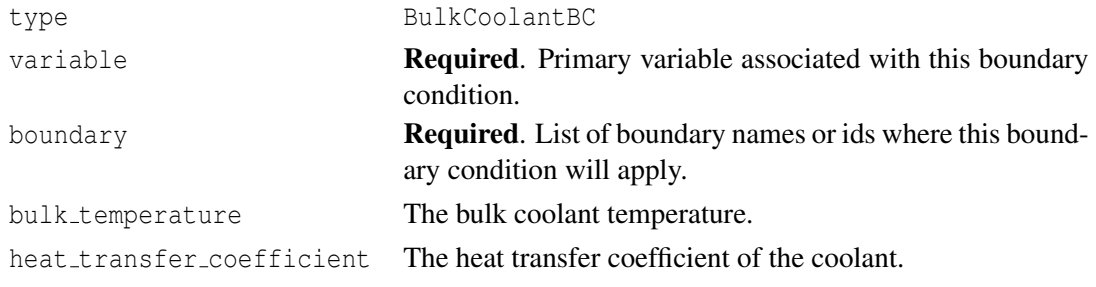

### <span id="page-30-0"></span>**10.2 ConvectiveFluxBC**

The ConvectiveFluxBC boundary condition determines the value on a boundary based upon the initial and final values, the flux through the boundary and the duration of exposure..

```
[./convectivefluxBC]
  type = ConvectiveFluxBC
  variable = <variable >
 boundary = <string list >
 initial = <real (500)
 final = <real > (500)
  rate = <real > (7500)
[\ldots]
```
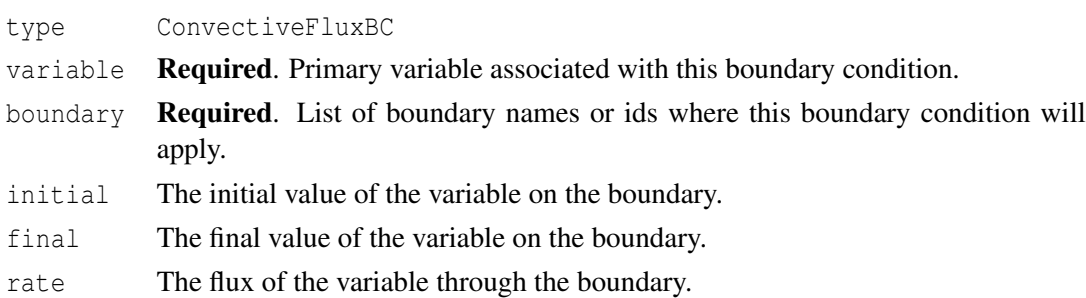

### <span id="page-30-1"></span>**10.3 ConvectiveFluxFunction**

The ConvectiveFluxFunction boundary condition determines the value on a boundary based upon the heat transfer coefficient of the fluid on the outside of boundary and far-field temperature.

```
[./convectivefluxFunction]
 type = ConvectiveFluxFunction
 variable = <variable >
 boundary = <string list >
 T_infinity= <string >
 coefficient = <realcoefficient_function = <string >
[../]
```
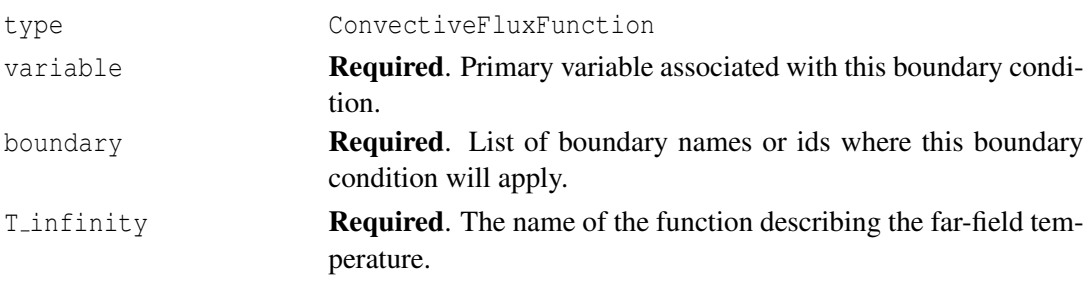

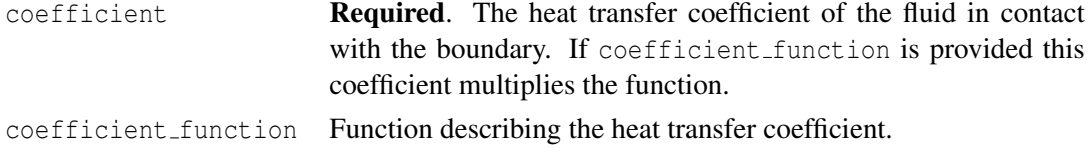

### <span id="page-31-0"></span>**10.4 CoolantChannel**

The effect of the coolant on the heat transfer at the exterior cladding surface can be modeled using the CoolantChannel feature. This feature appears in the input file in its own block (i.e., not inside the BCs block).

The presence of some input parameters causes others to be ignored. The following describes the input parameter precedence.

If heat transfer coefficient is given, its value will be assigned to the given boundary. All other parameters related to the heat transfer coefficient calculation are ignored.

Enthalpy is taken as coupledEnthalpy if present. Otherwise, heat flux is calculated based on linear heat rate, specification of number axial zone, and specification of heat flux, in highest precedence order. The integrated heat flux is computed based on the same precedence. As an example, if number\_axial\_zone and heat\_flux are specified, heat\_flux will be ignored. These are used as inputs to the heat transfer coefficient correlations.

The coolant material is water by default. It can be instead set to sodium, and a heat transfer correlation for liquid sodium is used. With sodium coolant, calculations for phase change are disabled. By default, the subchannel geometry is set to triangular if the user selects sodium coolant, but this can be changed to a square channel if desired.

```
[CoolantChannel]
```

```
[./coolantchannel]
 boundary = \langlestring list>
 variable = <string >
 axial_power_profile = <string >
 blockage ratio = \langlereal > (0)
 chf_correlation_type=<int> (4)
 compute_enthalpy =<bool> (true)
 cond\_metal = <realcond_oxide = <real >
 coolant_material = <string >
 coupledEnthalpy = <string >
 direction = <string >
 direction2 = \langle string \rangleflooding_rate = <real >
  flooding_time = <real>
  flow area = <real >
 fuel_stack_length = <real>
 fuel_stack_bottom = <real>
 heat flux = <string >
 heat transfer coefficient = <string or real>
  heat_transfer_mode = \langlestring > (0)
```

```
heated_diameter = <real>
    heated_perimeter = <real >
    htc_correlation_type = <string >
    hydraulic_diameter = <real>
    initial_power = <real >
    initial_temperature = <real>
    inlet_massflux = <string or real >
    inlet_pressure = <string or real >
    inlet temperature = <string or real>
    input_Tchf = \langle real \rangle (0)
    input\_Tmin = <real > (0)input\_rewetting\_htc = <real> (1.0e5)
    linear heat rate = \langlestring >
   model\_post\_chf = <bool> (true)number\_axial\_zone = <inter>integer</sup> (0)number\_lateral\_zone = <inter>integer</math> (1)oxide_thickness = <string >
   oxide_model = \langlestring > (zirconia)
    pbr = <real>reflooding_model = \langleint> (1)
   rod\_diameter = <real (0.01)
   rod\_pitch = <real (0.0126)
    spectified\_height = <real (0)
    subchannel_geometry = <string >
 [\ldots][]
```
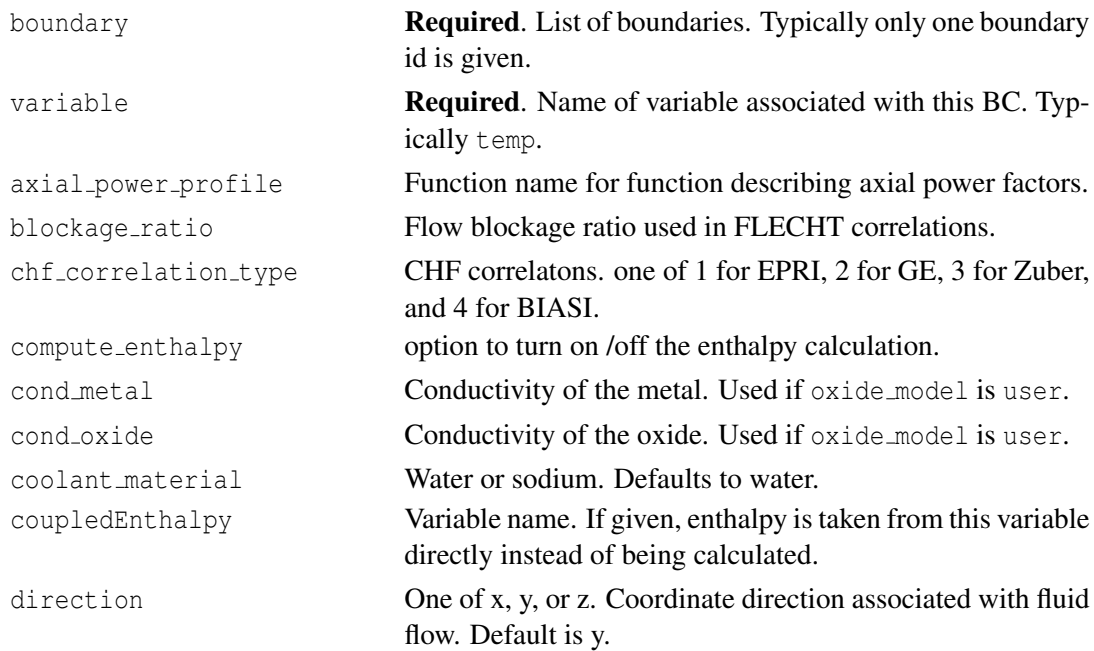

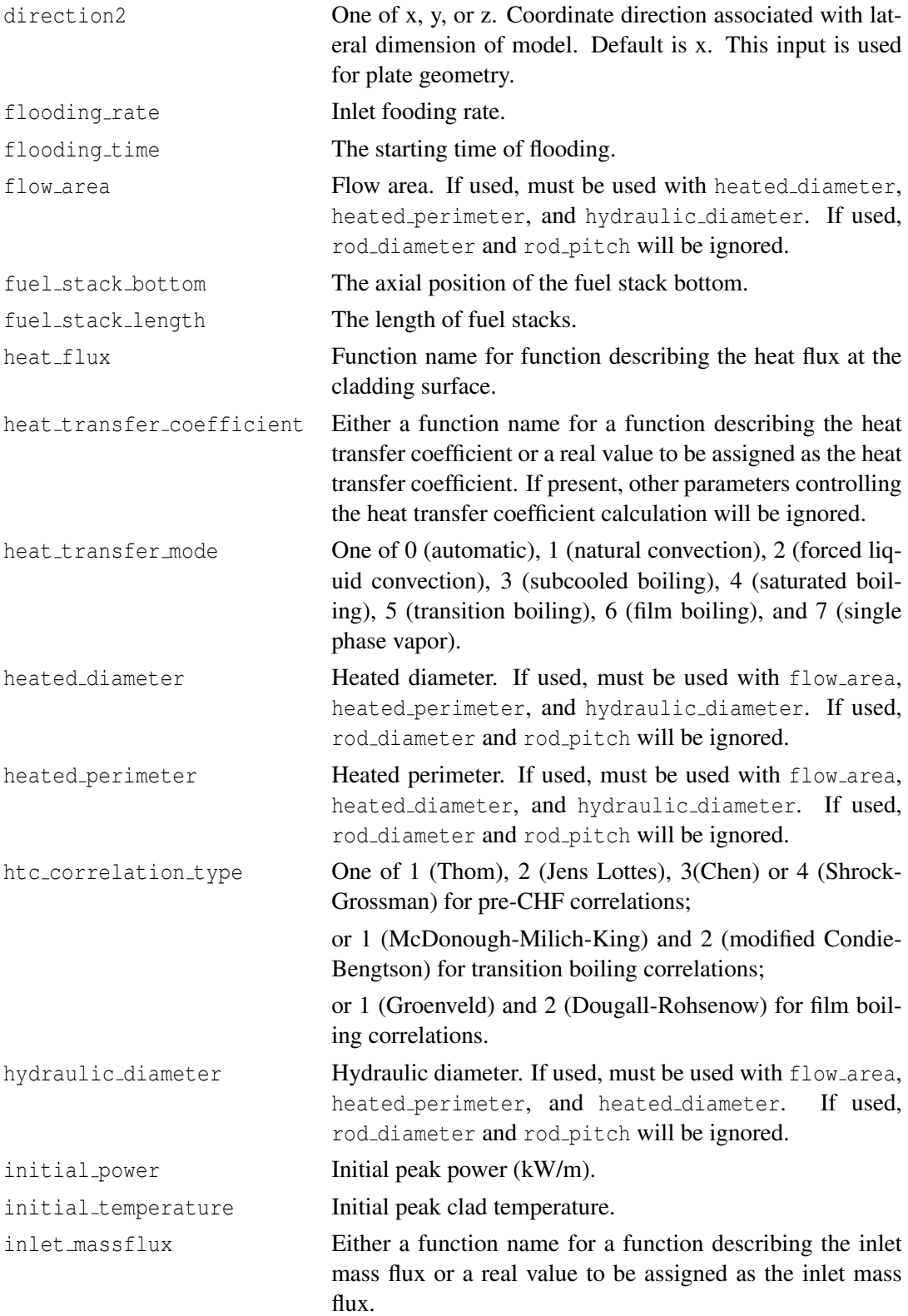

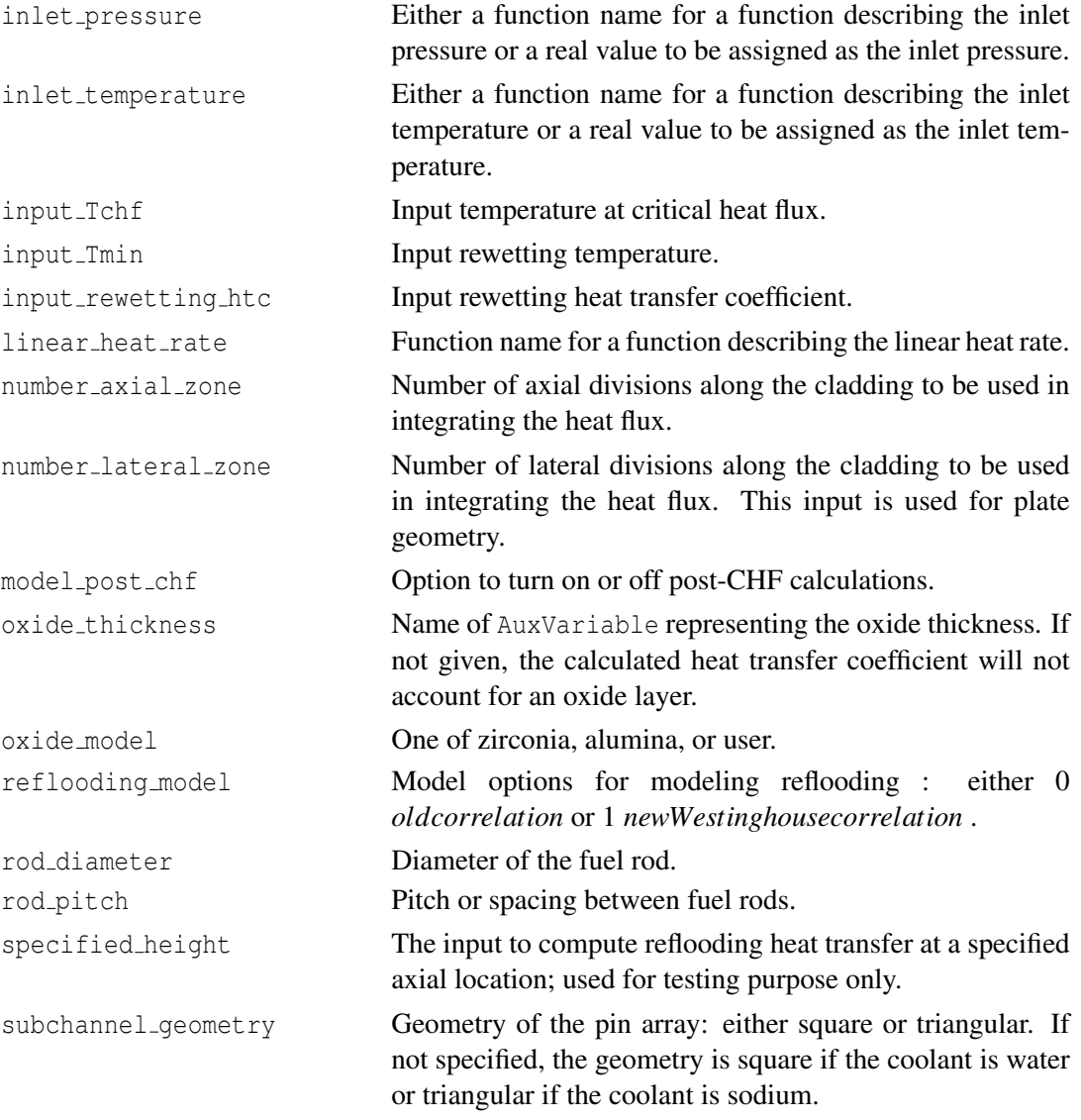

## <span id="page-34-0"></span>**10.5 Dirichlet**

### <span id="page-34-1"></span>**10.5.1 DirichletBC**

```
[./dirichletbc]
type = DirichletBC
 variable = <variable >
 boundary = <string list >
 value = <real>
[../]
```
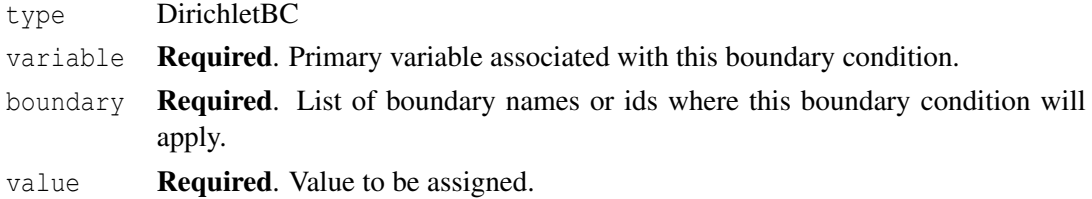

#### <span id="page-35-0"></span>**10.5.2 PresetBC**

The PresetBC takes the same inputs as DirichletBC and also acts as a Dirichlet boundary condition. However, the implementation is slightly different. PresetBC causes the value of the boundary condition to be applied before the solve begins where DirichletBC enforces the boundary condition as the solve progresses. In certain situations, one is better than another.

#### <span id="page-35-1"></span>**10.5.3 FunctionDirichletBC**

```
[./functiondirichletbc]
 type = FunctionDirichletBC
 variable = <variable >
 boundary = <string list >
 function = \langlestring >
[\ldots]
```

```
type FunctionDirichletBC
```
- variable Required. Primary variable associated with this boundary condition. boundary Required. List of boundary names or ids where this boundary condition will apply.
- function Required. Function that will give the value to be applied by this boundary condition.

#### <span id="page-35-2"></span>**10.5.4 FunctionPresetBC**

The FunctionPresetBC takes the same inputs as FunctionDirichletBC and also acts as a Dirichlet boundary condition. However, the implementation is slightly different. FunctionPresetBC causes the value of the boundary condition to be applied before the solve begins where FunctionDirichletBC enforces the boundary condition as the solve progresses. In certain situations, one is better than another.

### <span id="page-35-3"></span>**10.6 DryCaskHeatFlux**

The DryCaskHeatFlux BC is used to model the heat flux from a rod in the center of a fuel assembly, stored inside a dry cask storage system (DCSS). The flux includes radiative and conductive effects inside the assembly and conductive/convective effects from the assembly to ambient.
```
[./decay_heat_in_dcss]
 type = DryCaskHeatFlux
 variable = <variable >
 boundary = <string list >
 bwr_or_pwr = <string >
 fill gas = <stringambient_temperature = <real>
 cask_effective_htc = <real >
 start_time = <real>
 drying_duration = <real >
[\ldots]
```

```
type DryCaskHeatFlux
variable Required. Primary variable associated with this boundary condi-
                     tion.
boundary Required. List of boundaries where this BC will apply.
bwr_0r_0wr Required. Whether to use a typical geometry from a BWR or a
                     PWR assembly.
fill_gas Required. helium, nitrogen, or vacuum.
ambient_temperature Temperature outside the cask.
cask effective htc Required. Effective heat transfer coefficient from assembly to am-
                     bient (W/K).
start_time The time when this BC will begin.
drying duration If drying (vacuum) is desired, it will be applied immediately after
                     the start time. After drying in vacuum, the calculation switches
                     from vacuum fill gas to fill gas specified by the user.
```
## <span id="page-36-0"></span>**10.7 HydrogenPickup**

The HydrogenPickup BC is used to model the flux of hydrogen into the clad that is caused by oxide growth. The flux is approximated as a constant fraction of the hydrogen liberated by oxide growth at the interface between the coolant water and the clad.

Note that this BC must be coupled to a variable that gives the thickness of the oxide over time, such as with the OxideAux kernel. For this to work properly, OxideAux must be set to update on updates to the residual; *it will not work if the OxideAux is set to update on time steps*.

```
[./hydrogen_pickup]
 type = HydrogenPickup
 variable = <variable >
 boundary = \langlestring list>
 oxide_thickness = <variable >
  pickup_fraction = \langlereal > (0.15)
  clad_thickness = \langlereal > (660e-6)
```

```
fuel_pin_geometry = <string >
[../]
```
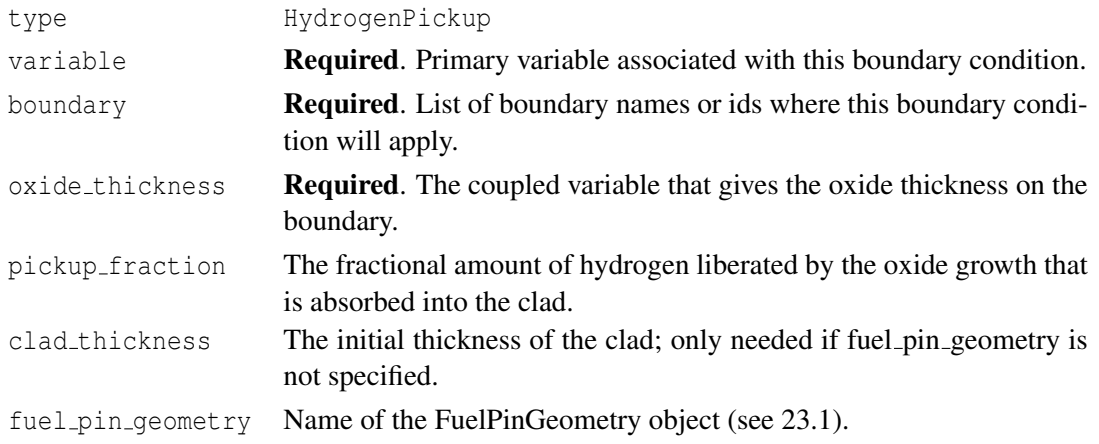

## <span id="page-37-0"></span>**10.8 PlenumPressure**

The PlenumPressure block is used to specify internal rod pressure as a function of temperature, cavity volume, and moles of gas.

The PlenumPressure boundary condition uses two levels of nesting within the BCs block. This allows the pressure to be applied properly in all coordinate directions although it is specified one time only.

The volume and pressure specified in the plenum pressure block along with the initial condition specified in the temperature variable block are used to calculate the initial moles. The initial moles are then used to update the plenum pressure throughout the simulation. It is worth noting to make sure the initial temperature is set to the temperature of the gas when fabricated, usually room temperature (293 K).

The postprocessors coupled to the plenum pressure boundary condition (gas volume and rod interior temperature) need to be executed at each residual such that the plenum pressure is calculated for that specific timestep. If calculated at each timestep, the calculation uses volume and temperature from the previous step to calculate the plenum pressure for the current step, causing a lag in the plenum pressure used and reported for that timestep.

```
[./PlenumPressure]
```

```
[./plenumpressure]
 boundary = <string list >
  initial pressure = \langlereal > (0)
  initial_temperature = <real >
  startup_time = <real (0)
  R = <realoutput initial moles = \langlestring >
  temperature = <string >
  volume = <string>
```

```
material_input = <string list >
    output = <string >
    refab_time = <real list >
    refab_pressure = \langlereal list>
    refab_volume = <real list>
    refab_type = <integer list >
  [../]
[\ldots]
```
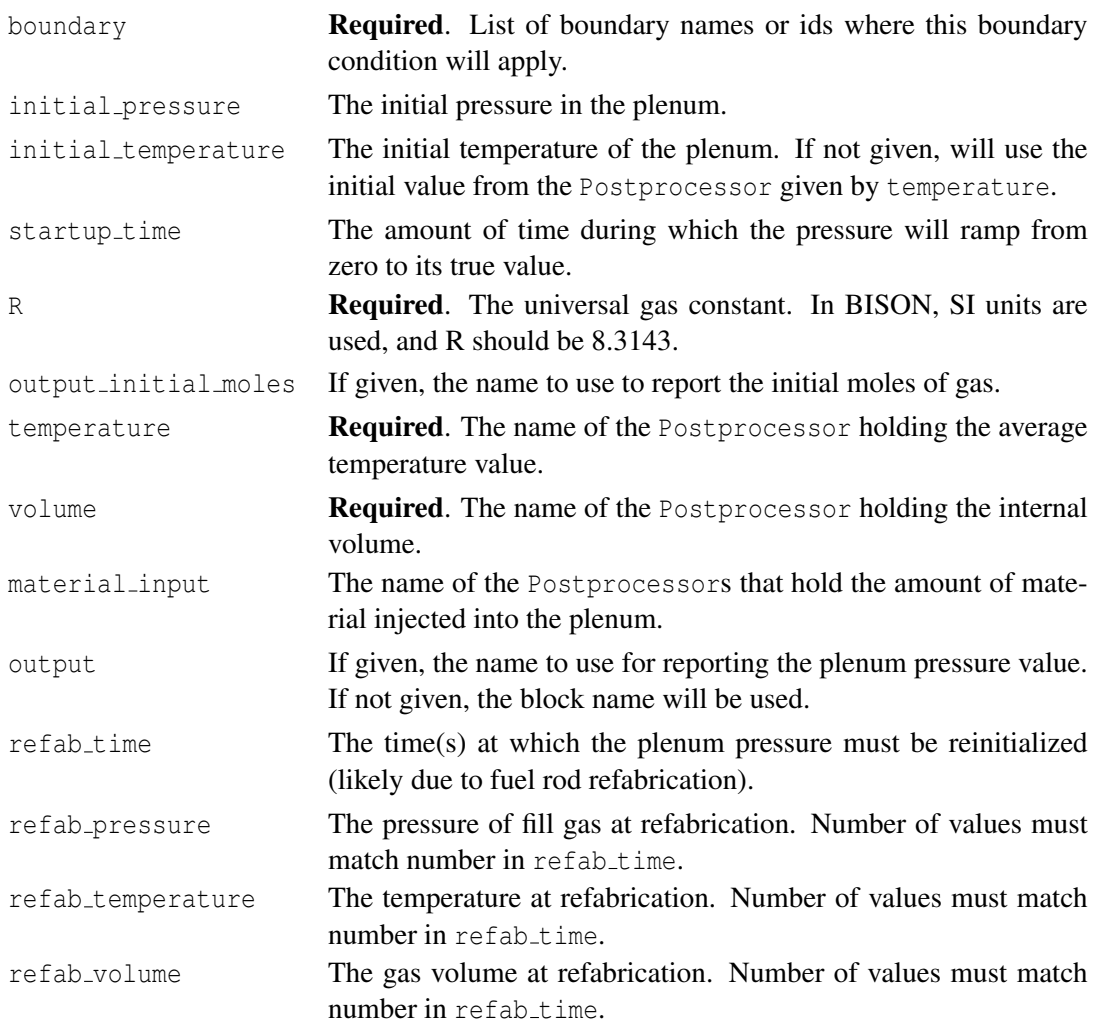

# **10.9 Pressure**

The Pressure boundary condition uses two levels of nesting within the BCs block. This allows the pressure to be applied properly in all coordinate directions although it is specified one time only.

```
[./Pressure]
  [./pressure]
    boundary = <string list >
    factor = \langle \text{real} \rangle (1)
    function = \langlestring >
  [../]
[../]
```
- boundary Required. List of boundary names or ids where this boundary condition will apply.
- factor Magnitude of pressure to be applied. If function is also given, factor is multiplied by the output of the function and then applied as the pressure.
- function Function that will give the value to be applied by this boundary condition.

# **11 Contact**

Finite element contact enforces constraints between surfaces in the mesh. Mechanical contact prevents penetration and develops contact forces. Thermal contact transfers heat between the surfaces. In BISON there are currently two systems to choose from for mechanical contact: Dirac and Constraint. Constaint based contact is recommended for two-dimensional problems and Dirac for three-dimensional problems. Constraint contact is more robust but due to the patch size requirement specified in the Mesh block constraint contact uses too much memory on 3D problems. Depending upon the contact formalism chosen the solver options to be used change. The details of the solver parameters recommended for Dirac and Constraint contact formalisms are provided in Section [19.2.](#page-112-0)

## **11.1 Mechanical Contact**

```
[Contact]
  [./contact]
    disp_x = <variable >
    disp_y = <variable >
    disp_z = <variable >
    formulation = \langlestring > (DEFAULT)
    friction_coefficient = \langlereal> (0)
    master = <stringmodel = <string> (frictionless)
   normal_smoothing_distance = <real >
   normal_smoothing_method = <string> (edge_based)
    order = <string > (FIRST)
    penalty = \langlereal > (1e8)
   normalize\_penalty = <bool> (false)
    slave = <string>
    system = <string> (Dirac)
    tangential_tolerance = <real >
    tension_{release} = <real (0)
  [\ldots][]
```
disp<sub>x</sub> Required. Variable name for displacement variable in x direction. Typically disp<sub>-x</sub>. disp<sub>-y</sub> Variable name for displacement variable in y direction. Typically disp\_y.

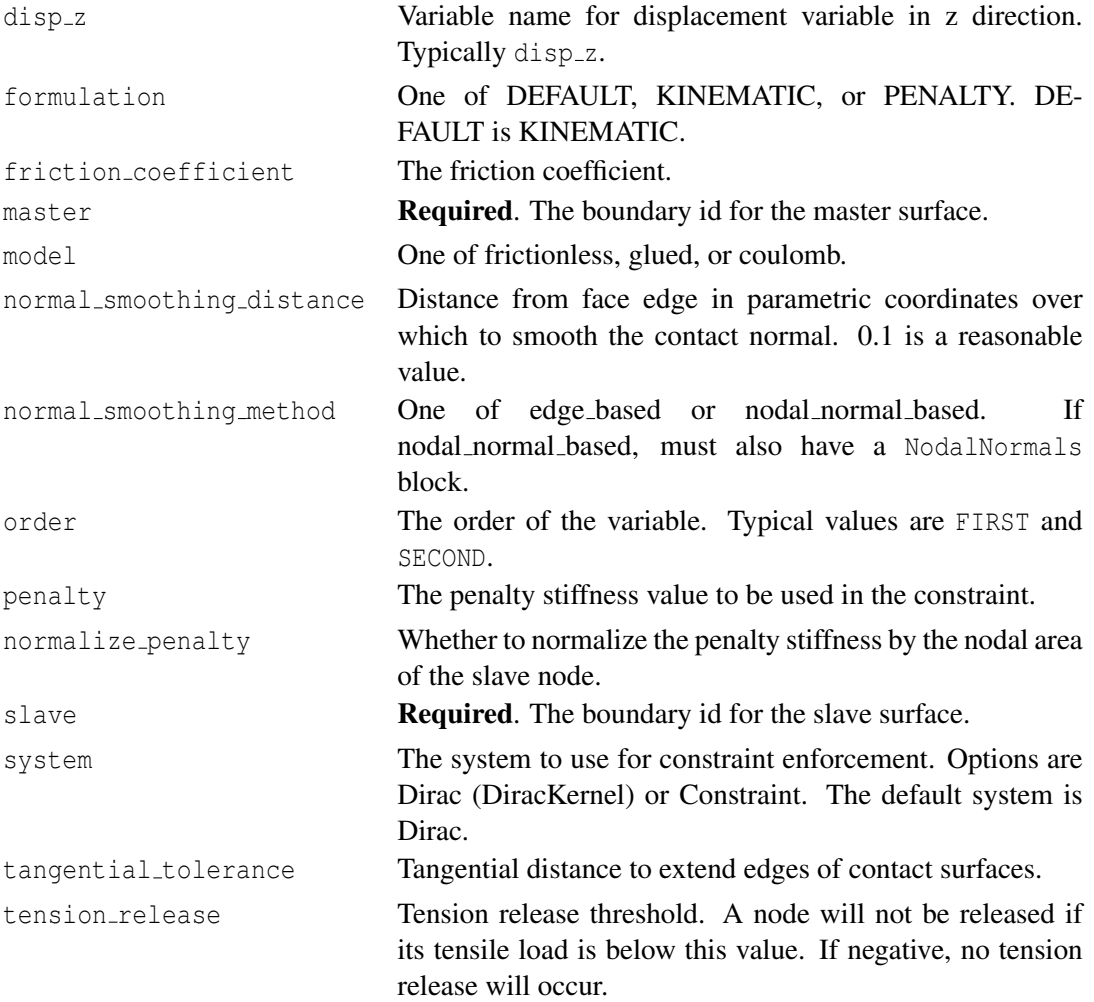

In LWR fuel analysis, the cladding surface is typically the master surface, and the fuel surface is the slave surface. It is good practice to make the master surface the coarser of the two.

The robustness and accuracy of the mechanical contact algorithm is strongly dependent on the penalty parameter. If the parameter is too small, inaccurate solutions are more likely. If the parameter is too large, the solver may struggle.

The DEFAULT option uses an enforcement algorithm that moves the internal forces at a slave node to the master face. The distance between the slave node and the master face is penalized. The PENALTY algorithm is the traditional penalty enforcement technique.

# **11.2 Thermal Contact**

### **11.2.1 GapHeatTransfer**

```
[ThermalContact]
 [./thermalcontact]
```

```
type = GapHeatTransfer
   disp_x = \langle variable \rangledisp_y = \langle variable \rangledisp_z = \langle variable \rangleemissivity1 = <real> (0)
   emissivity2 = <real> (0)
   gap\_conductivity = <real (1)
   gap_conductivity_function = <string >
   gap_conductivity_function_variable = <string >
   master = <string >
   min\_gap = <real (1e-6)
   max_{gap} = <real > (1e6)
   normal smoothing distance = <real >
   normal_smoothing_method = <string > (edge_based)
   order = <string > (FIRST)
   quadrature = 
   slave = \langlestring >
   stefan_boltzmann = <real > (5.669e-8)tangential_tolerance = <real >
    variable = <string>
  [../]
[ \ ]
```
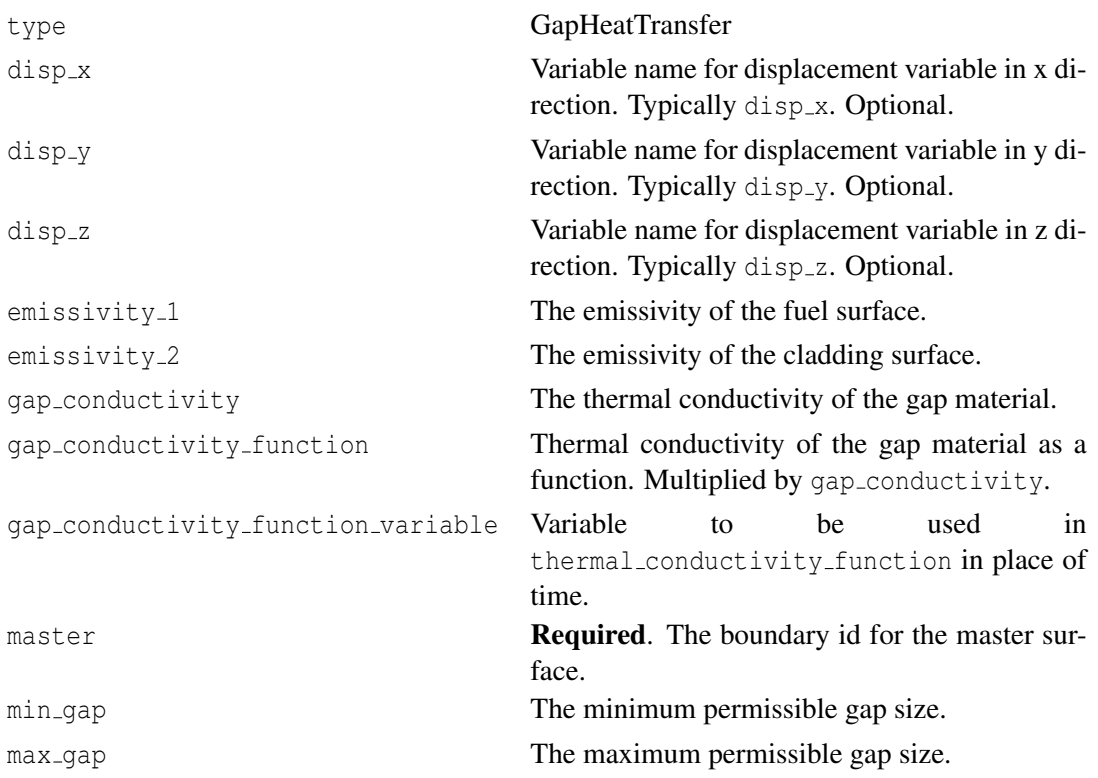

```
normal smoothing distance Distance from face edge in parametric coordi-
                               nates over which to smooth the contact normal.
                               0.1 is a reasonable value.
normal smoothing method One of edge based or nodal normal based.
                               If nodal normal based, must also have a
                               NodalNormals block.
order The order of the variable. Typical values are
                               FIRST and SECOND.
quadrature Whether or not to use quadrature point-based
                               gap heat transfer.
slave Required. The boundary id for the slave sur-
                               face.
stefan boltzmann The Stefan-Boltzmann constant.
tangential tolerance Tangential distance to extend edges of contact
                               surfaces.
variable Required. The temperature variable name.
```
The quadrature option is recommended with second-order meshes. Also note that the type of conductance used depends on the value of the coord type parameter (XYZ (default), RZ, or RSPHERICAL), which is defined in the Problem block.

#### **11.2.2 GapHeatTransferLWR**

GapHeatTransferLWR differs from GapHeatTransfer in that the gap conductivity is computed based on the gases in the gap. To this may also be added the effect of solid-solid conduction. The gas in the gap may be flushed in a refabrication step. (See also PlenumPressure  $(10.8)$ .)

```
[ThermalContact]
 [./thermalcontact]
   type = GapHeatTransferLWR
    contact\_coef = \text{real} > (10)contact_pressure = <string >
    disp_x = <variable >
    disp_y = <variable >
    disp_z = <variable >
    emissivity_1 = <real > (0)emissivity_2 = <real > (0)external pressure = \langlereal > (0)
    initial gas fractions = \langlereal list > (1 0 0 0 0 0 0 0 0 0 0)
    initial_moles = <string >
    qas released = \langlestring list >
    gas released fractions = <real list > (0 \t0 \t0.153 \t0.847 \t0 \t0 \t0 \t0 \t0)jump\_distance\_fuel = <real > (0)jump\_distance\_clad = <real> (0)
    jump_distance_model = <string > (DIRECT)
    master = <string >
```

```
meyer_hardness <real > (0.68e9)
   min\_gap = <real> (1e-6)
   max\_gap = <real (1e6)
   normal_smoothing_distance = <real >
   normal_smoothing_method = <string > (edge_based)
   order = <string > (FIRST)
   quadrature = <bool> (false)
   refab_gas_fractions = <real list >
   refab time = \langlereal list >
   refab_type = <integer list >
   roughness_fuel = \langlereal> (1e-6)
   roughness_clad = <real > (1e-6)
   roughness_coef = \langlereal > (1.5)
   interaction\_layer = <inter>integer > (0)slave = <string>
   stefan_boltzmann = \langlereal> (5.669e-8)
   tangential_tolerance = <real >
   variable = <string >
  [../]
[]
```
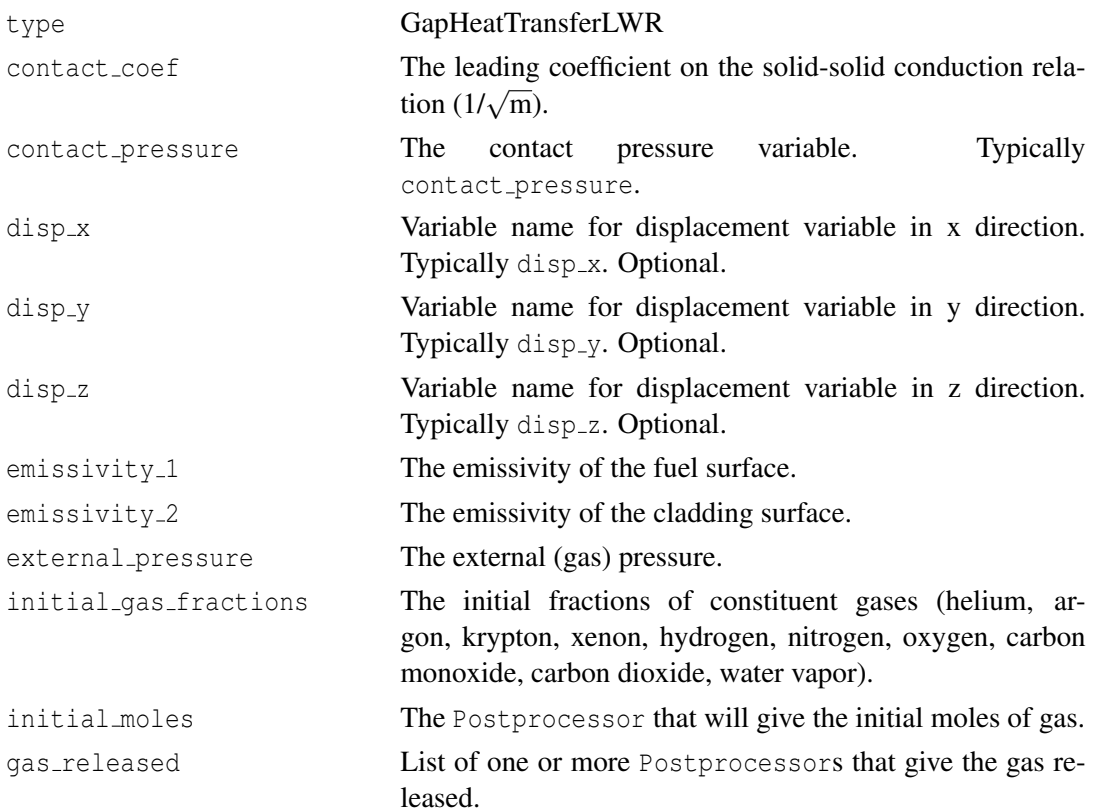

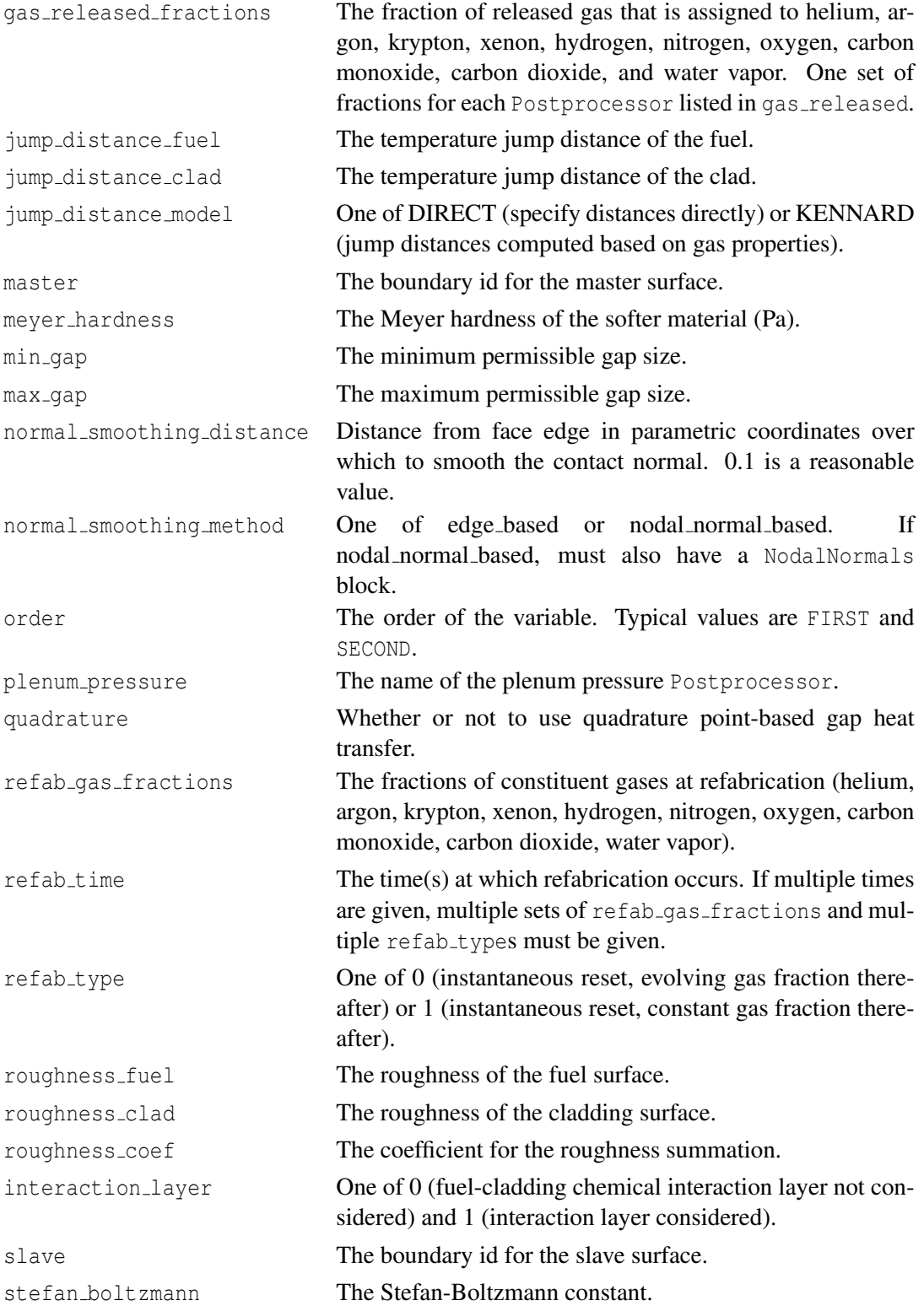

tangential tolerance Tangential distance to extend edges of contact surfaces. variable **Required**. The temperature variable name.

# **12 AuxKernels**

AuxKernels are used to compute values for AuxVariables. They often compute quantities based on functions, solution variables, and material properties. AuxKernels can apply to blocks or boundaries. If not block or boundary is specified, the AuxKernel applies to the entire model.

```
[AuxKernels]
 [./name]
   type = <AuxKernel type >
   block = <string list >
   boundary = <string list >
    ...
 [../]
[]
```
type Type of auxiliary kernel.

block List of blocks. Either block numbers or names.

boundary List of boundaries (side sets). Either boundary numbers or names.

## **12.1 AuxKernels for Output**

#### **12.1.1 MaterialRealAux**

The MaterialRealAux AuxKernel is used to output material properties. Typically, the Aux-Variable computed by MaterialTensorAux will be an element-level, constant variable. The computed value will be the volume-averaged quantity over the element.

```
[./materialrealaux]
 type = MaterialRealAux
 property = <material property >
 variable = <variable >
[\ldots]
```
type MaterialRealAux

property Required. Name of material property.

variable Required. Name of AuxVariable that will hold result.

#### **12.1.2 MaterialTensorAux**

The MaterialTensorAux AuxKernel is used to output quantities related to second-order tensors used as material properties. Stress and strain are common examples of these tensors. The AuxKernel allows output of specific tensor entries or quantities computed from the entire tensor. Typically, the AuxVariable computed by MaterialTensorAux will be an element-level, constant variable. By default, the computed value will be the volume-averaged quantity over the element. If the parameter qp select is set to the value of an integration point number  $(0, 1, ..., n)$ , the computed valued will be the value at that integration point.

```
[./materialtensoraux]
  type = MaterialTensorAux
  tensor = <material property tensor >
  variable = <variable >
  index = <integer >
  quantity = <string >
  point1 = <vector> 0, 0, 0)point2 = \langle vector \rangle (0, 1, 0)
  qp_select = \langleinteger> (0, 1, \ldots, n)[\,\ldots\,]
```
type MaterialTensorAux

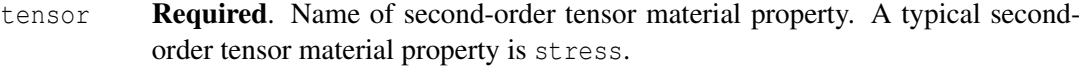

- variable Required. Name of AuxVariable that will hold result.
- index Index into tensor, from 0 to 5 (xx, yy, zz, xy, yz, zx). Either index or quantity must be specified.
- quantity One of VonMises, PlasticStrainMag, Hydrostatic, Hoop, Radial, Axial, MaxPrincipal, MedPrincipal, MinPrincipal, FirstInvariant, SecondInvariant, ThirdInvariant, or TriAxiality. Either index or quantity must be specified.

## **12.2 AuxKernels for Specifying Fission Rate**

Note that these AuxKernels are not needed if the Burnup block (see Chapter [13\)](#page-54-0) is present.

#### **12.2.1 FissionRateAux**

The FissionRateAux AuxKernel simply sets the value of a variable that stores the fission rate (fissions/ $m<sup>3</sup>/s$ ) to either a constant value or a value prescribed by a function. If both function and value are provided, value is used as a scaling factor on the function.

```
[./fissionrateaux]
 type = FissionRateAux
 variable = <string >
```

```
block = <string list >
 function = <string >
 value = <real>
 variable = <string>
[\ldots]
```
type FissionRateAux

variable Required. Name of AuxVariable that will hold fission rate. Typically fission\_rate. value Value of fission rate. If function is present, value is multiplied by the function value.

function Function describing the fission rate.

### **12.2.2 FissionRateAuxLWR**

FissionRateAuxLWR is designed to calculate fission rate given rod averaged linear power and pellet dimensions.

```
[./fissionrateauxlwr}
 type = FissionRateAuxLWR
  value = \langle \text{real} \rangle (1)
 rod_ave_lin_pow= <string >
  axial_power_profile = <string >
  pellet_diameter = <real >
  pellet_inner_diameter = <real> (0)
  fuel_volume_ratio = \langlereal > (1)
  energy\_per\_fission = <real (3.28451e-11)
  variable = <string >
[../]
```
value Fission rate if rod ave lin pow is not present. Scale factor if

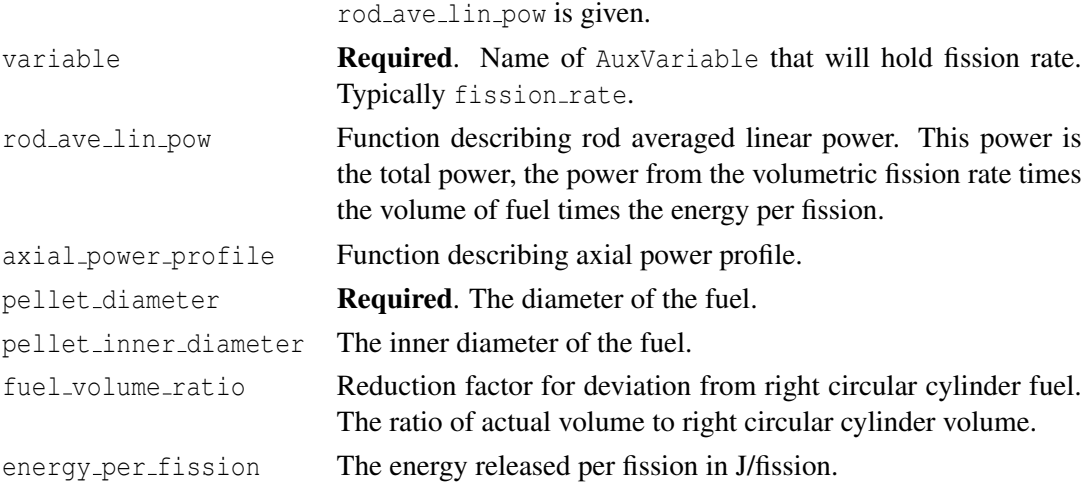

#### **12.2.3 FissionRateFromPowerDensity**

Like FissionRateAux, the FissionRateFromPowerDensity AuxKernel sets the fission rate based on a function and a scaling factor. This AuxKernel is intended to be used specifically in the case where the input function defines the power density (in  $W/m<sup>3</sup>$ ). The power density is divided by user-provided constant that defines the energy per fission (J/fission) to provide the fission rate in (fissions/ $m^3/s$ ).

```
[./fissionratefrompowerdensity]
 type = FissionRateFromPowerDensity
 variable = <string>
 block = <string list >
 function = <string >
 energy_per_fission = <real>
[\ldots]
```
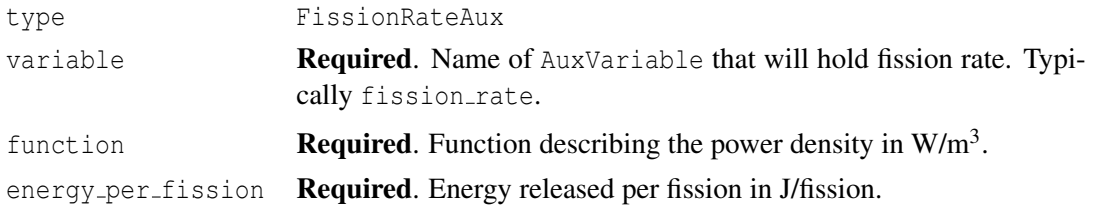

# **12.3 Other AuxKernels**

#### **12.3.1 Al2O3Aux**

```
[./al2o3aux]
 type = Al2O3Aux
 variable = <string >
 function = <string >
 model = <string> (function)
 temp = <string >
[\ldots]
```
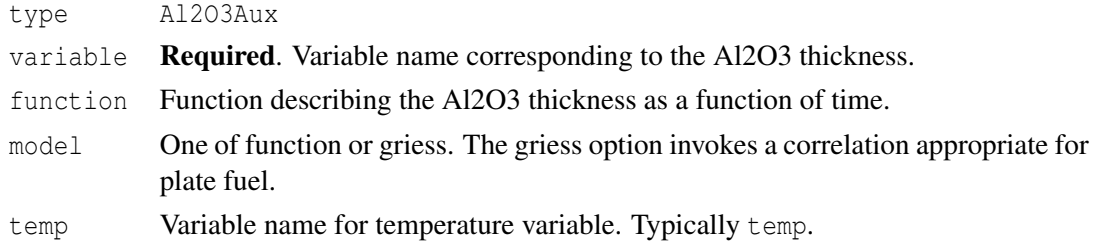

#### **12.3.2 BurnupAux**

BurnupAux computes burnup given the fission rate. Note that this AuxKernel is not needed if the Burnup block (see Chapter [13\)](#page-54-0) is present.

```
[./burnupaux]
 type = BurnupAux
  fission_rate = <string >
 density = <real >
  molecular\_weight = <real > (0.270)[\ldots]
```
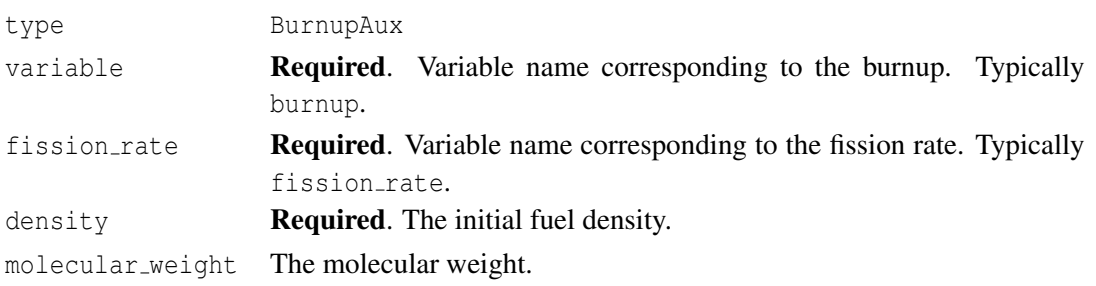

### **12.3.3 FastNeutronFluenceAux**

```
[./fastneutronfluenceaux]
 type = FastNeutronFluenceAux
 variable = \langlestring >
 fast neutron flux = \langlestring >
[\ldots]
```
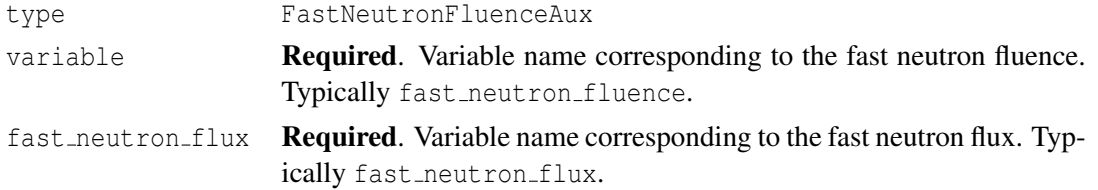

#### **12.3.4 FastNeutronFluxAux**

```
[./fastneutronfluxaux]
 type = FastNeutronFluxAux
 variable = <string >
 rod_ave_lin_pow = <string >
 axial_power_profile = <string >
 factor = <realfunction = <string >
 q_variable = \langlestring >
```
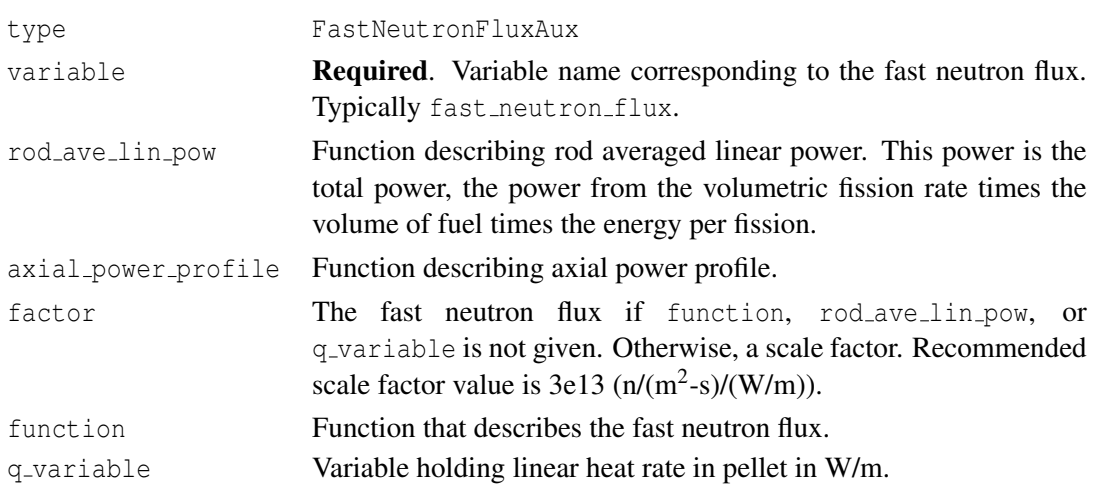

Only one of function, rod ave lin pow, and q variable may be given.

### **12.3.5 GrainRadiusAux**

The GrainRadiusAux model is a simple empirical model for calculating grain growth. This can be used with the Sifgrs model [\(17.1\)](#page-98-0).

```
[./grainradiusaux]
 type = GrainRadiusAux
 variable = <string>
 temp = <string >
[\,\ldots\,]
```
type GrainRadiusAux

variable Required. Variable name corresponding to the fuel grain radius.

temp **Required**. Variable name for temperature variable. Typically temp.

#### **12.3.6 OxideAux**

```
[./oxideaux]
 type = OxideAux
 variable = <string >
 fast_neutron_flux = <string >
 lithium-concentration = <real (0)
 model\_option = <int > (1)oxide_scale_factor = \langlereal > (1)
  \text{tin\_content} = \text{real} > (1.38)temperature = <string >
```

```
use_coolant_channel = <bool> (false)
start_time = \langlereal > (0)
end_time = \texttt{real} > (inf)
```
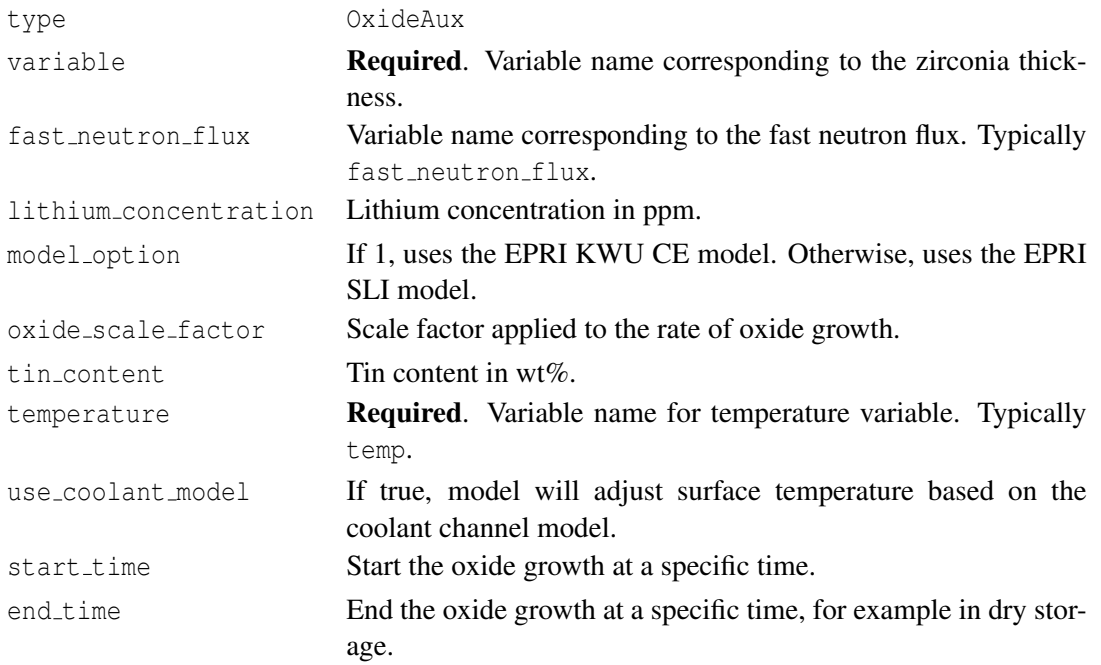

#### **12.3.7 PelletIdAux**

PelletIdAux is used to compute a pellet number. It may be used with a discrete pellet or smeared fuel column mesh.

```
[./pelletidaux]
 type = PelletIdAux
 variable = <string >
 a_lover = <reala_{\text{upper}} = \text{real}number_pellets = <integer >
[../]
```
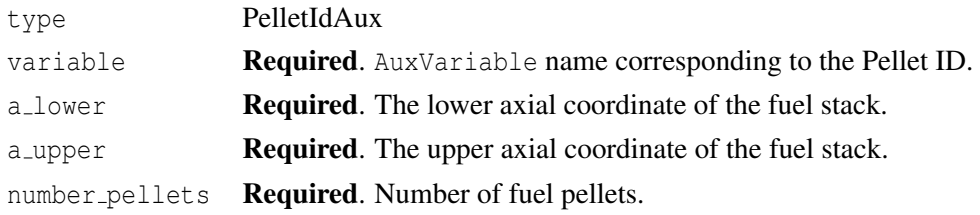

# <span id="page-54-0"></span>**13 Burnup**

The Burnup block computes fission rate and burnup for LWR fuel including the radial power factor. It is not appropriate for other fuel configurations. Use of the Burnup block will cause BISON to create and populate burnup, fission\_rate, and optionally other AuxVariables.

The radial power factor calculation is performed on a secondary numerical grid, created internally by BISON. This is the reason for the num radial and num axial line commands. Once the fission rate, burnup, and other quantities are computed on this secondary grid, they are mapped back to the finite element mesh.

```
[Burnup]
```

```
[./burnup]
    block = \langlestring list>
    rod_ave_linear_power = <string >
    axial_power_profile = <string >
    num_radial = <integer >
    num axial = \langleinteger >
    fuel_pin_geometry = <string >
    a_lover = <reala upper = <real >
    fuel_inner_radius = \langlereal > (0)
    fuel_outer_radius = \langlereal > (0.0041)fuel_volume_ratio = \langlereal> (1)
    density = <realenergy\_per\_fission = <real (3.28451e-11)
    p1 = \text{real} > (3.45)i enrich = <real list > (0.05, 0.95, 0, 0, 0, 0)sigma_c = \text{real} list> (9.7, 0.78, 58.6, 100, 50, 80)
    sigma_f = \text{real list} > (41.5, 0, 105, 0.584, 120, 0.458)sigma a thermal = \langlereal list > (sum of sigma c and sigma f)
    reactor_type = \langlestring > (LWR)
    N235 = \langlestring>
    N238 = \langle \text{string} \rangleN238 = \langlestring>
    N240 = \langlestring>
    N241 = \langlestring>
    N242 = <string>
    RPF = <string>
  \lceil../]
[]
```
block **Required.** List of fuel blocks. Either block numbers or names.

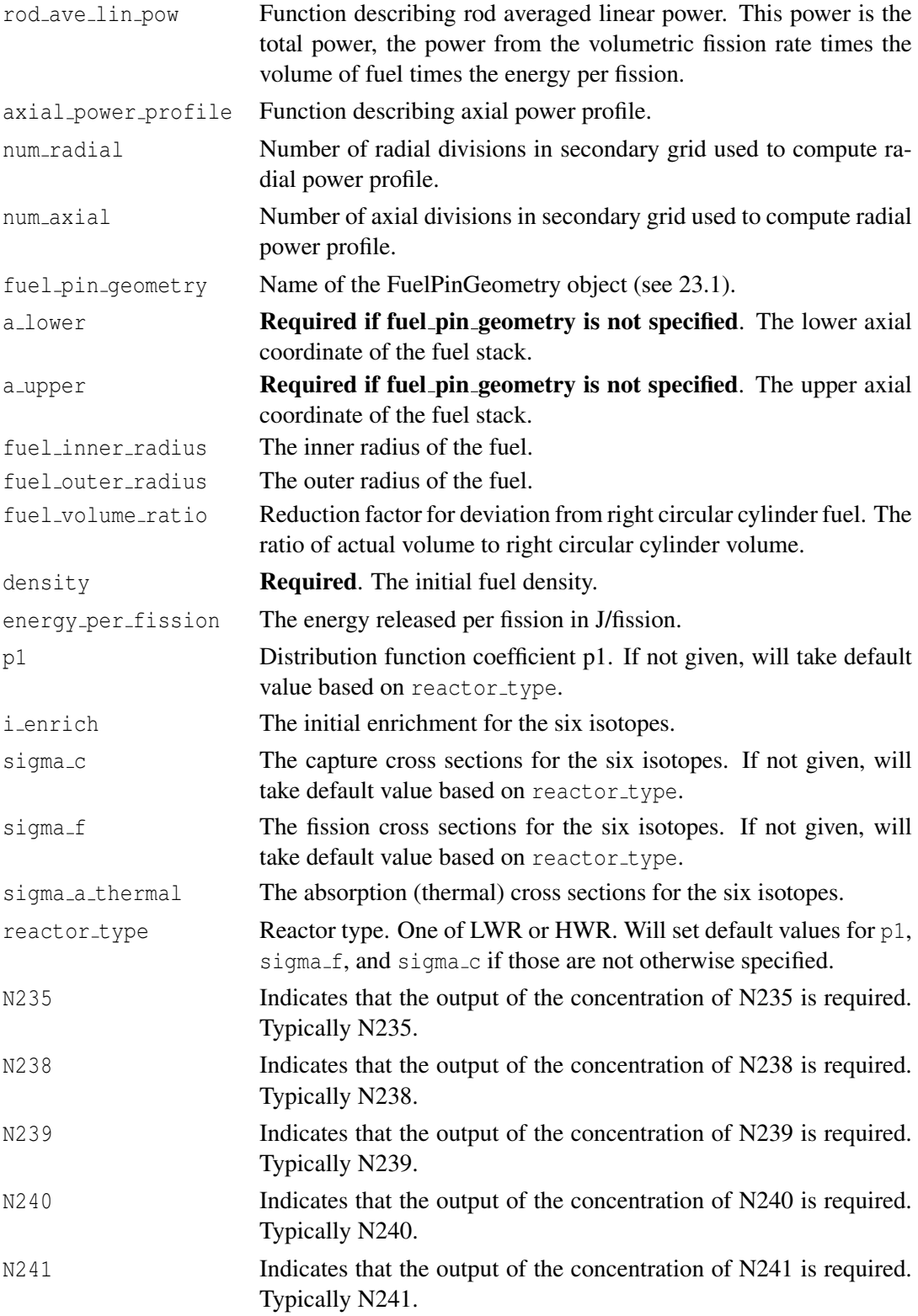

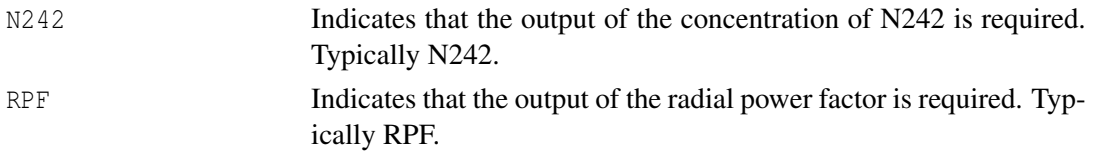

# **14 Kernels**

Kernels are used to evaluate integrals associated with a given term in a PDE. They often compute quantities based on functions, solution variables, auxiliary variables, and material properties. All Kernels act on blocks. If no block is specified, the Kernel will act on the entire model.

```
[Kernels]
 [./name]
   type = <kernel type>
   block = <string list >
    ...
  [../]
[]
```
type Type of kernel.

block List of blocks. Either block numbers or names.

## **14.1 Arrhenius Diffusion**

Kernel for applying an Arrhenius diffusion term. If present, an ArrheniusDiffusionCoef material model must also be present.

```
[./arrheniusdiffusion]
 type = ArrheniusDiffusion
  variable = <variable >
[\ldots]
```
type ArrheniusDiffusion

variable Required. Variable associated with this volume integral.

## **14.2 BodyForce**

Kernel for applying an arbitrary body force to the model.

```
[./bodyforce]
  type = BodyForce
  variable = <variable >
  value = \langle \text{real} \rangle (0)
```

```
function = \langlestring > (1)
[\ldots]
```
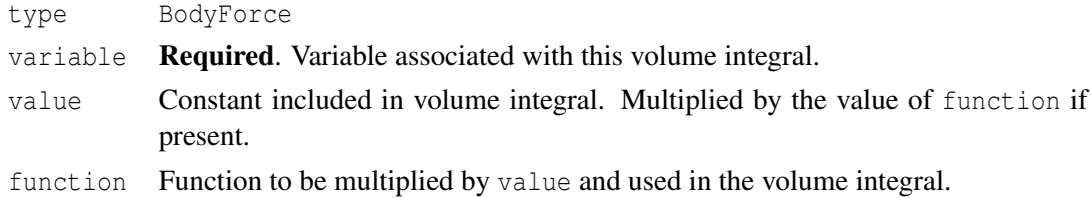

## **14.3 Gravity**

Gravity may be applied to the model with this kernel. The required density is computed and provided internally given inputs in the Materials block.

```
[./gravity]
 type = Gravity
 variable = <variable >
 value = <real > (0)
[\ldots]
```
type Gravity variable Required. Variable name corresponding to the displacement direction in which the gravity load should be applied. value Acceleration of gravity. Typically -9.81  $(m/s<sup>2</sup>)$ .

## **14.4 Heat Conduction**

Kernel for diffusion of heat or divergence of heat flux.

```
[./heatconduction]
 type = HeatConduction
  variable = <variable >
[\ldots]
```
type HeatConduction

variable Required. Variable name corresponding to the heat conduction equation. Typically temp.

# **14.5 Heat Conduction Time Derivative**

Kernel for  $\rho C_p \partial T / \partial t$  term of the heat equation.

```
[./heatconductiontimederivative]
 type = HeatConductionTimeDerivative
 variable = <variable >
[\ldots]
```
type HeatConductionTimeDerivative

variable Required. Variable name corresponding to the heat conduction equation. Typically temp.

## **14.6 Heat Source**

The HeatSource kernel applies a volumetric heat source to specified blocks within the model. Built on the BodyForce kernel's code, the HeatSource kernel provides a more relevant name for easier input-file specification.

```
[./heatsource]
  type = HeatSource
  variable = <variable >
  value = \langle \text{real} \rangle (1)
  function = \langlestring > (1)
  block = <string list >
[\ldots]
```
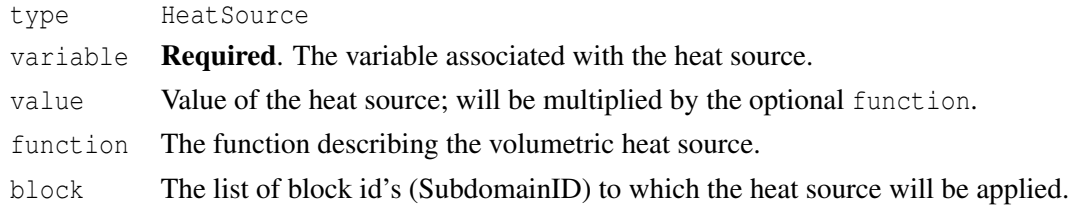

## <span id="page-59-0"></span>**14.7 Isotropic Diffusion**

IsotropicDiffusion is just like ArrheniusDiffusion except that it takes an arbitrary material property and uses it as the diffusivity. For example, it could be coupled to the material property ArrheniusDiffusionCoef using the material property "arrhenius diffusion coef" or to ArrheniusMaterialProperty using any name for the diffusivity.

```
[./diffusion]
 type = IsotropicDiffusion
 variable = <variable >
 diffusivity_property = <string> (diffusivity)
[\ldots]
```
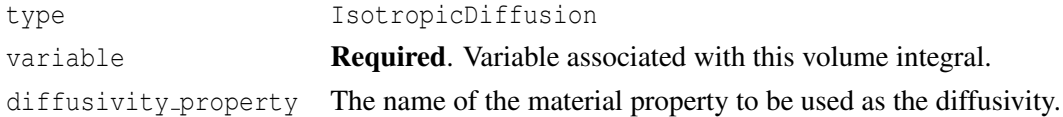

# **14.8 Neutron Heat Source**

Kernel for the volumetric heat source associated with fission.

```
[./neutronheatsource]
 type = NeutronHeatSource
 variable = <variable >
 burnup_function = <string >
 fission_rate = <variable >
 decay_heat_function = <string >
 fuel_pin_geometry = <string >
 outer_diameter = <real>
 inner\_diameter = <real (0)
 area = <real >
[../]
```
type NeutronHeatSource

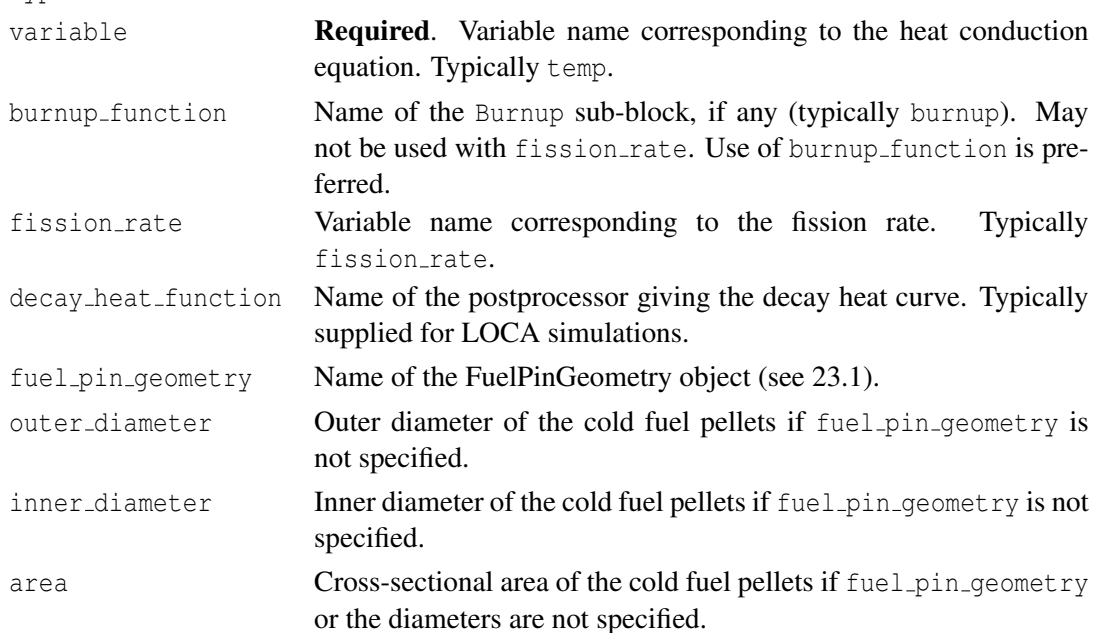

## **14.9 SolidMechanics**

The SolidMechanics block specifies inputs for the divergence of stress as part of the equations of solid mechanics. The divergence of stress is a Kernel in MOOSE nomenclature. The

SolidMechanics block informs MOOSE of the divergence kernels but is not placed inside the Kernels block in the input file.

```
[SolidMechanics]
  [./solidmechanics]
    disp_x = <variable >
    display = \langle \text{variable} \rangledisp_z = \langle variable \rangledisp_r = <variable >
    temp = <variable >
  [../]
[]
```
- disp  $x$  Variable name for displacement variable in x direction. Typically disp  $x$ .
- disp<sub>-y</sub> Variable name for displacement variable in y direction. Typically disp<sub>-y</sub>.
- disp<sub>-z</sub> Variable name for displacement variable in z direction. Typically disp<sub>-z</sub> for 3D and disp<sub>-y</sub> for axisymmetric models.
- disp<sub>r</sub> Variable name for displacement variable in radial direction for axisymmetric or spherically symmetric cases. Typically disp\_x.
- temp Variable name for temperature variable. Necessary for thermal expansion. Typically temp.

#### <span id="page-61-0"></span>**14.10 Thermo-diffusion (Soret effect, thermophoresis)**

ThermoDiffusion is used to model mass flux of the form

$$
J = -\frac{DQC}{RT^2}\nabla T\tag{14.1}
$$

where *D* is the mass diffusivity (property name is "mass\_diffusivity"), *Q* is the heat of transport, *C* is the concentration, *R* is the gas constant, and *T* is the temperature.

```
[./soret_diffusion]
 type = ThermoDiffusion
 variable = <variable >
 temp = <variable >
  gas\_constant = <real > (8.31446)[\ldots]
```
type ThermoDiffusion

variable Required. Variable associated with this volume integral. temp **Required.** Coupled temperature variable. gas constant Universal gas constant.

# **14.11 TimeDerivative**

Kernel for applying a time rate of change term  $(\partial u / \partial t)$  to the model.

```
[./timederivative]
 type = TimeDerivative
 variable = <variable >
[../]
```
type TimeDerivative

variable Required. Variable associated with this volume integral.

# **15 Hydride formation in the cladding**

Modeling the evolution of hydrides in the cladding requires two variables to track concentration of the hydrogen in solution and the hydrogen as hydride, kernels that act as source/sink terms for the concentration variables, kernels for Fickian and thermal diffusion of the hydrogen, a kernel for the time derivative of hydrogen, and a set of material models that calculate precipitation and dissolution rates, and the heat of transport and diffusivity of hydrogen. In addition, if hydrogen pickup is of interest, a corrosion model and pickup boundary condition must be added. However, there is also an Action that sets up everything except for the two variables and the hydrogen pickup; we cover the variables and the Action first.

## **15.1 Using the CladdingHydrides Action (the easy way)**

The two concentration variables track the hydrogen in solid solution (commonly referred to as *Css*) and the equivalent concentration of hydrogen bound in the precipitated hydrides (commonly referred to as  $C_p$ ). These concentrations are usually specified in ppm by weight. Since the hydride may have a steep gradient, monomials are helpful to keep the concentration positive. Also note below the large scalings that are useful for speeding convergence.

```
[Variables]
 [./hydrogen_in_solution_ppm]
    scaling = 1e12
   block = 'clad'[\ldots][./hydrogen_as_hydride_ppm]
   order = CONSTANT
   family = MONOMIAL
   scaling = 1e12
   block = 'clad'[\ldots][]
```
The CladdingHydrides Action adds Fick's Law, the Soret effect, a precipitation/dissolution sink/source term, and a specialized time derivative for soluble hydrogen. It also adds a precipitation/dissolution source/sink term and a time derivative for hydrogen as hydride. These kernels require a few specialized material models for the actual precipitation/dissolution rate, the mass diffusivity of hydrogen in the matrix, and the heat of transport for hydrogen; these are also added by the Action. Thus, if you use this Action and have the variables listed above, then you only need to add a hydrogen pickup boundary condition (see [10.7\)](#page-36-0) to get the complete hydride model for the cladding.

```
[CladdingHydrides]
 [./some_name]
   block = <list of blocks >
   temperature = <string >
    hydrogen_in_solution_ppm = <string >
    hydrogen_as_hydride_ppm = <string >
    hydride_clamp = \langlereal > (1)
    diffusivity_frequency_factor = \langlereal> (0.8e-7)
    diffusivity_activation_energy = <real> (33306)
    heat_of_transport = <real> (25121)
  [\,\ldots/\,][]
```
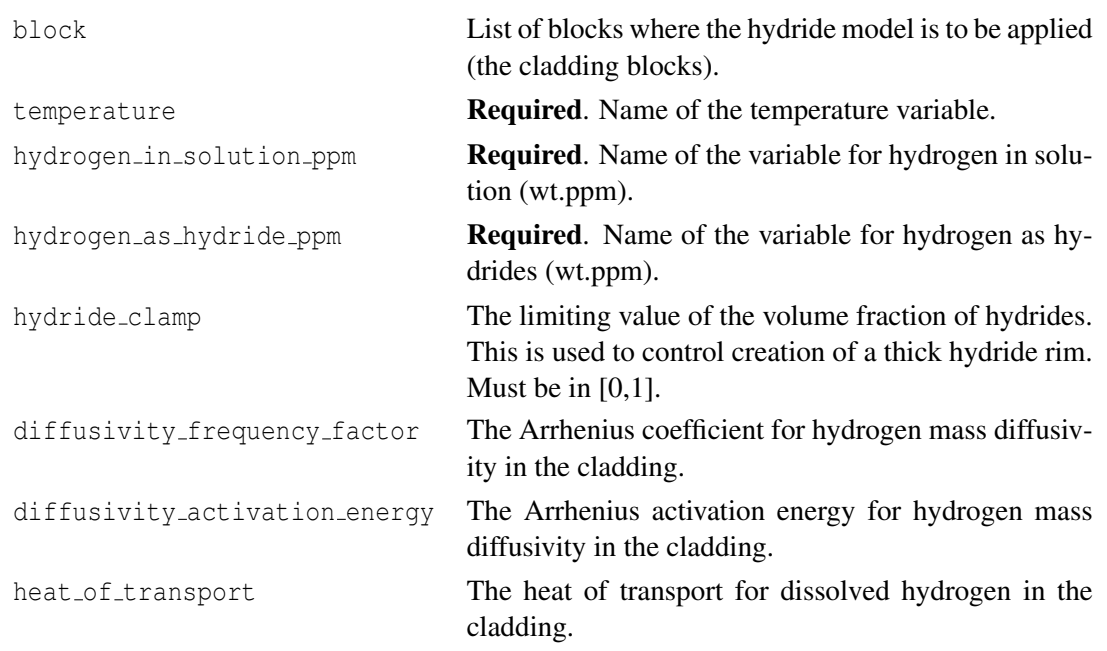

# **15.2 Using individual kernels and materials (the hard way)**

### **15.2.1 HydridePrecipitationRate**

A single material is used to calculate the precipitation or dissolution rate. This is not a material property *per se*; it is just used this way for convenience.

```
[Materials]
 [./precip_rate]
   type = HydridePrecipitationRate
   block = <string>temp = <variable >
   hydrogen_in_solution_ppm = <variable >
```

```
hydrogen_as_hydride_ppm = <variable >
    hydride_clamp = \langlereal > (1)
  [../]
[]
```
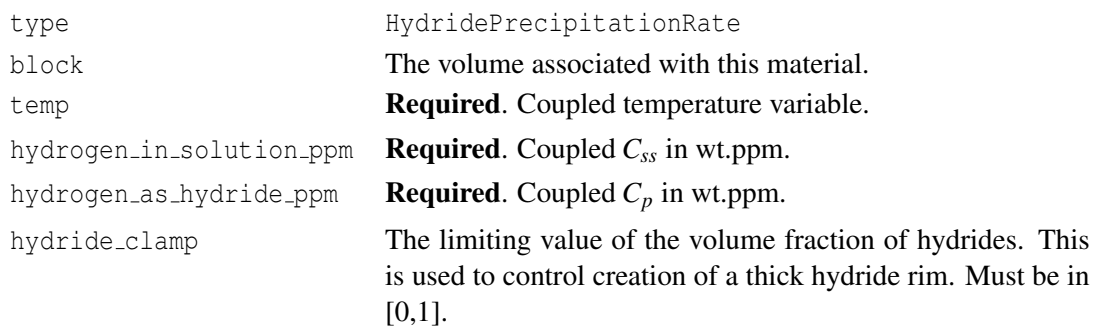

The clamping feature is used to limit the amount of hydride that forms by precipitation. If the hydride concentration exceeds the clamp value, the local rate of hydride precipitation will drop to zero even if there is local over saturation of hydrogen in solid solution.

#### **15.2.2 HydrogenSource and HydrideSource**

Finally, we just need to add two source kernels: one for  $C_{ss}$  and one for  $C_p$ . The kernel is a source if precipitation increases the concentration or a sink if precipitation decreases the concentration (i.e. precipitation is a sink for hydrogen in solid solution). For convenience, these are split into HydrogenSource and HydrideSource so that the user does not have to keep track of the sign on the source term.

```
[Kernels]
 [./hydride_source]
   type = HydrideSource
   variable = <variable >
  [../]
[]
```
type HydrideSource

variable Required. The concentration of hydrogen in one of the phases.

HydrogenSource has the same form as HydrideSource (only the type changes).

#### **15.2.3 HydrogenTimeDerivative**

Due to the special treatment of the hydrogen in solution (a volume fraction term appears in the time derivative), we need a special kernel for this term. It needs to couple into the hydride variable as well.

```
[Kernels]
  [./hydrogen_dHdt]
   type = HydrogenTimeDerivative
    variable = <variable >
   hydrogen_as_hydride_ppm = <string >
  [\ldots][]
```
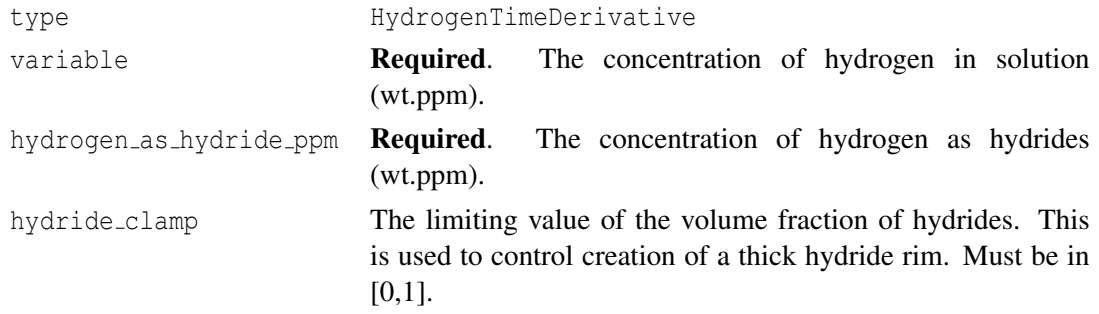

#### **15.2.4 HydrogenDiffusivity**

Similarly to HydrogenTimeDerivative, the diffusion term for the hydrogen in solution must also account for the phase fraction of alloy that is available for diffusion.

```
[Materials]
 [./hydrogen_diffusivity]
   type = HydrogenDiffusivity
   frequency_factor = <real >
   activation_energy = <real >
   temp = <string >
   property_name = \langlestring > ('mass_diffusivity')
   hydrogen_as_hydride_ppm = <string >
    hydride_clamp = <real(1)</math>[../]
[]
```
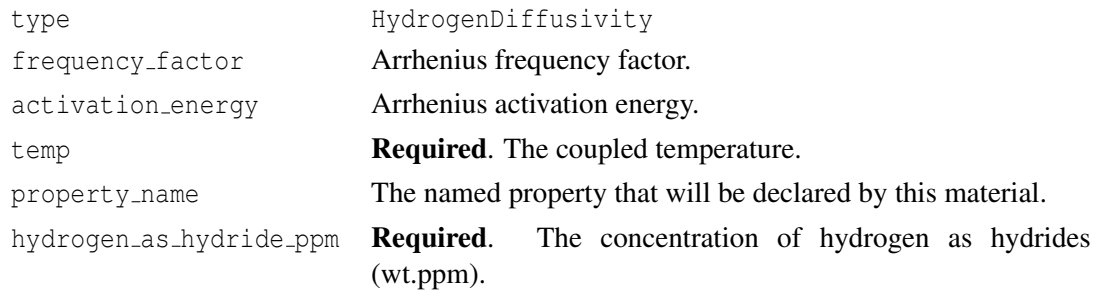

hydride clamp The limiting value of the volume fraction of hydrides. This is used to control creation of a thick hydride rim. Must be in  $[0,1]$ .

### **15.2.5 Other things needed for modeling hydrides without the CladdingHydrides Action**

The kernels and materials for simulating the transport of the hydrogen in solution are generic kernels and are not covered here; see [14.7](#page-59-0) for mass diffusion and [14.10](#page-61-0) for the Soret effect. These two kernels require material properties for mass diffusivity (use HydrogenDiffusivity) and heat of transport of hydrogen (use GenericConstantMaterial and name the property "heat of transport") in the alloy. Also not shown here is the flux boundary condition for hydrogen pickup at the oxide interface (see [10.7\)](#page-36-0).

# **16 Materials**

The Materials block is for specifying material properties and models.

```
[Materials]
  [./name]
    type = <material type >
    block = <string list >
    ...
  [../]
[]
```
type Type of material model

block List of blocks. Either block numbers or names.

## **16.1 Thermal Models**

## **16.1.1 HeatConductionMaterial**

HeatConductionMaterial is a general-purpose material model for heat conduction. It sets the thermal conductivity and specific heat at integration points.

```
[./heatconductionmaterial]
  type = HeatConductionMaterial
  thermal_conductivity = <real>
 thermal_conductivity_x = <string >
 thermal_conductivity_y = \langlestring>
 thermal_conductivity_z = <string >
 thermal_conductivity_temperature_function = <string >
  specific heat = <real >
  specific_heat_temperature_function = <string >
[\cdot,\cdot/]
```
thermal conductivity Thermal conductivity.

type **HeatConductionMaterial** 

thermal conductivity x Thermal conductivity Postprocessor for the x direction. thermal conductivity y Thermal conductivity Postprocessor for the y direction.

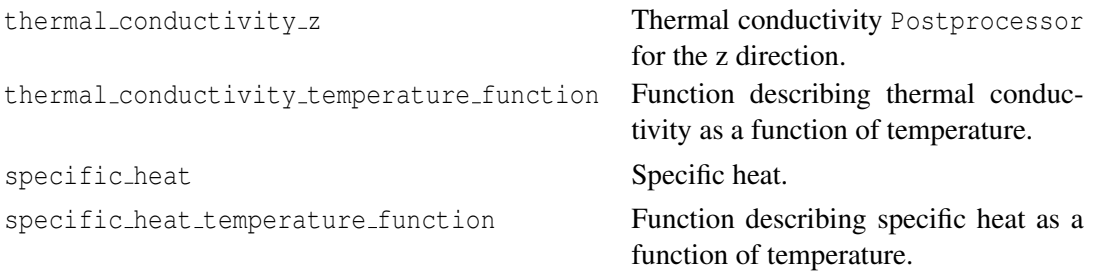

#### **16.1.2 ThermalCladMaterial**

The ThermalCladMaterial model computes the specific heat and thermal conductivity for a variety of exotic cladding materials. The choices are Thermal316, ThermalAlloy33, ThermalD9, ThermalHT9, ThermalIrradiationCreepHT9, ThermalMo, and ThermalNa. The details of these models are described in the Theory Manual. Examples of their use can be found in /bison/tests/thermalTests/, /bison/tests/thermalD9/, /bison/tests/thermalNa/, and /bison/tests/thermalHT9/.

```
[./thermalCladMaterial]
 type = Thermal <string>
 block = <string list >
 temp = <string >
[\ldots]
```
type Thermal<string>, where <string> is the fuel material type (eg. HT9)

block List of blocks this material applies to.

temp Name of temperature variable. Typically temp.

#### **16.1.3 ThermalFeCrAl**

The ThermalFeCrAl model computes the specific heat and thermal conductivity for a variety of FeCrAl cladding alloys. The alloys to choose from are Special Metals Incoloy MA956, Plansee PM2000, Kanthal APMT and Resistalloy International Fecralloy.

```
[./thermalFeCrAl]
 type = ThermalFeCrAl
 block = <string list >
 material = <string >
 temp = <string>
[\ldots]
```
type ThermalFeCrAl

block List of blocks this material applies to.

material Name of the chosen FeCrAl alloy. Choices are MA956, PM2000, APMT or **FECRALLOY** 

temp Name of temperature variable. Typically temp.

#### **16.1.4 ThermalFuel**

The ThermalFuel model computes specific heat and thermal conductivity for oxide fuel. A number of correlations are available.

```
[./thermalfuel]
  type = ThermalFuel
  temp = \langle string \rangleburnup_function = <string >
  burnup = \langlestring >
  porosity = <string >
  initial\_porosity = <real (0.05)
  oxy_to_metal\_ratio = \langle real \rangle (2.0)
  Pu_content = \langle real \rangle (0.0)
  Gd_{\text{content}} = \text{recall} > (0.0)model = < 0, 1, 2, 3, 4, or 5 for
         Duriez, Amaya, Fink-Lucuta, Halden, NFIR, or Modified NFIR >
[../]
```
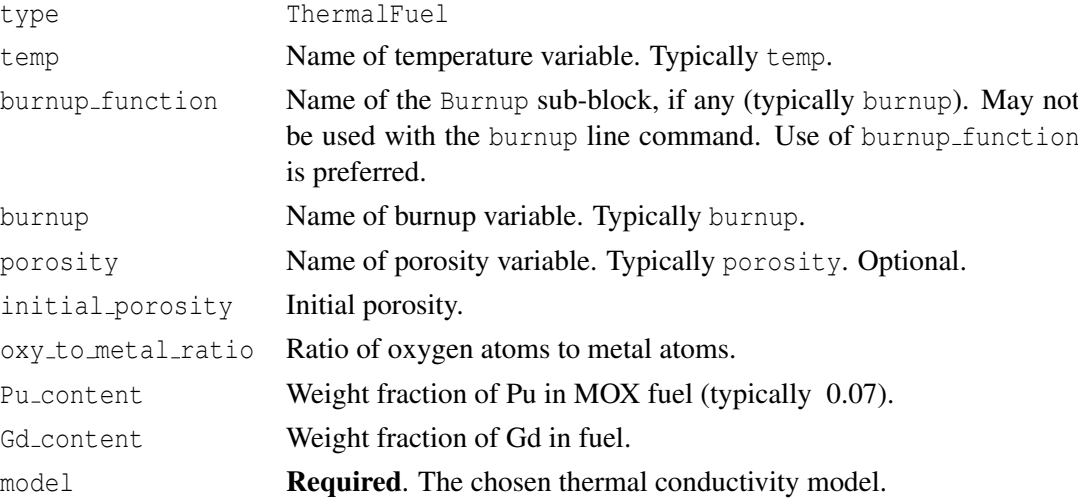

#### **16.1.5 ThermalFastMOX**

The ThermalFastMOX model computes the thermal conductivity for fast MOX fuel. Currently a single correlation is available from Inoue and used by Karahan. Details are provided in the theory manual. The specific heat capacity is treated as a constant value for now.

```
[./thermalfastmox]
 type = ThermalFastMOX
 temp = <string >
 burnup_function = <string >
```

```
burnup = <string>porosity = <string >
 initial\_porosity = <real > (0.05)oxy_to_metal\_ratio = \langle real \rangle (2.0)
[../]
```
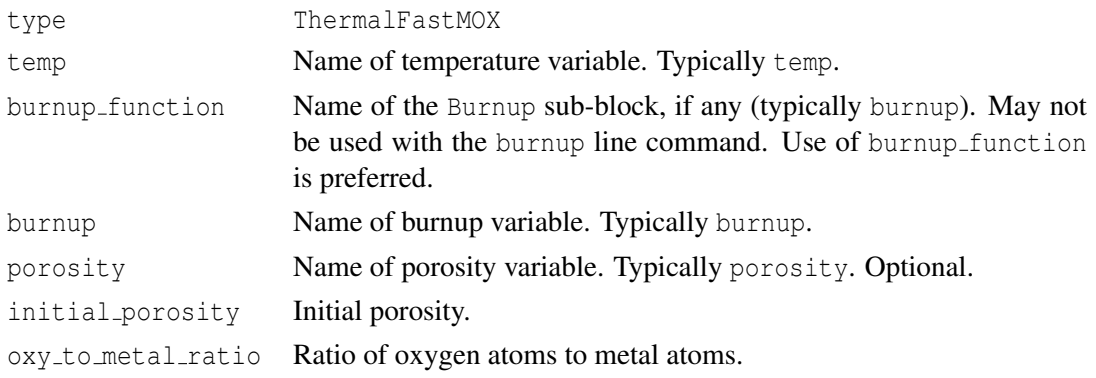

#### **16.1.6 ThermalFuelMaterial**

The ThermalFuelMaterial model computes specific heat and thermal conductivity for a variety of exotic fuel materials. The choices are ThermalU, ThermalU10Mo, ThermalU3Si2. The details of these models are described in the Theory Manual. Examples of their use can be found in /bison/tests/thermalTests/.

```
[./thermalFuelMaterial]
  type = Thermal <string >
 block = <string list >
 temp = <string >
  porosity = <string >
  density = <real[\ldots]
```
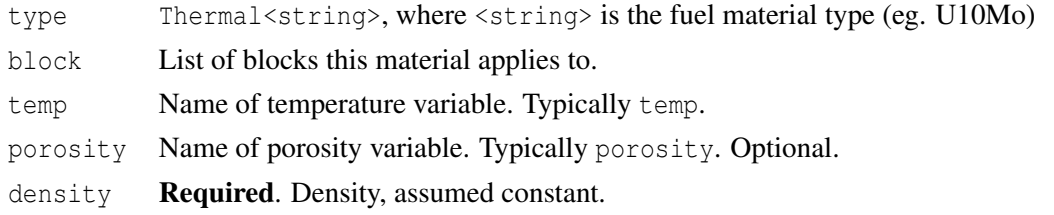

#### **16.1.7 ThermalUPuZr**

The ThermalUPuZr model computes the specific heat and thermal conductivity for any alloy of U-Pu-Zr metal fuel. If porosity and porosity material are both defined an error will result. The user has the choice of not supplying any porosity, supplying a variable for porosity or couple
to a material that calculates the porosity.

```
[./thermalUPuZr]
 type = ThermalUPuZr
 block = <string list >
 temp = <string>
 porosity = <string >
 porosity\_material = <bool> (false)
 pu_weight = <real >
 zr_weight = <real>
[../]
```
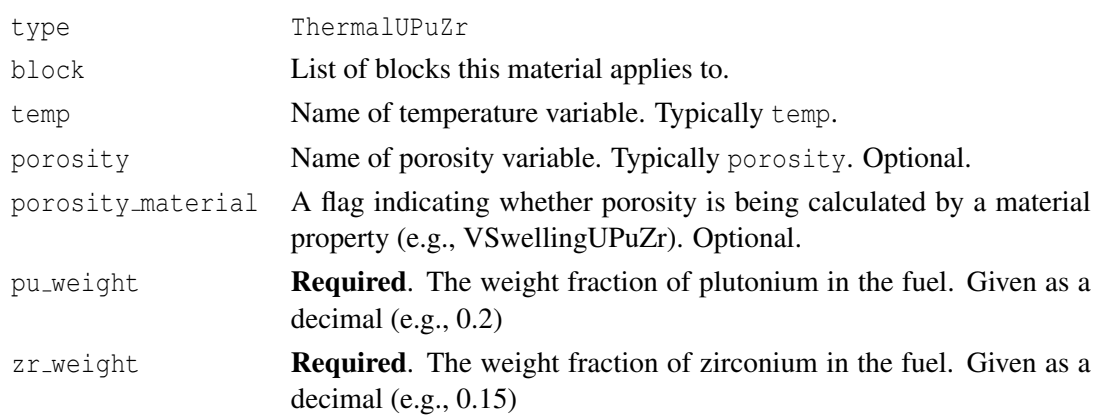

## **16.1.8 ThermalU3Si2**

The ThermalU3Si2 model computes the specific heat and thermal conductivity for  $U_3Si_2$  fuel. Two models are available for both thermal conductivity and specific heat. The details of these models can be found in the theory manual.

```
[./thermalU3Si2]
 type = ThermalU3Si2
 block = <string list >
 temp = <string >
 specific_heat_model = <string> (WHITE)
  thermal_conductivity_model = <string > (WHITE)
[\ldots]
```
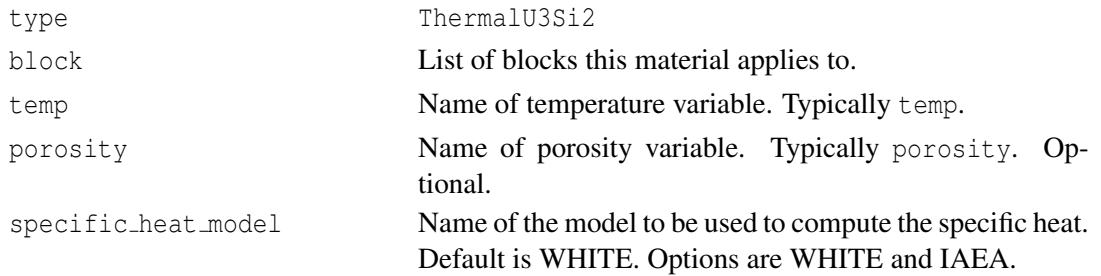

thermal conductivity model Name of the model to be used to compute the thermal conductivity. Default is WHITE. Options are WHITE and **SHIMIZU** 

## **16.2 Solid Mechanics Models**

#### **16.2.1 CreepFastMOXModel**

CreepFastMOXModel is used to model the creep behavior of fast MOX.

```
[./creepfastmox]
 type = CreepFastMOXModel
 absolute_tolerance = <real >
 creeprate_scalef = <real >
 fission rate = \langlestring >
 fraction_of_temp_outside_model_bounds = <real >
 grain_size = <realmax creep increment = <real>
 max its = \langleint>
 output = <string>output_iteration_info = <bool>
 output_iteration_info_on_error = <bool >
 output_properties = <string >
 outputs = <string >
 relative_tolerance = <real >
 stress_free_temperature = <real>
 temp = <string >
 thermal_expansion = <real >
 thermal expansion coefficient = <real >
 thermal_expansion_function = <string >
 thermal_expansion_function_type = <string >
 thermal_expansion_reference_temperature = <real >
  use_displaced_mesh = <bool >
[\,.\,.\,/]
```
type CreepFastMOXModel absolute tolerance Absolute convergence tolerance for subnewtion iteration creeprate\_scalef scaling factor for creep rate fission rate Coupled fission rate fraction of temp outside model bounds Fraction of temperature limit outside of model bounds grain size grain size in micro meters max creep increment Maximum creep strain increment allowed by accuracy time step criterion

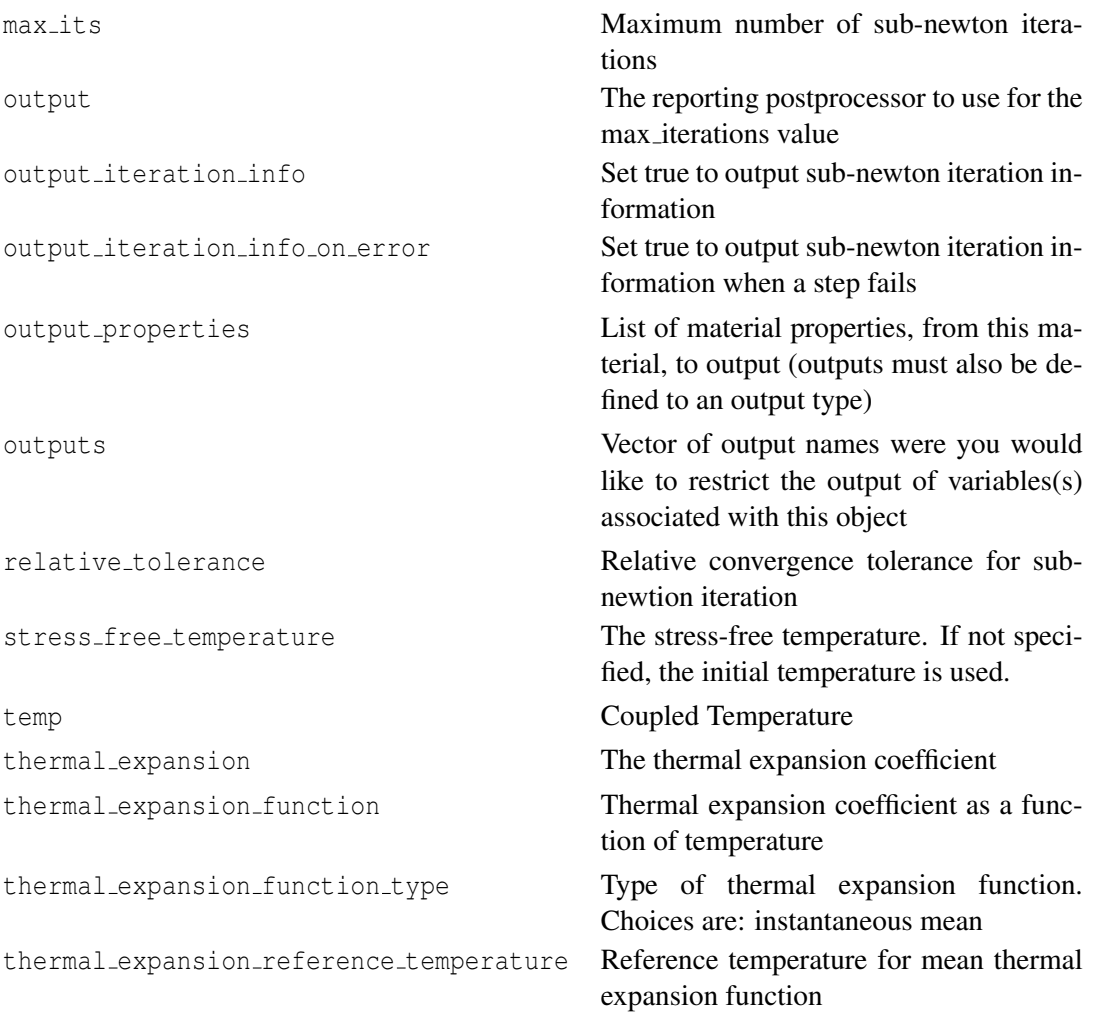

# **16.2.2 CreepPyC**

CreepPyC is used to model the creep behavior of pyrolytic carbon.

```
[./creeppyc]
 type = CreepPyC
  disp_x = \langle string \rangledisp_y = \langle string \rangledisp_z = \langle string \rangledisp_r = <string>
  temp = \left( \frac{1}{100} \right)flux = \langlestring >
  density = <realyoungs_modulus = <real >
  poissons_ratio = <real >
  thermal_expansion = <real > (0)
  stress_free_temperature = <real>
```
[../]

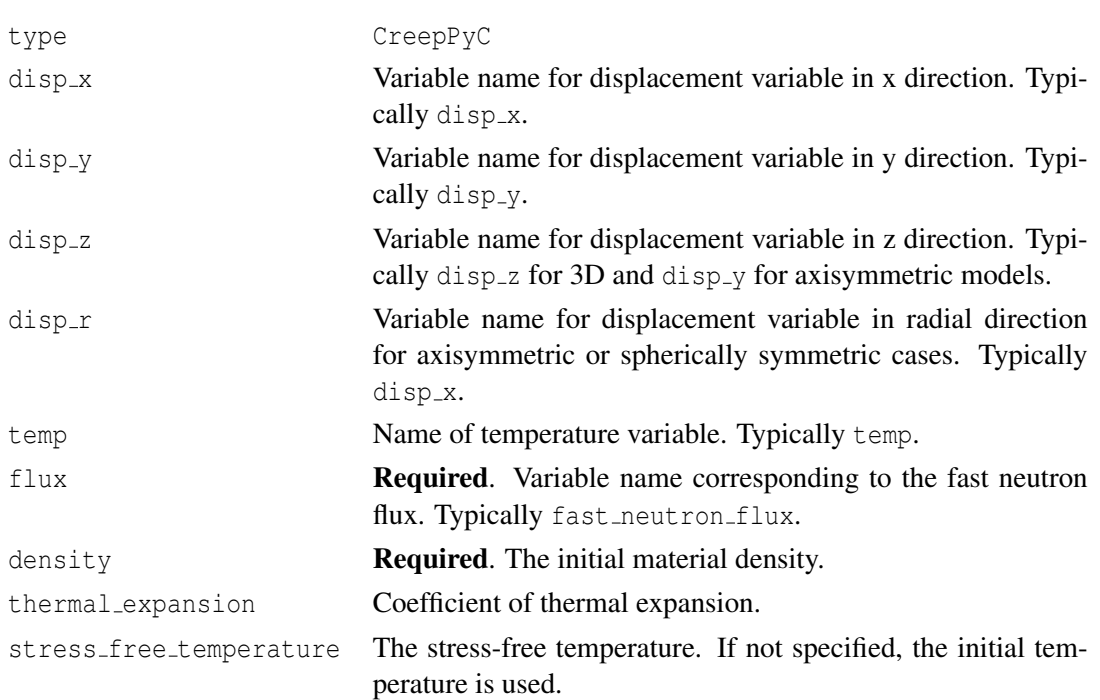

## **16.2.3 CreepSiC**

```
[./creepsic]
  type = CreepSiC
  disp_x = \langle string \rangledisp_y = \langle string \rangledisp_z = \langle string \rangledisp_r = \frac{3321119}{s}temp = <string >
  fast_neutron_flux = <string >
 k_f function = \langlestring >
 youngs_modulus = <real >
  poissons_ratio = <real >
  thermal_expansion = \langlereal > (0)
  stress_free_temperature = <real>
[../]
```
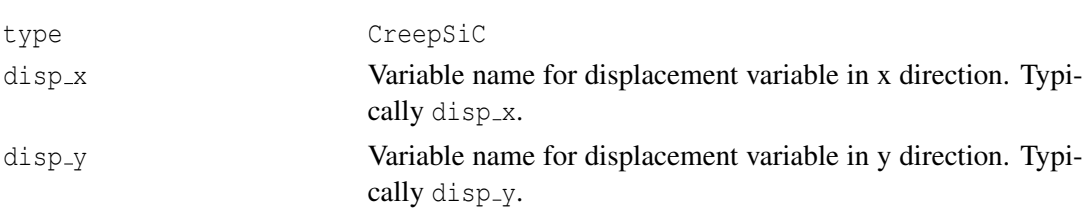

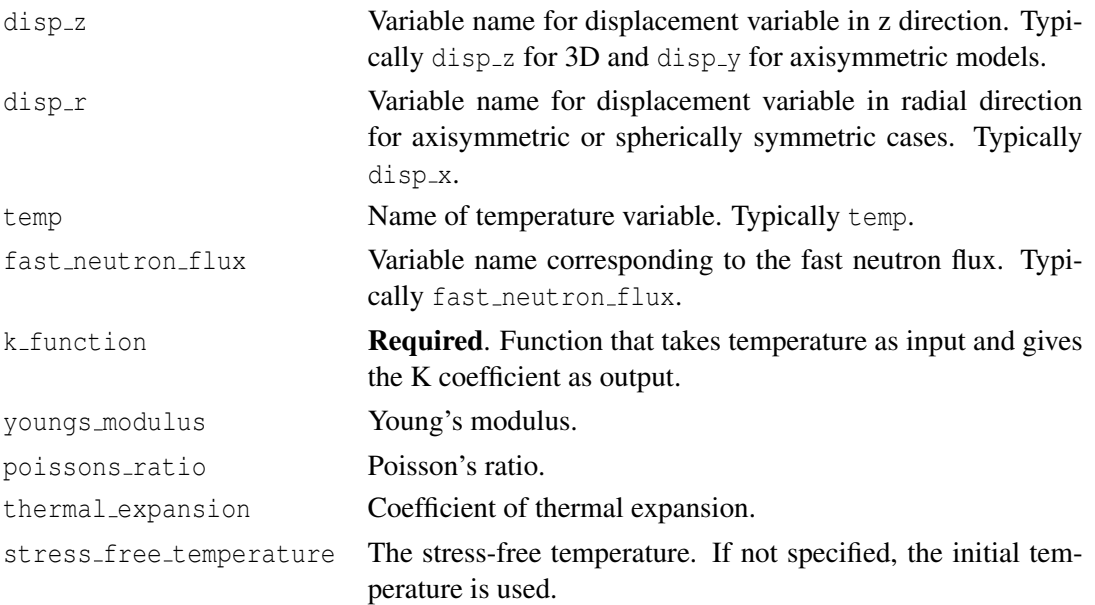

CreepSiC is used to model the creep behavior of silicon carbide. The relation is

$$
\dot{\varepsilon}_{cr} = K\sigma\phi. \tag{16.1}
$$

## **16.2.4 CreepU10Mo**

CreepU10Mo is used to model the thermal and irradiation creep behavior of U-10Mo fast reactor fuel.

```
[./creepu10mo]
  type = CreepU10Mo
  disp_x = \langle string \rangledisp_y = \langle string \rangledisp_z = \langle string \rangledisp_r = \langle string \rangletemp = <string >
  fission_rate = <string >
  youngs_modulus = <real >
  poissons_ratio = <real >
  thermal_expansion = \langlereal > (0)
  stress_free_temperature = <real>
[../]
```
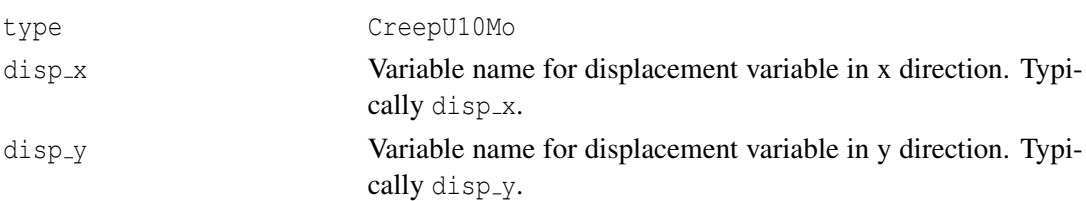

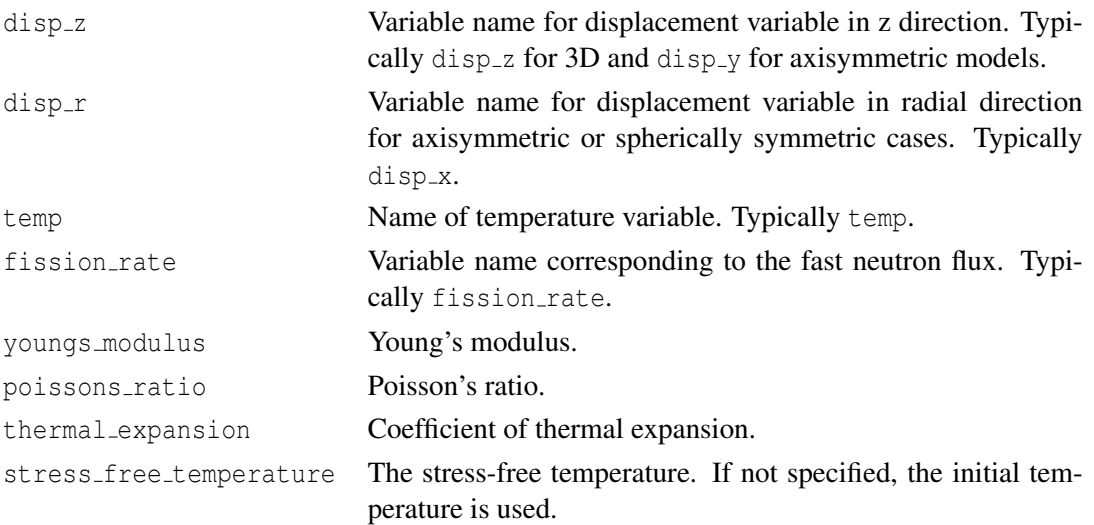

## **16.2.5 CreepUO2**

The CreepUO2 is used to model the creep behavior of  $UO<sub>2</sub>$ .

```
[./creepuo2]
  type = CreepUO2
  disp x = <string>
  disp_y = \langle string \rangledisp_z = \langle string \rangledisp_r = <string>
  temp = <string >
  burnup_function = <string >
  fission_rate = <string >
  density = <realyoungs_modulus = <real >
  poissons_ratio = <real >
  thermal_expansion = \langlereal > (0)
  qrain_radius = \langlereal > (10e-6)
  oxy_to_metal\_ratio = \langle real \rangle (2)
  relative\_tolerance = <real > (1e-4)absolute_tolerance = <real > (1e-20)
  max\_its = <inter>integer > (10)output_iteration_info = <true or false> (false)
  stress_free_temperature = <real>
  matpro youngs modulus = \timestrue or false > (false)
  matpro poissons ratio = \timestrue or false > (false)
  matpro thermal expansion = \tttrue or false > (false)
  burnup = \langlestring >
[\ldots]
```
type CreepUO2

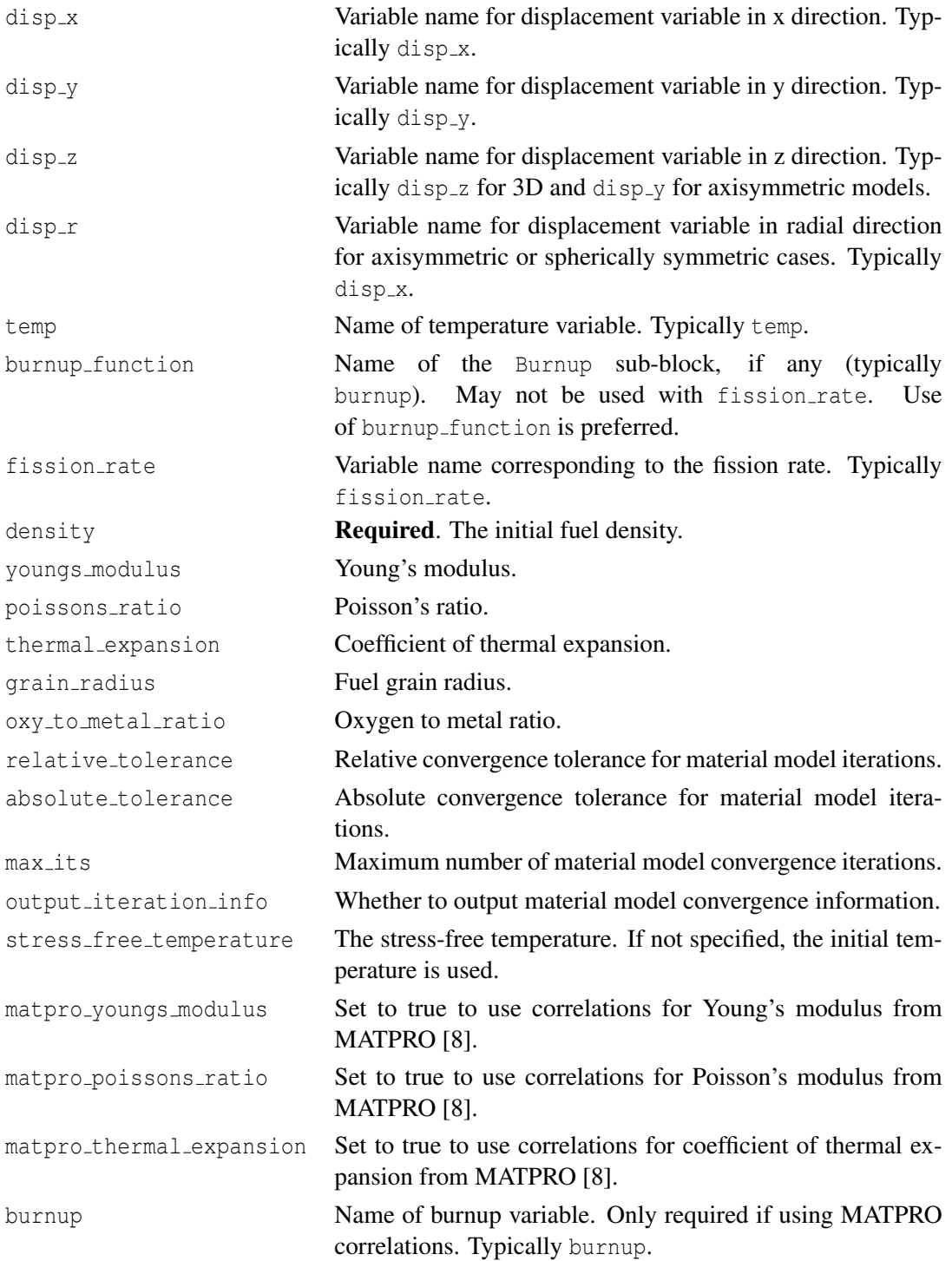

## **16.2.6 CreepUPuZr**

CreepUPuZr is used to model the thermal and irradiation creep behavior of U-Pu-Zr fast reactor fuel. If porosity and porosity material are both defined an error will result. The user has the choice of not supplying any porosity, supplying a variable for porosity or couple to a material that calculates the porosity.

```
[./creepupuzr]
  type = CreepUPuZr
  disp_x = \langle string \rangledisp_y = \langle string \rangledisp_z = <string>
  disp_r = \langle string \rangletemp = <string >
  porosity = <string >
  porosity\_material = <br/>bool> (false)
  fission rate = \langlestring >
  youngs modulus = <real>
  poissons_ratio = <real >
  thermal_expansion = \langlereal > (0)
  stress free temperature = <real>
[../]
```
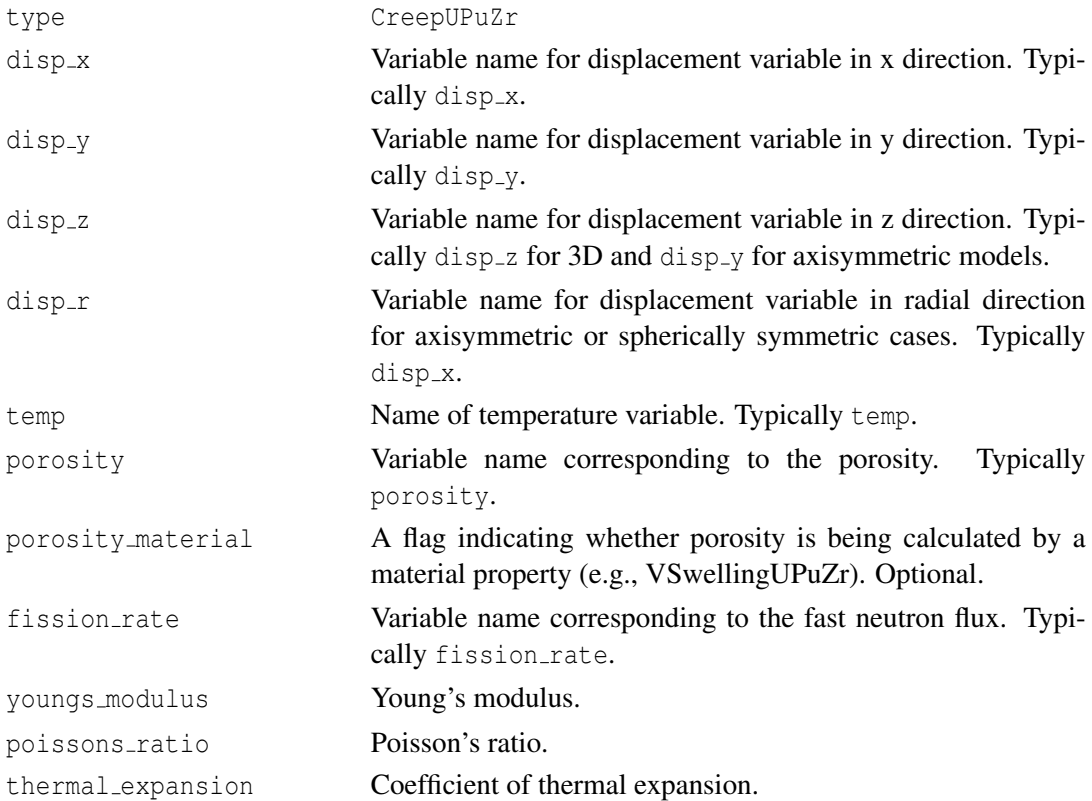

stress free temperature The stress-free temperature. If not specified, the initial temperature is used.

## **16.2.7 Elastic**

The Elastic model is a simple hypo-elastic model.

```
[./elastic]
  type = Elastic
  disp_x = \langle string \rangledisp_y = \langle string \rangledisp_z = \langle string \rangledisp_r = <string>
  temp = <string >
  youngs_modulus = <real >
  poissons_ratio = <real >
  thermal_expansion = \langlereal > (0)
  stress_free_temperature = <real>
[../]
```
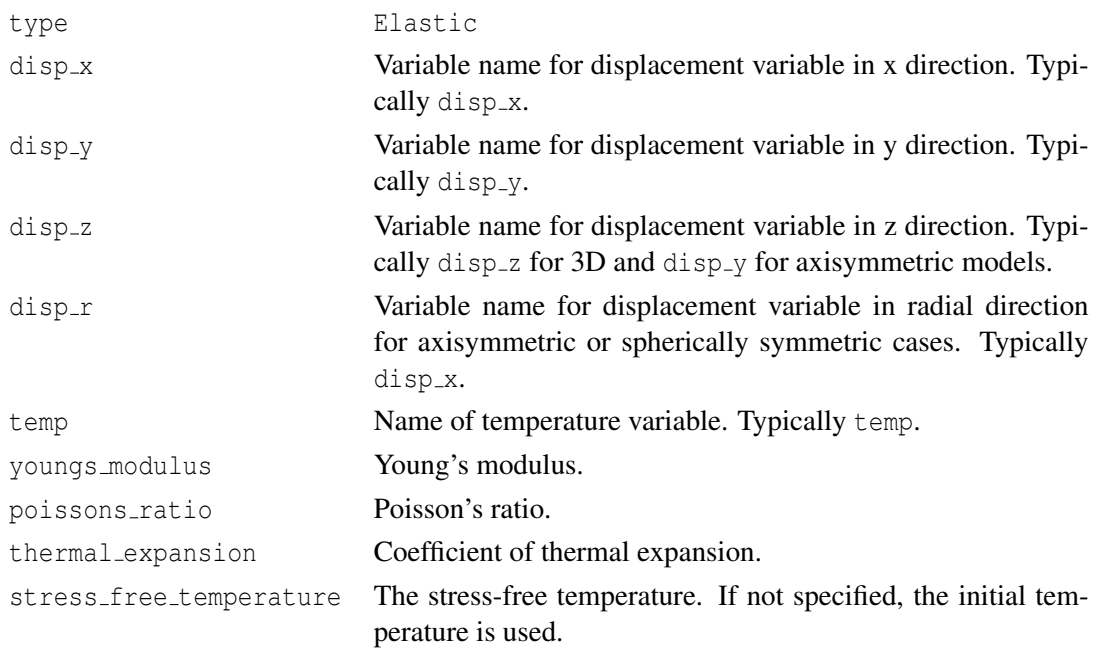

#### **16.2.8 FailureCladding**

FailureCladding is the model for Zircaloy-4 cladding failure due to burst during a LOCA accident.

```
[./failurecladding]
 type = FailureCladding
```

```
boundary = \langlestring list>
 criterion = \langleinteger > (2)
 hoop_stress = <string >
 eff_strain_rate_creep = <string >
 eff_strain_rate_plast = <string >
 temperature = temperature
 fract_beta_phase = <string >
 fract_oxygen_gain = <string >
[\ldots]
```
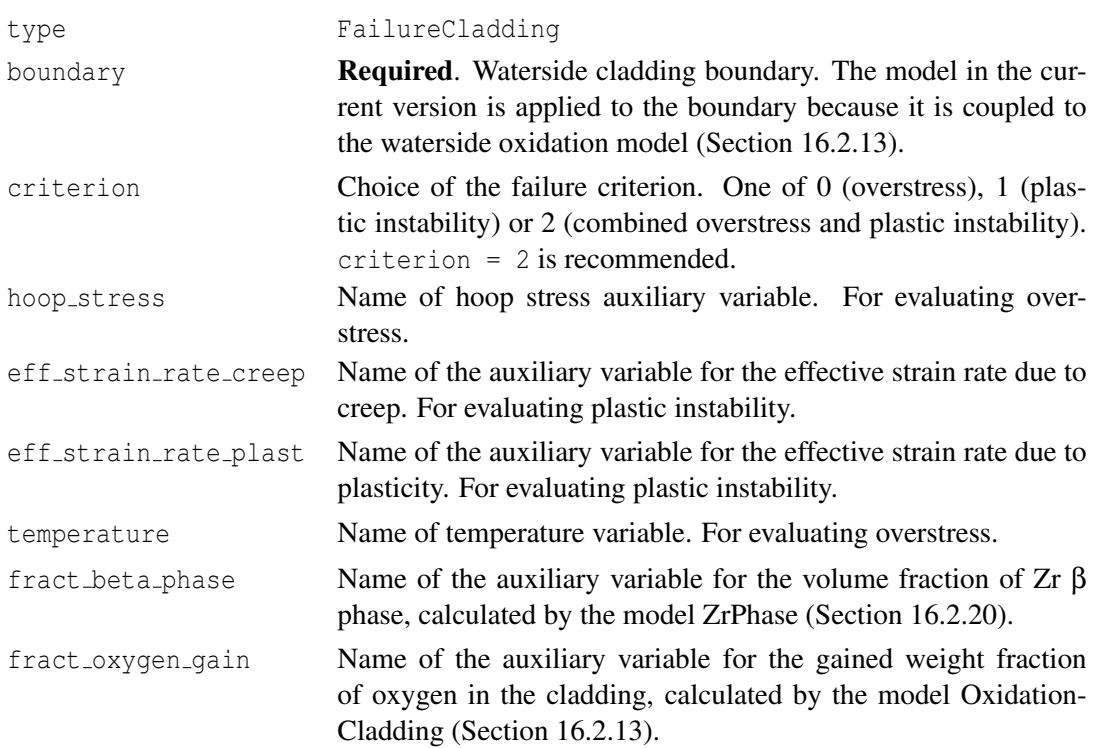

## **16.2.9 IrradiationGrowthZr4**

The IrradiationGrowthZr4 model incorporates anisotropic volumetric swelling to track axial elongation in Zr4 cladding.

```
[./irradiationgrowthzr4]
 type = IrradiationGrowthZr4
 fast_neutron_fluence = <string >
 Aq = \text{real} > (3e-20)ng = <real > (0.794)[../]
```
type IrradiationGrowthZr4

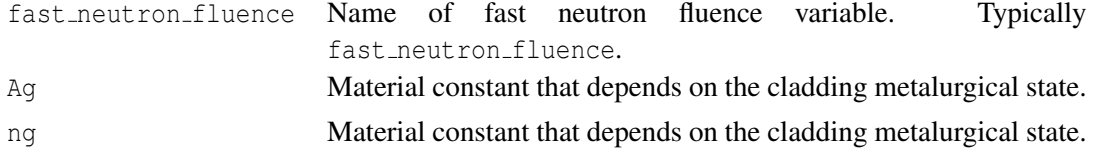

## **16.2.10 MechFeCrAl**

The MechFeCrAl model computes the elastic moduli, coefficient of thermal expansion, and thermal creep of a variety of FeCrAl alloys being considered for accident tolerant cladding.

```
[./mechFeCrAl]
  type = MechFeCrAl
  block = <string list>
  disp_x = \langle string \rangledisp_y = \langle string \rangledisp_z = \langle string \rangledisp_r = \langle string \rangletemp = \langle string \ranglefast_neutron_flux = <string >
  youngs_modulus = <real >
  poissons_ratio = <real >
  material = <string >
  scale_factor_A = \text{recall} > (1.0)scale_factor_Q = \text{real} > (1.0)scale factor n = <real / (1.0)
  scale_factor_alpha = <real) (1.0)
  scale_factor_cte = \langlereal > (1.0)
  scale_factor_younds = \text{real} > (1.0)scale factor nu = \langlereal > (1.0)
  model_thermal_expansion = <bool> (true)
  model<sup>_</sup>elastic_modulus = <br/> <br/> <br/> <br/>(false)
  model_thermal_creep = <bool> (true)
  model\_irradiation\_creep = <b>8</b> | true)stress_free_temperature = <real >
[\ldots]
```
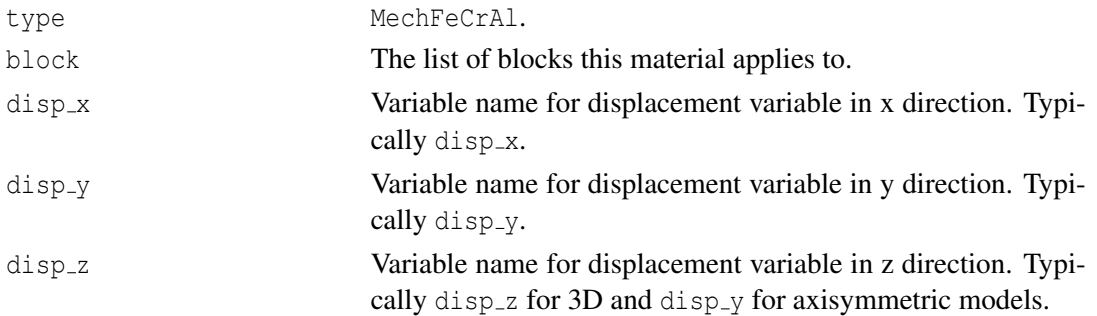

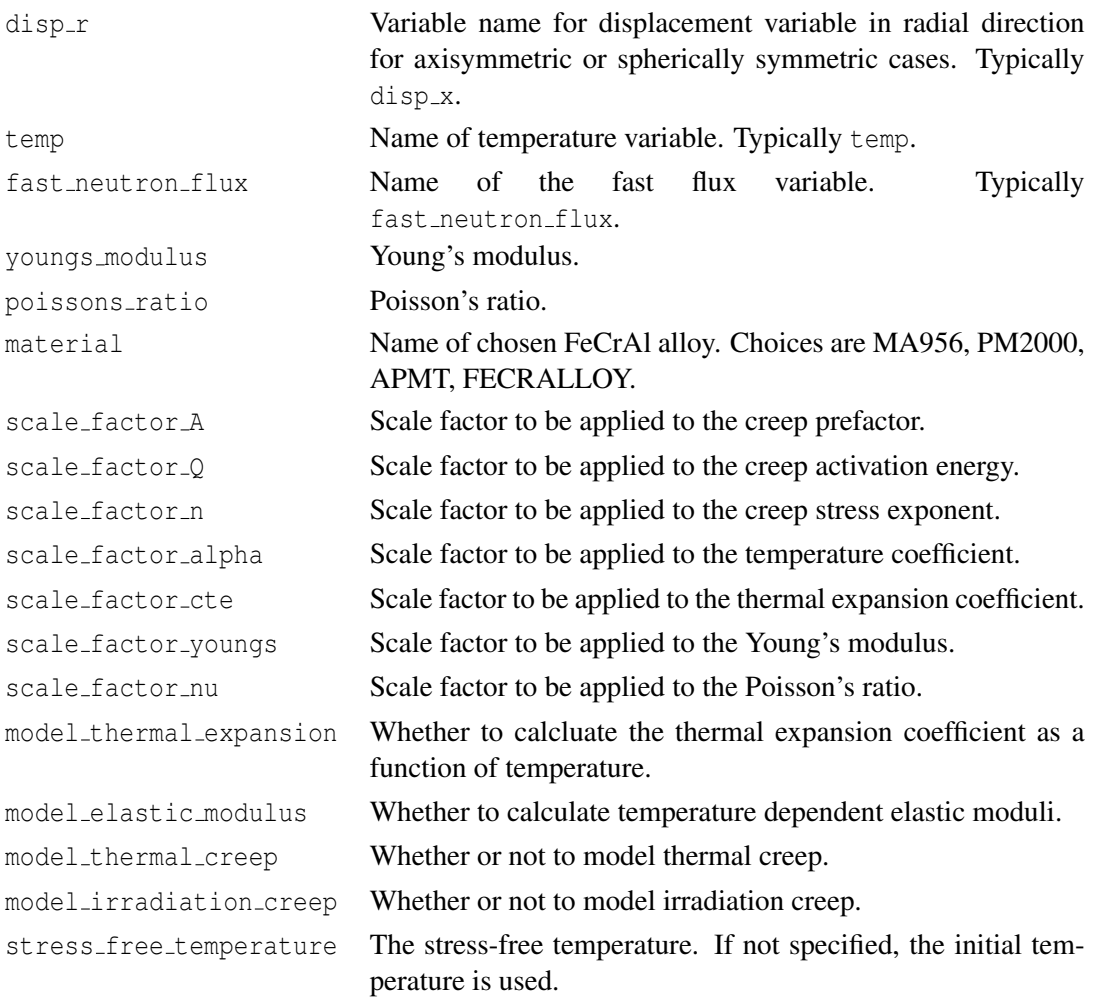

## **16.2.11 MechMaterial**

The MechMaterial model computes the elastic moduli and thermal expansion a variety of materials. The MechMaterial is used to describe a variety of materials that have the same form in the input file. The choices are MechAlloy33, MechHT9, MechMo, and MechSS316. These materials are typically used as cladding materials. Examples of their use can be found in /bison/tests/HT9 and /bison/tests/mechTests/.

```
[./mechMaterial]
  type = Mech <string >
  block = <string list >
  disp_x = \langle string \rangledisp_y = \langle string \rangledisp_z = \langle string \rangledisp_r = \langle string \rangletemp = <string >
  youngs_modulus = <real >
```

```
poissons_ratio = <real >
[\ldots]
```
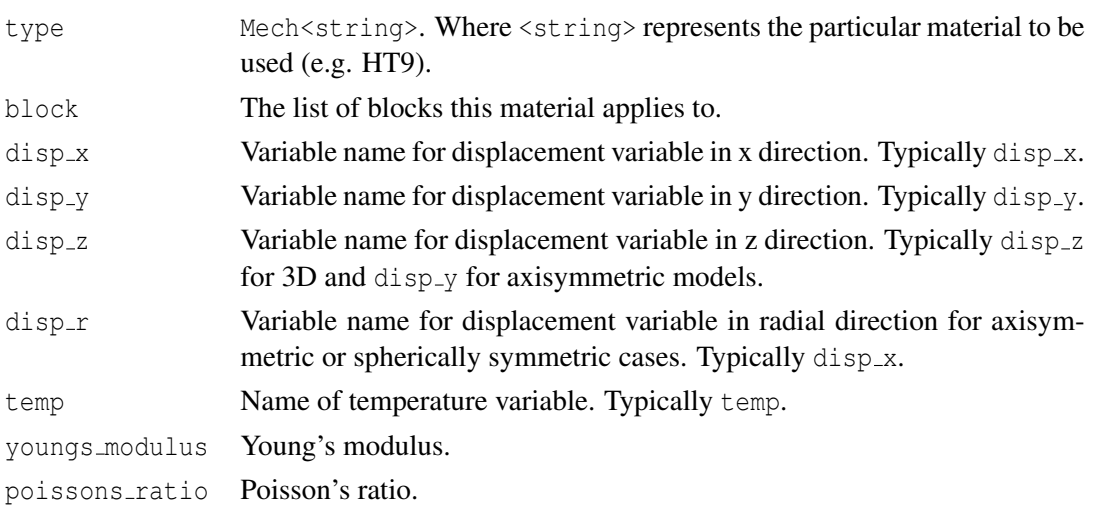

## <span id="page-84-0"></span>**16.2.12 MechZry**

The MechZry model includes the options to model primary, thermal, and irradiation-induced creep. Modeling of creep under LOCA conditions is available. Also, it is possible to turn on irradiation growth. If irradiation growth is turned on, do not include the IrradiationGrowthZr4 model. Finally, an accuracy-controlling time step criterion is implemented, which can be applied through the MaterialTimeStep postprocessor (Section [18.6\)](#page-105-0).

```
[./mechzry]
```

```
type = MechZry
fast_neutron_flux = <string >
fast_neutron_fluence = <string >
initial_fast_fluence = <i>real</i> > (0.0)cold\_work\_factor = <real (0.01)
constitutive model = \langlestring >
oxygen\_concentration = <real (0.0)
relative_tolerance = \langlereal > (1e-4)
absolute_tolerance = \langlereal > (1e-20)
max its = \langleinteger > (10)
output_iteration_info = <bool> (false)
output_iteration_info_on_error = <bool> (false)
model\_irradiation\_creep = <b>8</b> | true)model_primary_creep = <bool> (true)
model_thermal_creep = <bool> (true)
model thermal creep loca =  (false)
model irradiation growth = <bool > (true)
growth direction = \langleinteger >
model thermal expansion = \langle \text{bool} \rangle (true)
```

```
model_elastic_modulus = <bool> (false)
 stress_free_temperature = <real>
 material_type = \langle string \rangle(SRA) or \langle integr \rangle(0)temp\_standard\_creep\_end = \langle real \rangle (700.)
 temp_loca_creep_begin = <real> (900.)
 max\_creep\_increment = <real > (1.e-03)creeprate\_scalef = <rel>1</sup> (1.)
[\ldots]
```
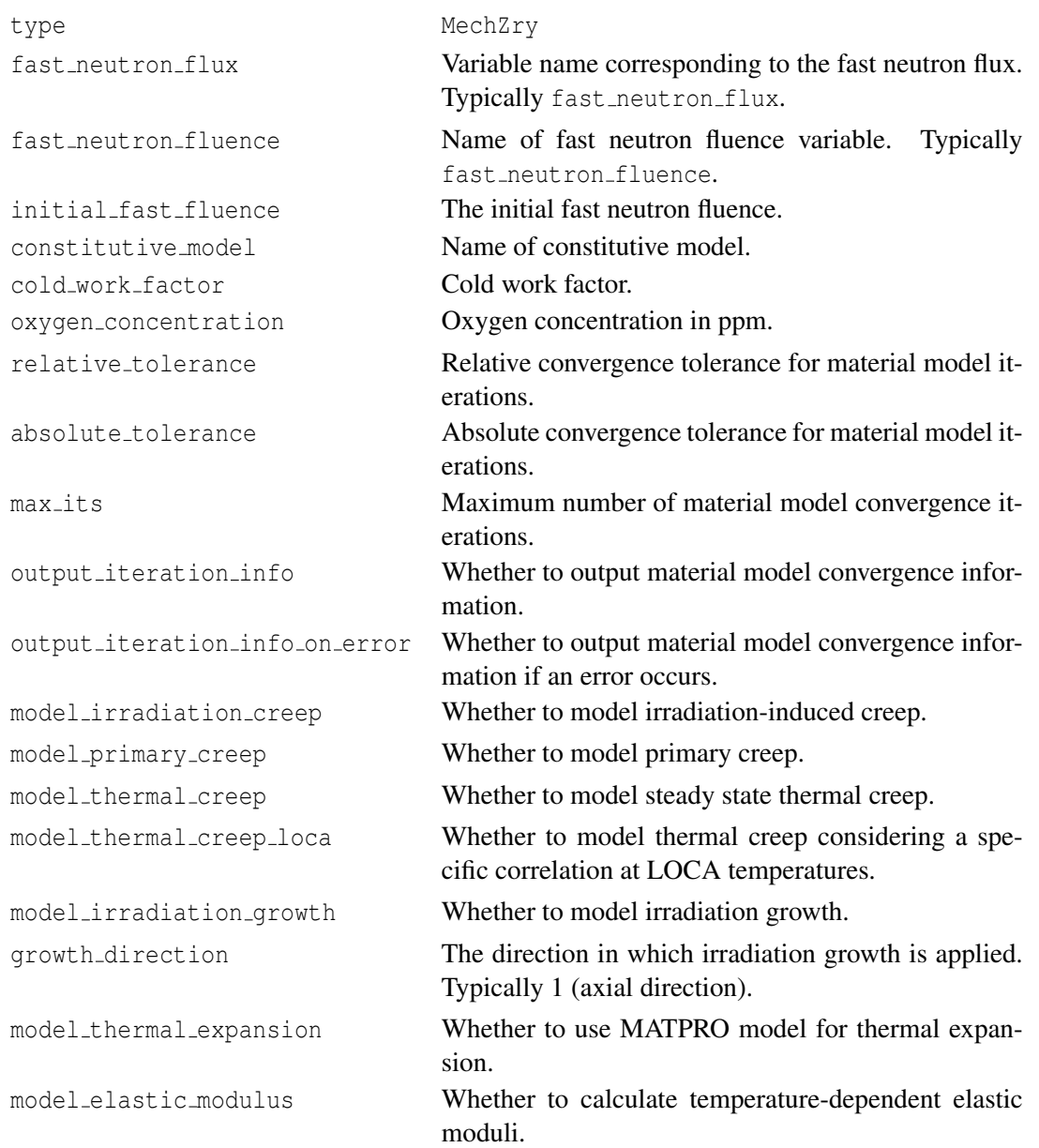

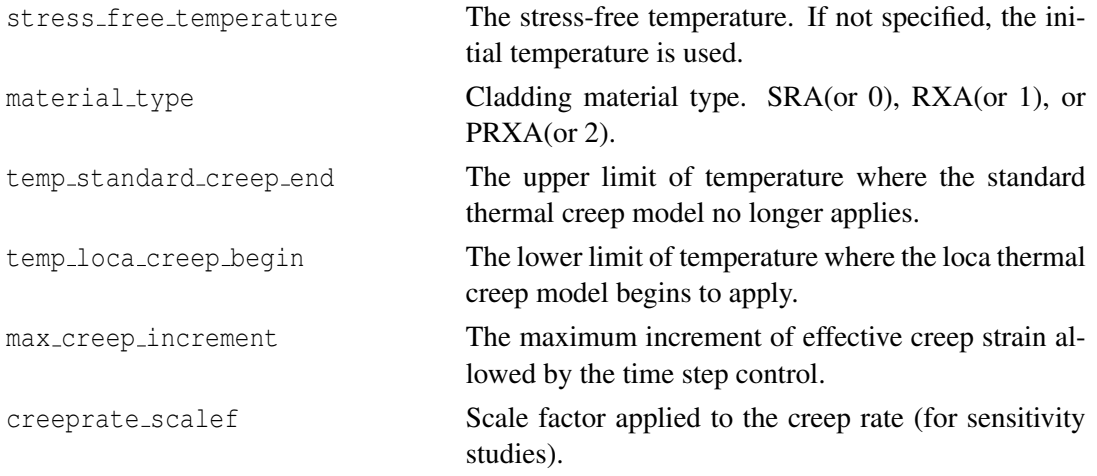

## **16.2.12.1 CombinedCreepPlasticity**

The CombinedCreepPlasticity model is used when it is specified as the constitutive model in MechZry. CombintedCreepPlasticity models the deformation under both creep and instanteous plasticity. Submodels need to be specified in the input to model creep and instantaneous plasticity of Zry cladding.

```
[./CombinedCreepPlasticity]
   type = CombinedCreepPlasticity
    relative_tolerance = \langlereal > (1e-5)
    absolute_tolerance = \langlereal > (1e-5)
    max\_its = <inter>integer > (30)output_iteration_info = <bool> (false)
    output_iteration_info_on_error = <bool> (false)
    submodels = <string >
[../]
```
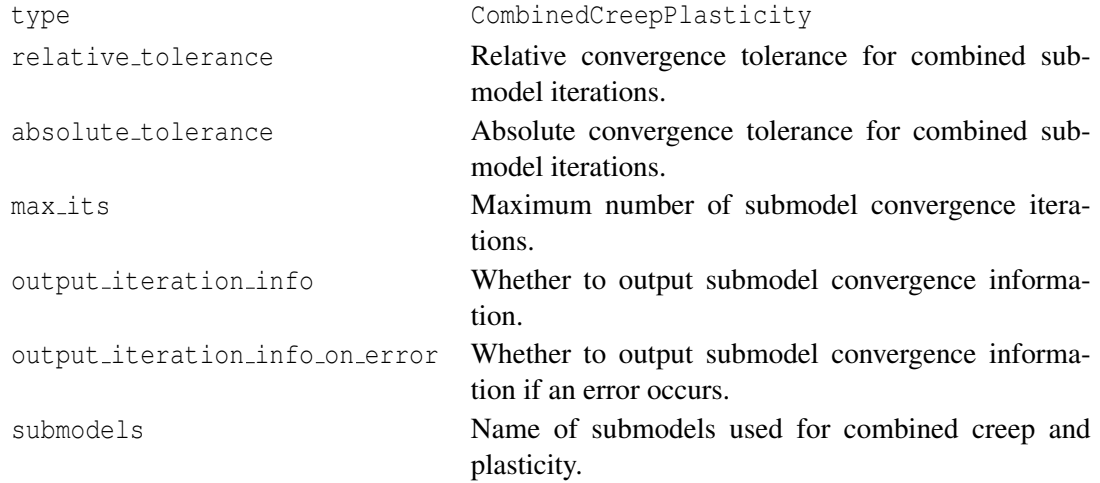

#### **16.2.12.2 CreepZryModel**

The CreepZryModel model is the default constitutive model used in MechZry. Therefore, the interface is similar to the MechZry except for the options and paramters to model elastic modulus, thermal expansion, and irradiation growth. This model is used as a separate block in the input file when it is specified as one of the submodels in CombinedCreepPlasticity model.

```
[./CreepZryModel]
    type = CreepZryModel
    fast_neutron_flux = <string >
    fast_neutron_fluence = <string >
    initial_fast_fluence = <real >
    cold_work_factor = \langlereal > (0.01)oxygen\_concentration = <real (0.0)
    relative\_tolerance = <real > (1e-5)absolute_tolerance = \langlereal > (1e-20)
    max its = \timesinteger > (30)
    output iteration info = \langle \text{bool} \rangle (false)
    output_iteration_info_on_error = <br/> <br/>bool> (false)
    model irradiation creep =  (true)
    model primary creep =  (true)
    model thermal creep = <bool > (true)
    model_thermal_creep_loca = <bool > (false)
    material_type = <string >(SRA) or <integer >(0)
    temp\_standard\_creep\_end = <real>real</math> (700.)temp_loca_creep_begin = <real> (900.)
    max_creep_increment = <real > (1.e-03)creeprate_scalef = \langlereal > (1.)
[\cdot,\cdot/]
```
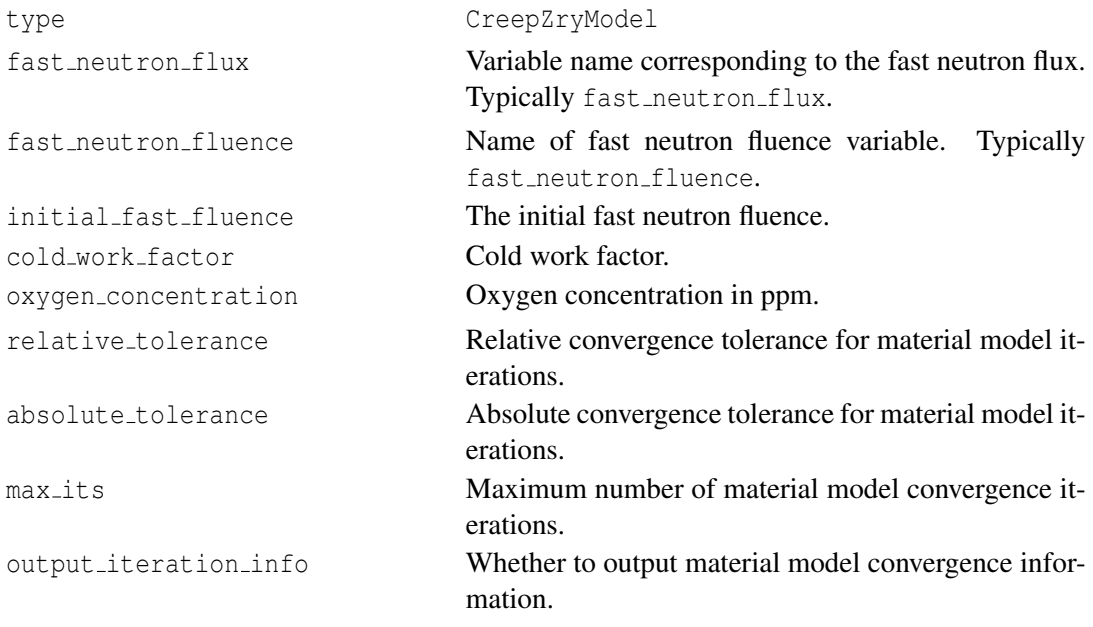

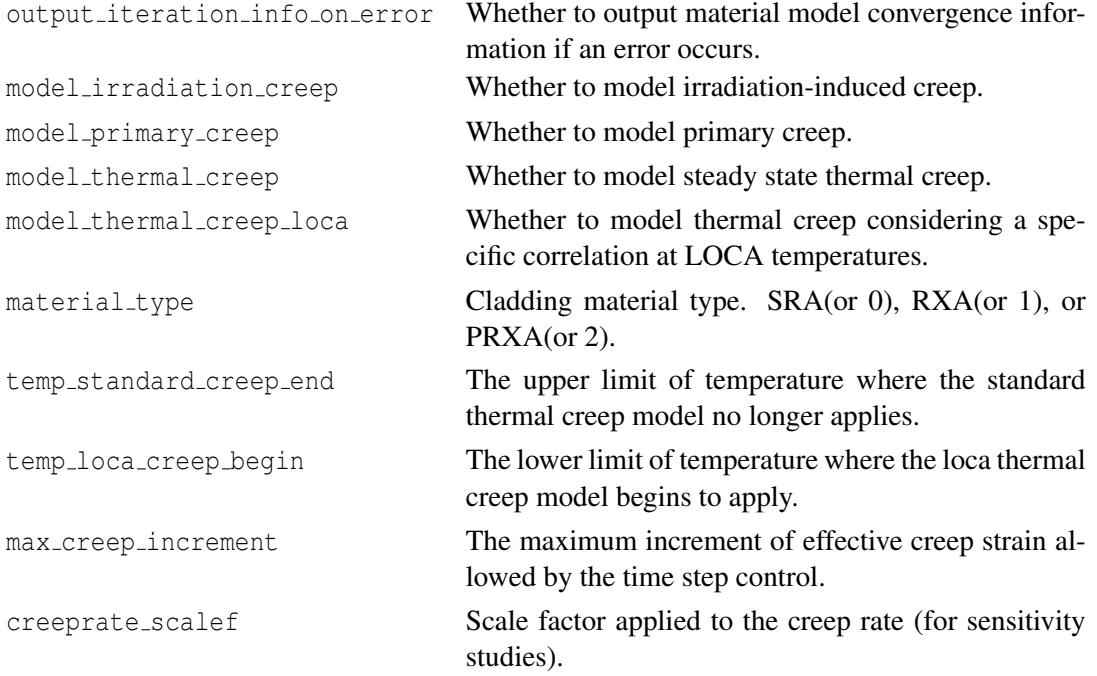

#### **16.2.12.3 IsotropicPlasticity**

The IsotropicPlasticity model is a model used to model the instantaneous plasticity of Zry cladding. It is used as one of the submodels in CombinedCreepPlasticity model.

```
[./IsotropicPlasticity]
   type = IsotropicPlasticity
   relative_tolerance = \langlereal > (1e-5)
   absolute_tolerance = \langlereal > (1e-20)
   max\_its = <inter>integer > (30)output_iteration_info = <bool> (false)
   output\_iteration\_info\_on\_error = <br/> <br/> <br/> <br/>(false)
   hardening_constant = <real>
   hardening_function = <string >
   yield_stress = <real >
 [\ldots]
```
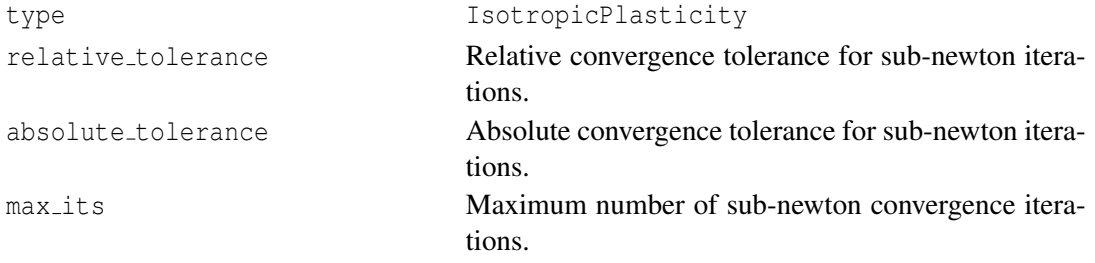

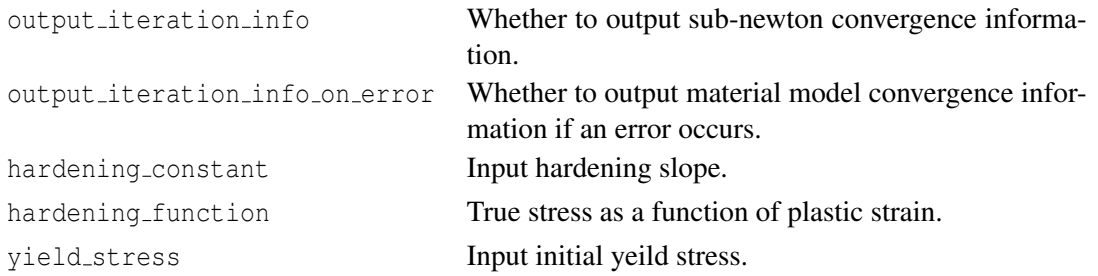

## <span id="page-89-0"></span>**16.2.13 OxidationCladding**

The OxidationCladding model incorporates correlations for Zircaloy cladding oxidation through metal-water reactions. Described processes include outer oxide scale thickness growth and oxygen mass gain. The model is to be applied to the cladding waterside boundary.

```
[./oxidationcladding]
 type = OxidationCladding
 boundary = <string list >
 clad_inner_radius = <real >
 clad_outer_radius = <real >
 normtemp_model = 0
 hightemp_model = \langleinteger > (0)
  temperature = <string >
 fast neutron flux = \langlestring >
 use\_codant\_channel = <bool> (false)
  oxygen_wtfract_initial = <real>real</math> (0.0012)oxidation_scalef = \langlereal> (1.)
[\ldots]
```
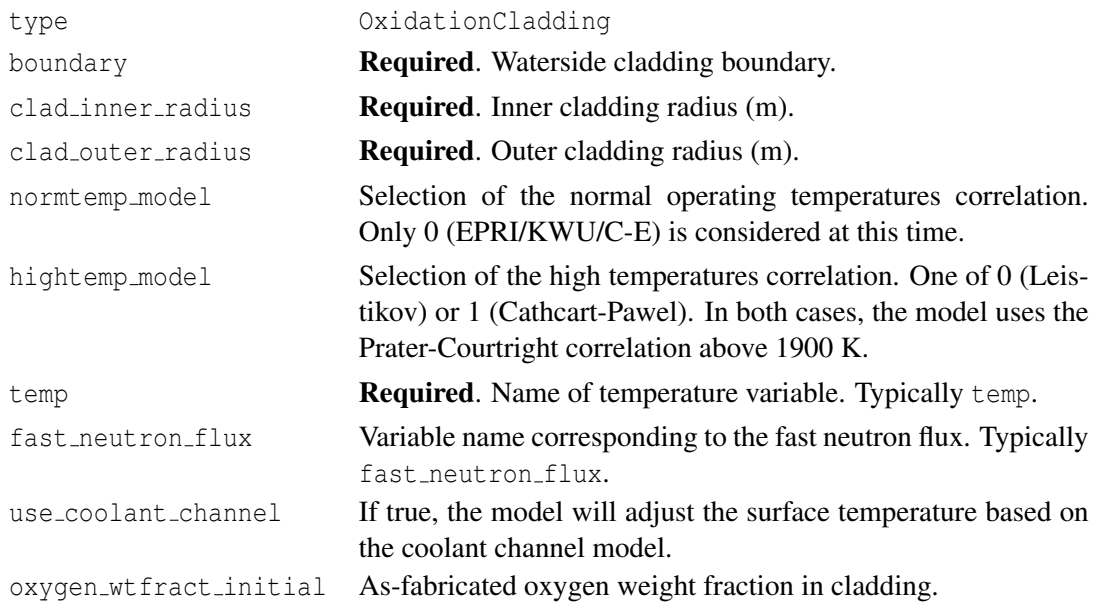

oxidation scalef Scale factor applied to the oxide scale thickness (for sensitivity studies).

## **16.2.14 RelocationUO2**

The RelocationUO2 model accounts for cracking and relocation of fuel pellet fragments in the radial direction. This model is necessary for accurate modeling of LWR fuel. Only one of q and q variable may be given.

```
[./relocationuo2]
 type = RelocationUO2
 burnup_function = <string >
 burnup = <stringfuel_pin_geometry = <string >
 diameter = <real >
 q = <string>
 q_variable = <string >
 qap = <real >
 burnup_relocation_stop = <real>
 relocation_activation1 = <real > (19685.039)
 relocation_activation2 = \langlereal > (45931.759)
 relocation_activation3 = \langlereal > (32808.399)
 axial_axis = <0, 1, or 2 for x, y, or z>
 model = <ESCORE_modified , ESCORE , or GAPCON > (ESCORE_modified)
[\,\ldots\,]
```
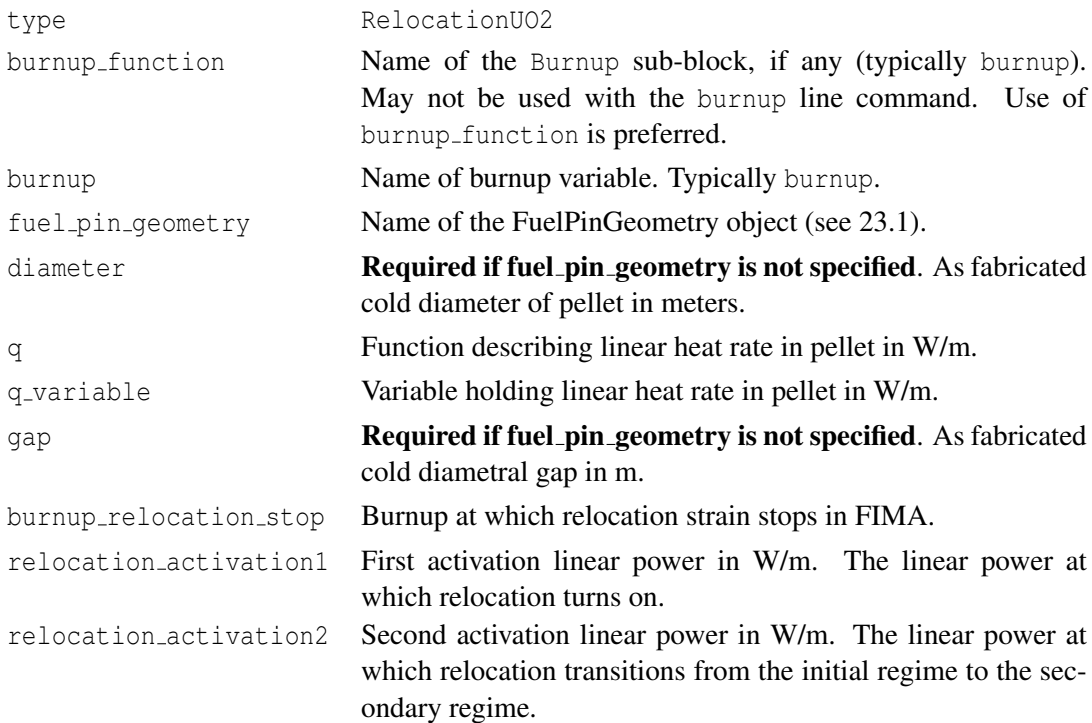

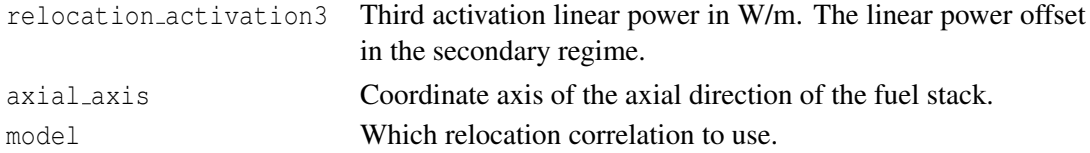

#### **16.2.15 ThermalIrradiationCreepZr4**

The ThermalIrradiationCreepZr4 is used for Zr4 cladding in LWR simulations. It includes fits for the temperature, irradiation, and stress effects on cladding creep.

```
[./thermalirradiationcreepzr4]
  type = ThermalIrradiationCreepZr4
  disp_x = \langle string \rangledisp_y = \langle string \rangledisp_z = <string>
  disp_r = <string>
  temp = <string>
  a coeff = \langlereal > (3.14e24)
  n exponent = \langlereal > (5)
  activation energy = \langlereal > (2.7e5)
  gas\_constant = <real > (8.3143)fast_neutron_flux = <string >
  c0\_{coef} = \{real\} (9.881e-28)
  cl\_coeff = \langle real \rangle (0.85)
  c2\_{coef} = \langlereal > (1)
 youngs_modulus = <real >
  poissons ratio = <real>
  thermal_expansion = \langle real \rangle (0)
  relative_tolerance = \langlereal> (1e-4)
  absolute_tolerance = \langlereal > (1e-20)
  max\_its = <inter>integer > (10)output_iteration_info = <true or false> (false)
  stress_free_temperature = <real>
[\ldots]
```
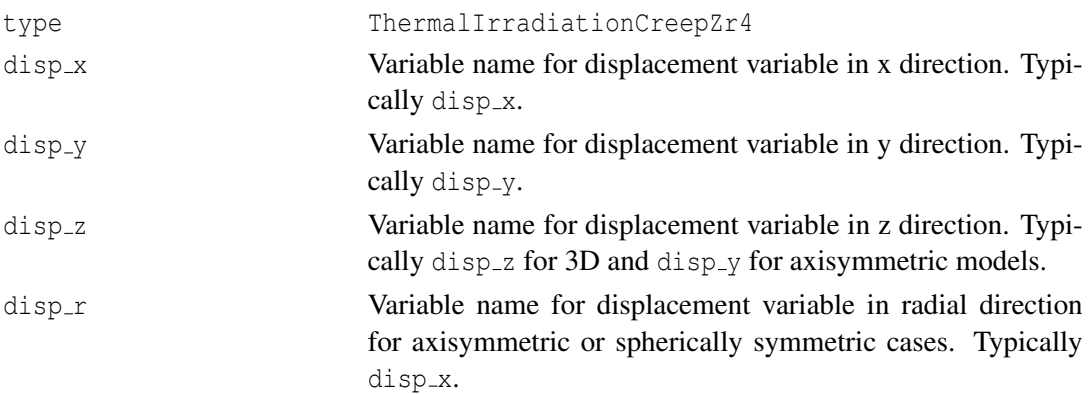

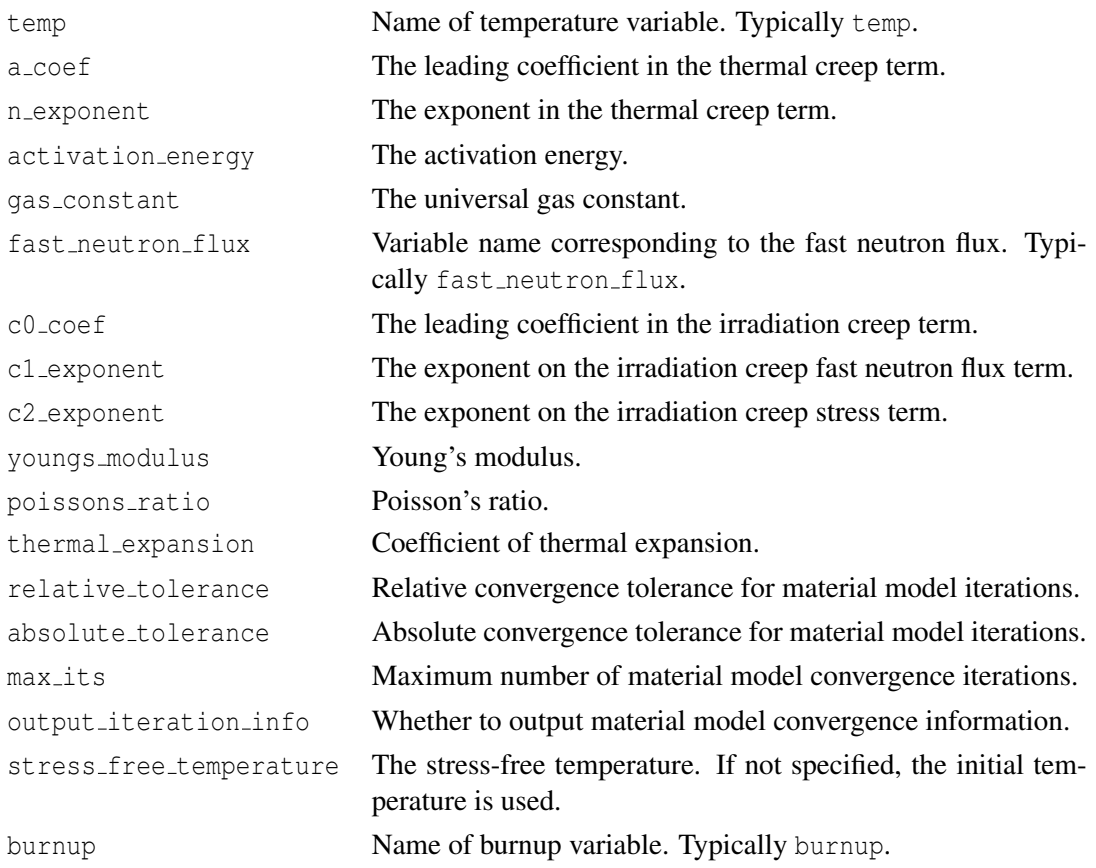

## **16.2.16 PyCIrradiationStrain**

The PyCIrradiationStrain model tracks the irradiation-induced strain in pyrolytic carbon. The strain is isotropic for the buffer type and differs in the radial and tangential directions for the dense type.

```
[./pycirradiationstrain]
 type = PyCIrradiationStrain
 fluence = <string >
 pyc_type = <string > (buffer)
[../]
```
type PyCIrradiationrStrain

```
fluence Required. Variable name corresponding to the fast neutron fluence. Typically
           fast_neutron_fluence.
```
pyc type One of buffer or dense.

## **16.2.17 VSwellingFeCrAl**

The VSwellingFeCrAl model computes a volumetric strain to account for irradiation induced swelling of FeCrAl alloys used for cladding.

```
[./vswelling_fecral]
 type = VSwellingFeCrAl
  fast_neutron_fluence = <string >
  swelling_scalef = \langlereal > (1.0)[\ldots]
```
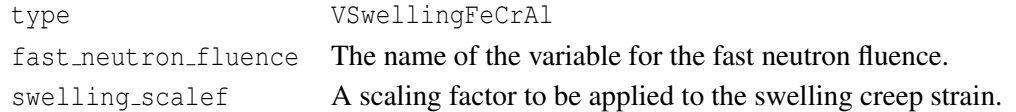

## **16.2.18 VSwellingUO2**

The VSwellingUO2 model computes a volumetric strain to account for solid and gaseous swelling and for densification. VSwellingUO2 also computes porosity (fabrication porosity, gaseous porosity, and sintering porosity).

```
[./vswellinguo2]
  type = VSwellingUO2
  temp = <string>
 burnup_function = <string >
 burnup = <string>density = <realtotal_densification = \langle real \rangle (0.01)
  complete_burnup = \langlereal > (5)
  initial_porosity = \langlereal > (0.05)
  save\_solid\_swell = <bool> (false)
 save_densification = <bool> (false)
  gas_swelling_type = <string > (SIFGRS)
[\cdot,\cdot/]
```
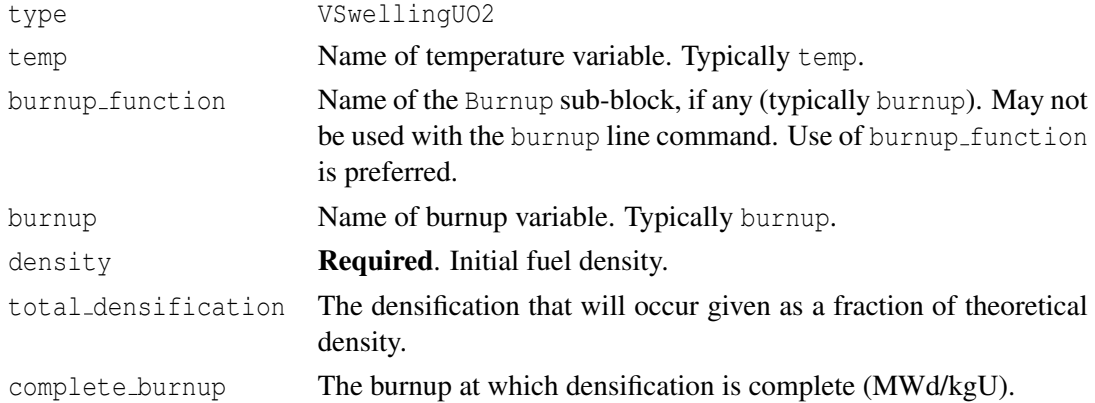

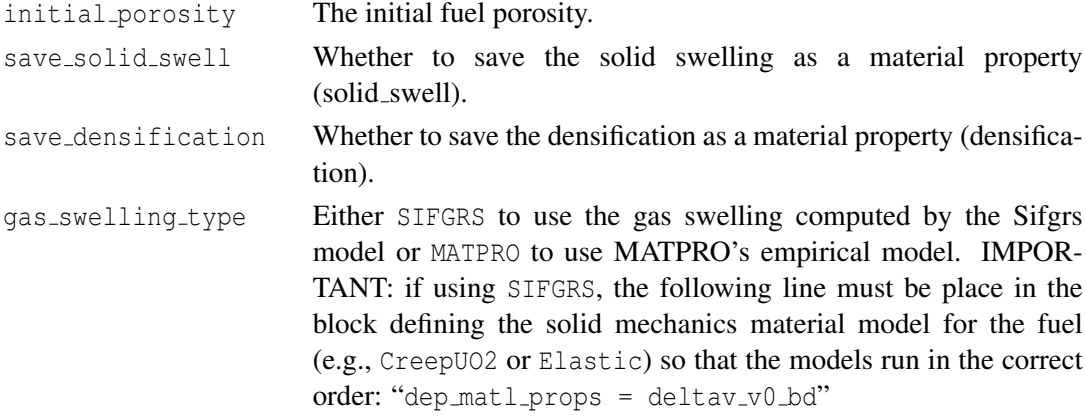

Note that the total swelling will be stored as a material property (named total swell) if both save\_solid\_swell and save\_densification are true. Solid swelling is saved as solid\_swell, and densification is saved as densification. The total swelling includes solid swelling, densification, and gaseous swelling. Gaseous swelling is always stored as a material property (named gas swell).

## **16.2.19 VSwellingUPuZr**

The VSwellingUPuZr model computes a volumetric strain to account for solid and gaseous swelling for U-Pu-Zr metal fuel systems.

```
[./vswelling_upuzr]
 type = VSwellingUPuZr
 temp = <string>
 fission_rate = <string >
  hydrostatic_stress = <string >
  fabrication_porosity = \langle real \rangle (0.0)
[\ldots]
```
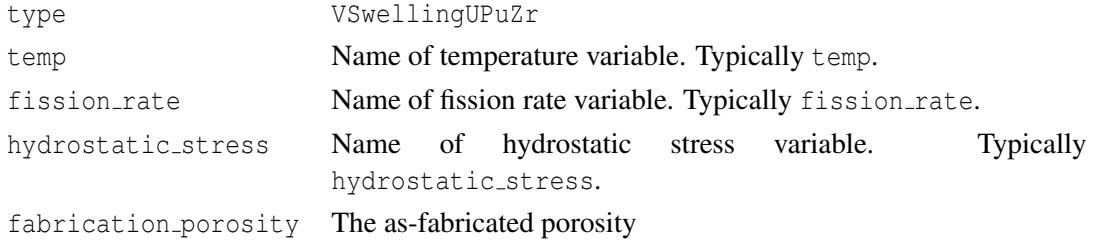

Note that solid swelling and gaseous swelling are always saved as a material property, named solid swell and gas swell, respectively. Also, porosity (as-fabricated + gas swelling porosity) is available as a material property.

### <span id="page-95-0"></span>**16.2.20 ZrPhase**

The ZrPhase model computes the volume fraction of  $\beta$  phase for Zr-based cladding materials as a function of temperature and time.

```
[./zrphase]
 type = ZrPhase
 block = <string list >
 temperature = <string >
 numerical_method = <integer >
[\ldots]
```
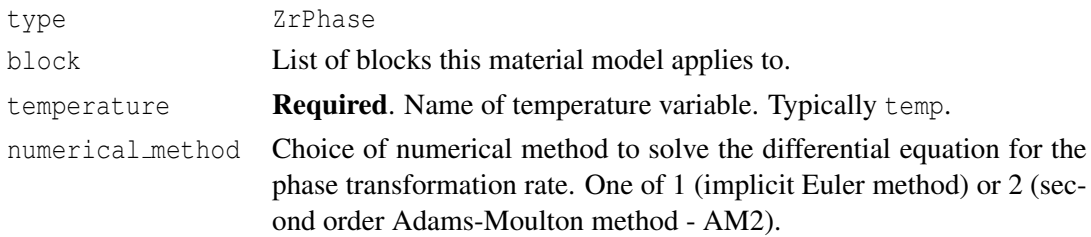

## **16.3 Mass Diffusion Models**

This material computes a two-term Arrhenius diffusion coefficient of the form

$$
d = d_1 \exp\left(\frac{-q_1}{RT}\right) + d_2 \exp\left(\frac{-q_2}{RT}\right). \tag{16.2}
$$

```
[./arrheniusdiffusioncoef]
 type = ArrheniusDiffusionCoef
 d1 = <real > (5.6e-8)d1 function = \langlestring >
  d1_function_variable = <string >
  d2 = <real > (5.2e-4)q1 = \text{real} > (2.09e5)q2 = \text{real} > (3.62e5)gas\_constant = <real > (8.3143)temp = <string >
[\,\ldots/\,]
```
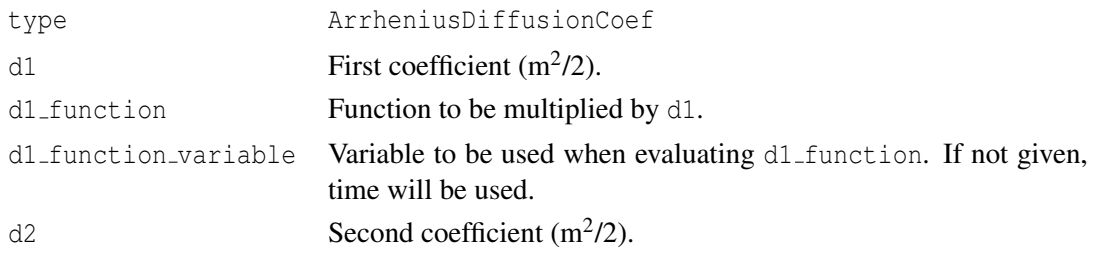

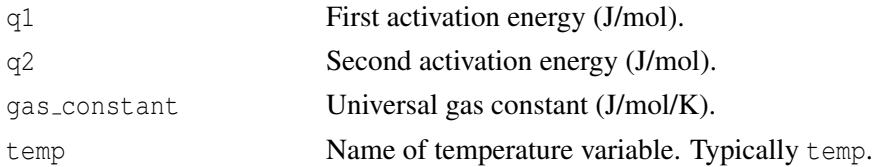

## **16.4 Other Models**

## **16.4.1 Arrhenius Material Property**

ArrheniusMaterialProperty is used to declare an arbitrary material property *D* that has the form  $D = Ae^{-Q/RT}$ , where *A* is the frequency factor, *Q* is the activation energy, *R* is the gas constant, and *T* is the temperature.

```
[./some_property]
  type = ArrheniusMaterialProperty
 frequency_factor = <real >
 activation_energy = <real >
 qas_constant = \langlereal > (8.314)
 temp = <variable >
  property_name = <string >
[\ldots]
```
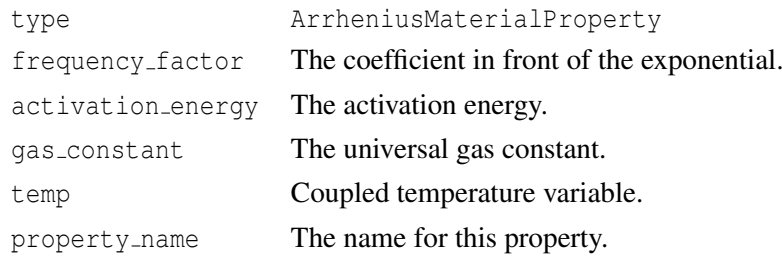

## **16.4.2 Density**

The Density model creates a material property named density. If coupled to displacement variables, the model adjusts density based on deformation.

```
[./density]
  type = Density
  disp_x = \langle string \rangledisp_y = \langle string \rangledisp_z = \langle string \rangledisp_r = \langle string \rangledensity = <real >
[\,.\,.\,/]
```
type Density

- disp x Variable name for displacement variable in x direction. Typically disp x.
- disp<sub>-Y</sub> Variable name for displacement variable in y direction. Typically disp<sub>-Y</sub>.
- disp\_z Variable name for displacement variable in z direction. Typically disp\_z for 3D and disp<sub>-y</sub> for axisymmetric models.
- disp\_r Variable name for displacement variable in radial direction for axisymmetric or spherically symmetric cases. Typically disp\_x.
- density Required. Density.

# **17 Fission Gas Models**

Fission gas production and release modeling plays a vital role in fuel performance analysis. Fission gas affects swelling, porosity, thermal conductivity, gap conductivity, and rod internal pressure. The Sifgrs model is recommended.

# **17.1 Sifgrs**

Sifgrs is the recommended fission gas model. It computes both fission gas release and fuel gaseous swelling.

```
[./sifgrs]
  type = Sifgrs
  initial_porosity = \langlereal > (0.05)
  qrain_radius_const = \langlereal > (5 \cdot e - 06)hydrostatic_stress_const = \langle real \rangle (0.)
  saturation_coverage = \langlereal > (0.5)
  ath_model = <bool> (false)qbs_model = <bool> (false)
  hbs_model = <b>bool</b> (false)
  grain_radius = <string >
  temp = <stringfission_rate = <string >
  burnup = <string >
  burnup function = \langlestring >
  hydrostatic stress = \langlestring >
  pellet_id = <string >
  pellet_brittle_zone = <string >
  diff_coeff_option = \timesinteger> (3)
  res_param_option = \timesinteger > (0)
  transient_option = \langleinteger > (0)
  rod_ave_lin_power = <string >
  axial_power_profile = <string >
  temperature_scalef = <real> (1.)
  grainradius_scalef = \langlereal> (1.)
  igdiffcoeff_scalef = \langlereal> (1.)
  resolutionp_scalef = \langlereal > (1.)
  qbdiffcoeff_scalef = \langlereal > (1.)
[\ldots]
```
type Sifgrs initial porosity Initial fuel porosity (/).

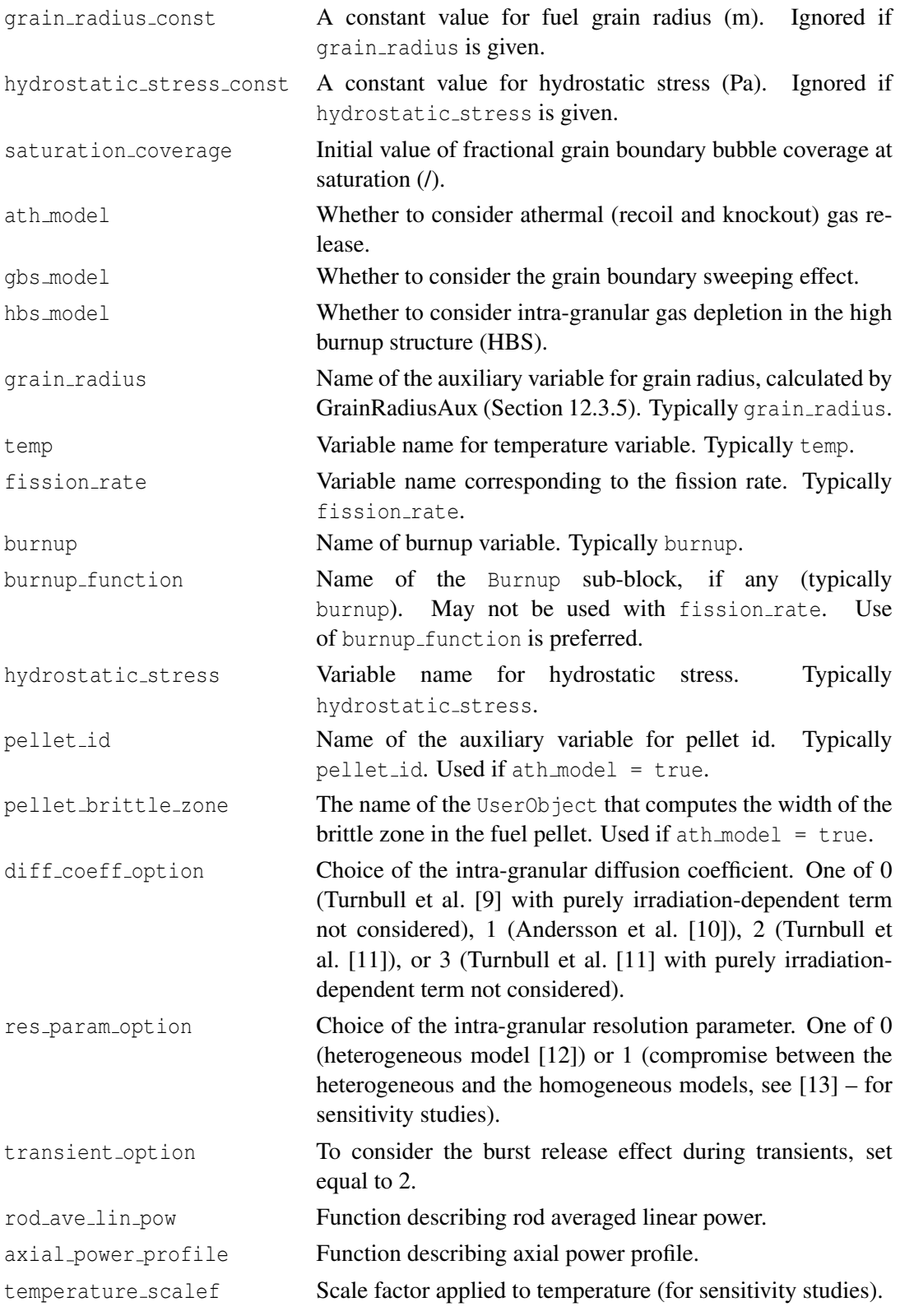

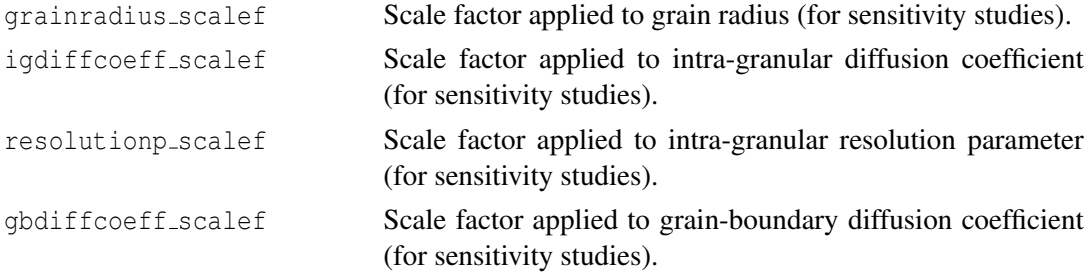

# **17.2 ForMas**

The ForMas model is maintained but not actively developed. The Sifgrs model is recommended.

```
[./formas]
 type = ForMas
  grain\_radius = <real > (10e-6)resolution_rate = \langlereal > (1e-7)
  resolution_depth = \langlereal> (1e-8)
  bubble_radius = \langlereal > (5e-7)bubble_shape_factor = \langlereal > (0.287)
  surface_tension = \langlereal > (0.626)
  fractional coverage = \langlereal > (0.5)
  external_{pressure} = <real > (10e6)plenum_pressure = <string >
  external_pressure_function = <string >
  release_fraction = \langlereal > (0)
  fractional<sub>yield</sub> = <real> (0.3017)calibration_factor = \langlereal > (1)
[\ldots]
```
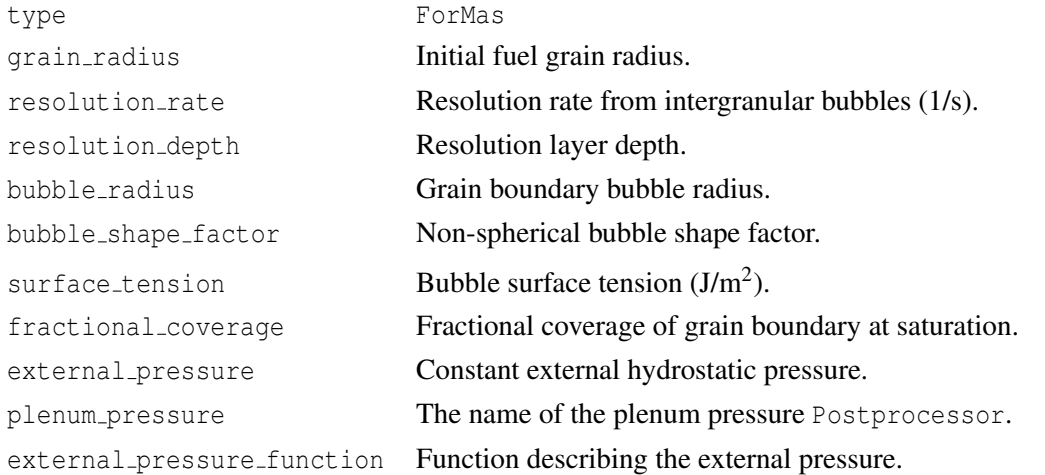

```
release fraction Fraction of boundary and resolved gas released at satura-
                             tion.
fractional yield Fractional yield of fission gas atoms per fission.
calibration factor Calibration factor to be multiplied by gas saturation den-
                             sity.
```
# **17.3 FgrUPuZr**

FgrUPuZr is a fission gas release model for UPuZr metal fuel.

```
[./upuzr_fission_gas_release]
 type = FgrUPuZr
 fission_rate = <string >
 fractional<sub>_</sub>yield = <real> (0.3017)[../]
```
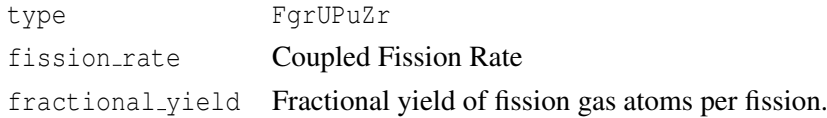

# **18 Postprocessors**

MOOSE Postprocessors compute a single scalar value at each timestep. These can be minimums, maximums, averages, volumes, or any other scalar quantity. One example of the use of Postprocessors in BISON is computing the gas volume of an LWR rod. The gas volume changes timestep to timestep, but since it is a single scalar quantity, a Postprocessor computes this value.

```
[Postprocessors]
  [./name]
   type = <postprocessor type>
   block = <string list >
   boundary = \langlestring list>
    outputs = <string...
 [\ldots][]
```
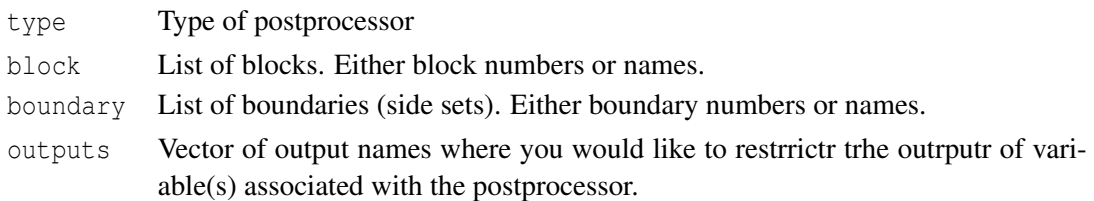

Most Postprocessors act on either boundaries or blocks. If no block or boundary is specified, the Postprocessor will act on the entire model. There are a few Postprocessors that act on specific nodes or elements within the finite element mesh.

# **18.1 DecayHeatFunction**

DecayHeatFunction computes the value of the decay heat function. The value is zero prior to the specified time at shutdown. This postprocessor is typically used for Loss of Coolant Accident simulations.

```
[./decayheatfunction]
 type = DecayHeatFunction
 energy_per_fission = \langlereal> (3.28451e-11)
 neutron_capture_factor = <real /(1)
 time at shutdown = \langlereal > (1e10)
[\ldots]
```
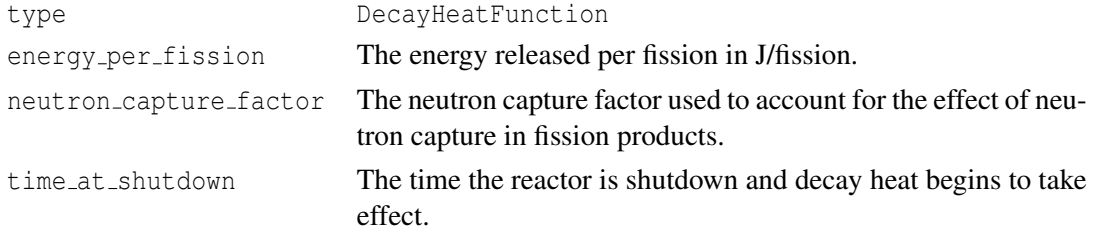

## **18.2 ElementIntegralPower**

ElementIntegralPower computes the power in the supplied block given the fission rate variable and energy per fission.

```
[./elementintegralpower]
 type = ElementIntegralPower
 burnup_function = <string >
 fission_rate = <string >
 energy\_per\_fission = \texttt{\&real} > (3.28451e-11)variable = <string >
[\ldots]
```
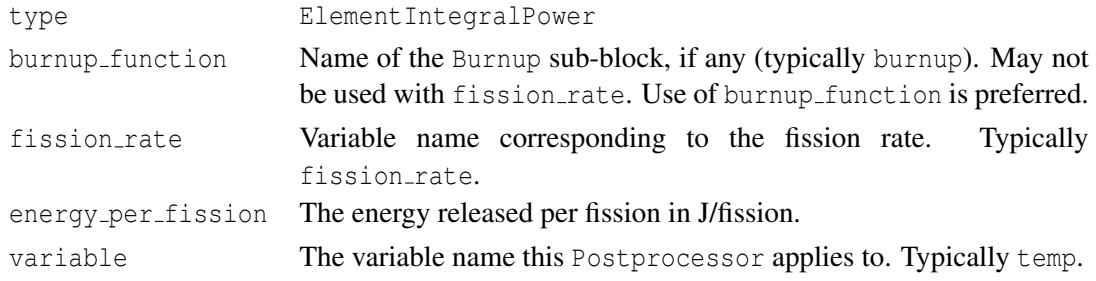

## **18.3 ElementalVariableValue**

In some cases it may be of interest to output an elemental variable value (e.g., stress) at a particular location in the model. This is accomplished by using the ElementalVariableValue postprocessor.

```
[./elementalvariablevalue]
 type = ElementalVariableValue
 elementid = <string >
 variable = <string >
[\ldots]
```
type ElementalVariableValue

elementid Required. The global element id from the mesh to which this postprocessor is to be applied.

variable Required. The variable whose value is output to this postprocessor for the given element.

## **18.4 Fission Gas Postprocessors**

When using the Sifgrs fission gas release model there are four postprocessors that are used to report the fission gas that is produced in moles (ElementIntegralFisGasGeneratedSifgrs), fission gas within the grains (ElementIntegralFisGasGrainSifgrs), fission gas on the grain boundary (ElementIntegralFisGasBoundarySifgrs), and the fission gas released to the plenum in moles (ElementIntegralFisGasReleasedSifgrs). The details of including these postprocessors in the input file is outlined below:

```
[./fis_gas_produced]
 type = ElementIntegralFisGasGeneratedSifgrs
  variable = <string >
 block = <string list >
[../]
[./fis_gas_grain]
 type = ElementIntegralFisGasGrainSifgrs
 variable = <string >
 block = <string list >
[\ldots][./fis_gas_boundary]
 type = ElementIntegralFisGasBoundarySifgrs
 variable = <string >
 block = <string list >
[\cdot,\cdot/][./fis_gas_released]
 type = ElementIntegralFisGasReleasedSifgrs
 variable = <string>
 block = \langlestring list>
[\ldots]
```
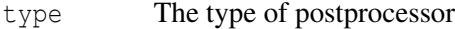

variable Required. The variable the postprocessor applies to. For these fission gas postprocessors the variable is typically temp. block The blocks the postprocessor applies to. For nuclear fuel simulations fission gas calculations apply to the fuel/pellet block.

## **18.5 InternalVolume**

InternalVolume computes the volume of an enclosed space. The entire boundary of the enclosed space must be represented by the given side set. If the given side set points outward, InternalVolume will report a negative volume.

```
[./internalvolume}
 type = InternalVolume
 scale_factor = \texttt{recall} > (1)addition = <addition > (0)[\ldots]
```
type InternalVolume

scale factor Scale factor to be applied to the internal volume calculation. addition Number to be added to internal volume calculation. This addition is not scaled.

## <span id="page-105-0"></span>**18.6 MaterialTimeStep**

MaterialTimeStep allows one to apply physics-based time step criteria implemented in material models. For this purpose, this postprocessor takes the overall minimum across the domain of the time steps provided by (one or more) material models. At this time, a creep rate based time step criterion is available in MechZry (Section [16.2.12\)](#page-84-0). MaterialTimeStep will retrieve the time step length, which MechZry computes at each mesh point, and return the minimum. This time step can then be used by a time stepper such as PostprocessorDT. MaterialTimeStep can be extended to consider multiple material model time step criteria as they become available.

```
[./materialtimestep}
  type = MaterialTimeStep
  variable = <string >
[\,.\,.\,]/
```
type MaterialTimeStep

variable Required. The variable whose value is output to this postprocessor.

# **18.7 NodalVariableValue**

In order to obtain the value of a nodal variable at a particular location (i.e., temperature and displacement) a NodalVariableValue postprocessor is used. For example, this postprocessor is useful for obtaining the centerline temperature at the location of a thermocouple to compare against experimental data.

```
[./nodalvariablevalue]
 type = NodalVariableValue
```

```
elementid = <string >
  scale_factor = <real>
  variable = \langlestring >
[\ldots]
```
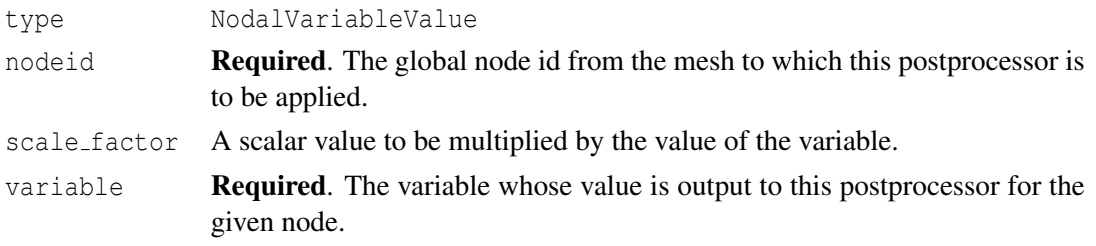

# **18.8 NumNonlinearIterations**

NumNonlinearIterations reports the number of nonlinear iterations in the just-completed solve.

```
[./numnonlineariters]
  type = NumNonlinearIterations
[\ldots]
```
type NumNonlinearIterations

## **18.9 PlotFunction**

PlotFunction gives the value of the supplied function at the current time, optionally scaled with scale factor.

```
[./plotfunction]
 type = PlotFunction
  function = <string >
  scale factor = \langlereal > (1)
[\ldots]
```
type PlotFunction

function **Required**. The function to evaluate.

scale\_factor Scale factor to be applied to the function value.

## **18.10 SideAverageValue**

SideAverageValue computes the area- or volume-weighted average of the named variable. It may be used, for example, to calculate the average temperature over a side set.

```
[./sideaveragevalue}
 type = SideAverageValue
  variable = <string>
[\ldots]
```
type SideAverageValue

variable Required. The variable this Postprocessor acts on.

# **18.11 SideFluxIntegral**

SideFluxIntegral computes the integral of the flux over the given boundary.

```
[./sidefluxintegral]
 type = SideFluxIntegral
 variable = <string>
 diffusivity = <string >
[../]
```
type SideFluxIntegral

variable Required. Variable to be used in the flux calculation. diffusivity **Required**. The diffusivity material property to be used in the calculation.

# **18.12 TimestepSize**

TimestepSize reports the timestep size.

```
[./dt]
  type = TimestepSize
[\ldots]
```
type TimestepSize
# **19 Solution Execution and Time Stepping**

The Executioner block describes how the simulation will be executed. It includes commands to control the solver behavior and time stepping. Time stepping is controlled by a combination of commands in the Executioner block, and the TimeStepper block nested within the Executioner block.

```
[Executioner]
 type = <string >
 solve_type = <string >
 petsc options = \langlestring list>
 petsc_options_iname = <string list >
 petsc_options_value = <string list >
 line_search = <string >
 l_max_its = <integer >
 l\_tol = <real >
 nl_max_its = <integer >
 nl_rel_tol = <real >
 nl_abs_tol = <real >
 start_time = <real>
 dt = <realend_time = <real>
 num steps = <integer>
 dtmax = \langlereal >
 dtmin = <real>
 [TimeStepper]
    #TimeStepper commands
  [\,\ldots\,]
```
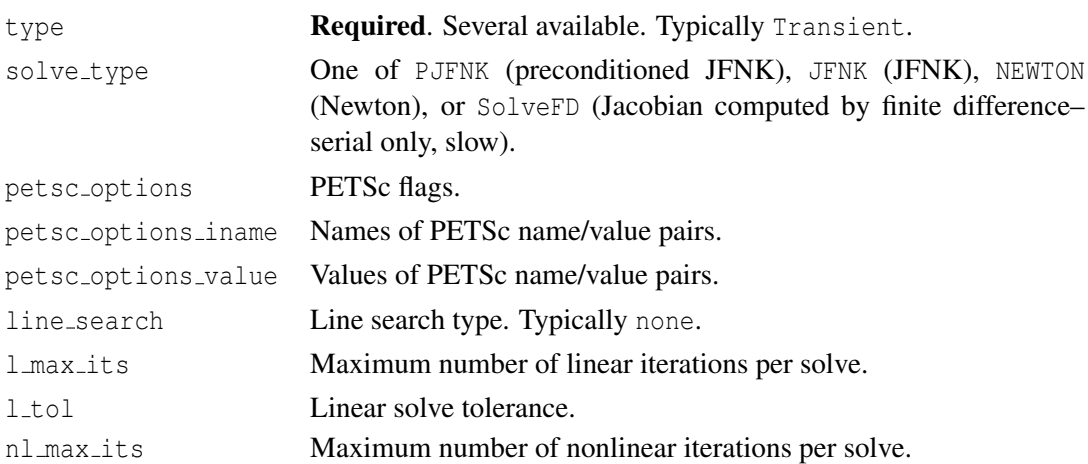

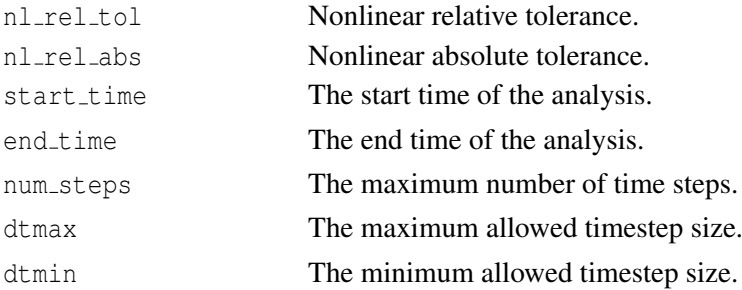

Several Executioner types exist, although the Transient type is typically the appropriate one to use for transient BISON analyses. For each type, specific options are available. To see the complete set of possibilities, follow the Input Syntax link on the BISON wiki page.

Similarly, many PETSc options exist. Please see the online PETSc documentation for details. Given the many possibilities in the Executioner block, it may be helpful to review examples in the BISON tests, examples, and assessment directories.

## **19.1 Timestepping**

The method used to calculate the size of the time steps taken by BISON is controlled by the TimeStepper block. There are a number of types of TimeStepper available. Three of the types most commonly used with BISON are described here. These permit the time step to be controlled directly by providing either a single fixed time step to take throughout the analysis, by providing the time step as a function of time, or by using adaptive timestepping algorithm can be used to modify the time step based on the difficulty of the iterative solution, as quantified by the numbers of linear and nonlinear iterations required to drive the residual below the tolerance required for convergence.

## **19.1.1 Direct Time Step Control with Constant Time Step**

The ConstantDT type of TimeStepper simply takes a constant time step size throughout the analysis.

```
[TimeStepper]
 type = ConstantDT
 dt = <real[\ldots]
```
type ConstantDT

dt **Required**. The initial timestep size.

ConstantDT begins the analysis taking the step specified by the user with the dt parameter. If the solver fails to obtain a converged solution for a given step, the executioner cuts back the step size and attempts to advance the time from the previous step using a smaller time step. The time step is cut back by multiplying the time step by 0.5.

If the solution with the cut-back time step is still un-successful, it is repeatedly cut back until a successful solution is obtained. The user can specify a minimum time step through the dtmin parameter in the Executioner block. If the time step must be cut back below the minimum size without obtaining a solution, BISON exits with an error. If the time step is cut back using ConstantDT, that cut-back step size will be used for the remainder of the the analysis.

### **19.1.2 Direct Time Step Control with Varying Time Step Size**

If the FunctionDT type of TimeStepper is used, BISON takes time steps that vary over time according to a user-defined function.

```
[TimeStepper]
 type = FunctionDT
 time_t = <real list>
 time_dt = <real list >
[\ldots]
```
type FunctionDT

time t The abscissas of a piecewise linear function for timestep size.

time dt The ordinates of a piecewise linear function for timestep size.

The time step is controlled by a piecewise linear function defined using the time t and time dt parameters. A vector of time steps is provided using the time dt parameter. An accompanying vector of corresponding times is specified using the time t parameter. These two vectors are used to form a time step vs. time function. The time step for a given step is computed by linearly interpolating between the pairs of values provided in the vectors.

The same procedure that is used with ConstantDT is used to cut back the time step from the user-specified value if a failed solution occurs.

### **19.1.3 Adaptive Time Stepping**

The IterationAdaptiveDT type of TimeStepper provides a means to adapt the time step size based on the difficulty of the solution.

```
[TimeStepper]
  type = IterationAdaptiveDT
  dt = <real >
  optimal_iterations = <integer >
  iteration\_window = <inter>integer</math> (0.2<sup>*</sup>optimal_tterations)linear iteration ratio = \langleinteger > (25)
  growth factor = <real>
  cutback_factor = <real >
 timestep limiting function = <string>
 max function change = <real >
  force step every function point = \langle \text{bool} \rangle (false)
[../]
```
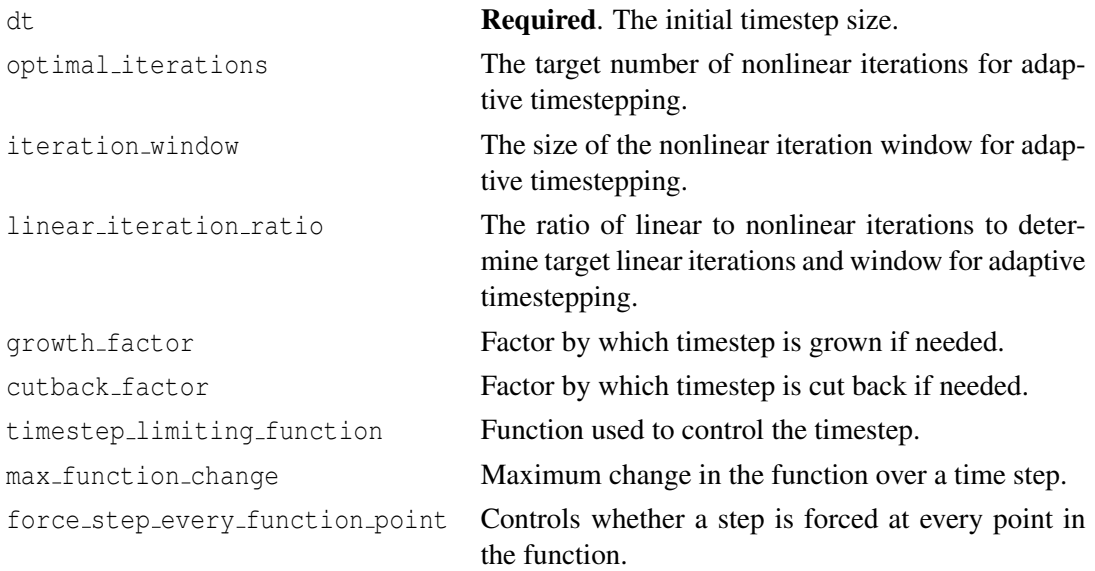

IterationAdaptiveDT grows or shrinks the time step based on the number of iterations taken to obtain a converged solution in the last converged step. The required optimal iterations parameter controls the number of nonlinear iterations per time step that provides optimal solution efficiency. If more iterations than that are required to obatin a converged solution, the time step may be too large, resulting in undue solution difficulty, while if fewer iterations are required, it may be possible to take larger time steps to obtain a solution more quickly.

A second parameter, iteration window, is used to control the size of the region in which the time step is held constant. As shown in Figure [19.1,](#page-112-0) if the number of nonlinear iterations for convergence is lower than (optimal iterations  $-$  iteration window), the time step is increased, while if more than (optimal\_iterations+iteration\_window), iterations are required, the time step is decreased. The iteration window parameter is optional. If it is not specified, it defaults to  $1/5$  the value specified for optimal iterations.

The decision on whether to grow or shrink the time step is based both on the number of nonlinear iterations and the number of linear iterations. The parameters mentioned above are used to control the optimal iterations and window for nonlinear iterations. The same criterion is applied to the linear iterations. Another parameter, linear iteration ratio, which defaults to 25, is used to control the optimal iterations and window for the linear iterations. These are calculated by multiplying linear iteration ratio by optimal iterations and iteration window, respectively.

To grow the time step, the growth criterion must be met for both the linear iterations and nonlinear iterations. If the time step shrinkage criterion is reached for either the linear or nonlinear iterations, the time step is decreased. To control the time step size only based on the number of nonlinear iterations, set linear iteration ratio to a large number.

If the time step is to be increased or decreased, that is done using the factors specified with the growth factor and cutback factor, respectively. If a solution fails to converge when adaptive time stepping is active, a new attempt is made using a smaller time step in the same manner as with the fixed time step methods. The maximum and minimum time steps can be optionally

specified in the Executioner block using the dtmax and dtmin parameters, respectively.

In addition to controlling the time step based on the iteration count, IterationAdaptiveDT also has an option to limit the time step based on the behavior of a time-dependent function, optionall specified by providing the function name in timestep limiting function. This is typically a function that is used to drive boundary conditions of the model. The step is cut back if the change in the function from the previous step exceeds the value specified in max function change. This allows the step size to be changed to limit the change in the boundary conditions applied to the model over a step. In addition to that limit, the boolean parameter force step every function point can be set to true to force a time step at every point in a PiecewiseLinear function.

<span id="page-112-0"></span>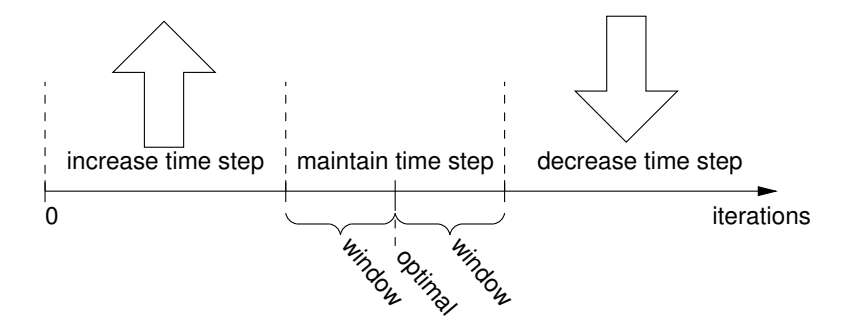

Figure 19.1: Criteria used to determine adaptive time step size

## **19.2 PETSc Options**

The amount of PETSc options to choose as solver parameters is vast and cannot be covered in detailed here. This section provides the recommended PETSc options depending upon whether Dirac or Constraint based contact is used. The values for the petscoptions value can change depending on the particular problem being analyzed. For specialized problems where these standard options do not work the user is encouraged to consult the PETSc User's Manual or contact the bison-users mailing list.

#### **19.2.1 Constraint Contact**

[Executioner]

The recommended PETSc options for use with Constraint based contact are given below:

```
...
 petsc_options_iname = '-pc_type -sub_pc_type -pc_asm_overlap
                         -ksp_gmres_restart '
 petsc_options_value = 'asm lu 20 101'
  ...
[../]
```
### **19.2.2 Dirac Contact**

The recommended PETSc options for use with Dirac based contact are given below:

```
[Executioner]
  ...
 petsc_options_iname = '-ksp_gmres_restart -pc_type -pc_hypre_type
                        -pc_hypre_boomeramg_max_iter '
 petsc_options_value = '201 hypre boomeramg 4'
 ...
[\ldots]
```
## **19.3 Quadrature**

When using higher order meshes (e.g. second) it is recommended to use quadrature = true in the thermal contact block. When this parameter is set the order of the quadrature can be specified using a [./Quadrature] subblock within the [Executioner] block as follows:

```
[./Quadrature]
  type = \langlestring >
  element_order = <string >
 order = <string >
 side_order = <string >
[\,.\,.\,/]
```
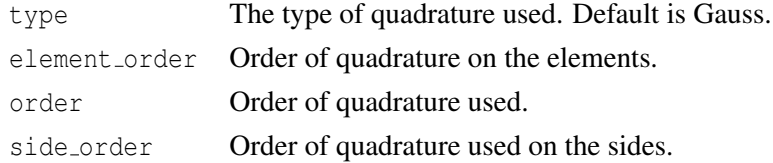

The recommended [./Quadrature] block when using second-order meshes is the following:

```
[./Quadrature]
 order = FIFTH
  side_order = SEVENTH
[\ldots]
```
# **20 Outputs**

The Outputs block lists parameters that control the frequency and type of results files produced. It is possible to create multiple output objects each outputting at different interals, or different variables, or varying file types. The Outputs system is vary complex and enables a large amount of customization. This section will highlight different capabilities of the system. At the end of the this section an example of a typical Outputs block for BISON assessment cases will be presented.

## **20.1 Basic Input File Syntax**

To enable output an input file must contain an Outputs block. The simplest method for enabling output is to utilize the shortcut syntax as shown below, which enables the Console output (prints to screen) and Exodus output for writing data to a file.

```
[Outputs]
 console = true #output to the screen with default settings
 exodus = true #output to ExodusII file with default settings
[]
```
## **20.2 Advanced Syntax**

To take full advantage of the output system the use of subblocks is required. For example, the input file snippet below is exactly equivalent, including the subblock names, to the snippet shown above that utitlizes the shortcut syntax.

```
[Outputs]
  [./console]<br>type = Console
                     #output to the screen with default settings
  [\ldots][./exodus]
    type = Exodus #output to ExodusII file with default settings
  [\ldots][]
```
However, the subblock syntax allows for increased control over the output and allows for multiple outputs of the same type to be specified. For example, the following creates two Exodus outputs, one outputting the a mesh at every time step including the initial condition the other outputs every 3 time steps without the initial condition. Additionally, performance logging was enabled for Console output.

```
[Outputs]
 [./console]
   type = Console
   perf_log = true # enable performance logging
 [\ldots][./exodus]
   type = Exodus
   output_initial = true # enable the output of the initial
                         # condition for the [ExodusII][1] file
 [\ldots][./exodus_3] # create a second [Exodus II][1] output
                         # that utilizes a different output interval
   type = Exodus
   file_base = exodus_3 # set the file base
                        # (the extension is automatically applied)
   interval = 3 # only output every third step[\ldots][]
```
## **20.3 Common Output Parameters**

In addition to allowing for short-cut syntax, the Outputs block also supports common parameters. For example, output initial may be specified outside of individual subblocks, indicating that all subblocks should output the initial condition. If within a subblock the parameter is given a different value, the subblock parameter takes precedence. The input file snippet below demonstrate the usage of a common values as well as the use of multiple output blocks.

```
[Outputs]
 output_initial = true # set all subblocks to output the
                            # initial condition
 vtk = true \qquad # output VTK file with default setting
 [./console]
   type = Console
   perf_log = true
 [\ldots][./exodus]
   type = Exodus
   output_initial = false # this ExodusII files will not contain
                            # the initial condition
 [\ldots][]
```
## **20.4 File Output Names**

The default naming scheme for output files utilizes the input file name (e.g., input.i) with a suffix that differs depending on how the output is defined:

- outputs create using the shortcut syntax an " out" suffix is utilized and
- *•* subblocks use the actual subblock name as the suffix.

For example, if the input file (input.i) contained the following [Outputs] block, two files would be created: input\_out.e and input\_other.e.

```
[Outputs]
 console = true
 exodus = true # creates input_out.e
 [./other] # creates input_other.e
    type = Exodus
    interval = 2
 [\ldots][]
```
## **20.5 Typical BISON Example**

Now that some of the basic capabilities of the output system have been outlined, a typical [Outputs] block from a BISON assessment case is presented.

```
[Outputs]
 interval = 1
 output_initial = true
 csv = true
 exodus = true
 color = false
 [./console]
   type = Console
   perf_log = true
   linear_residuals = true
   max\_rows = 25[../]
[]
```
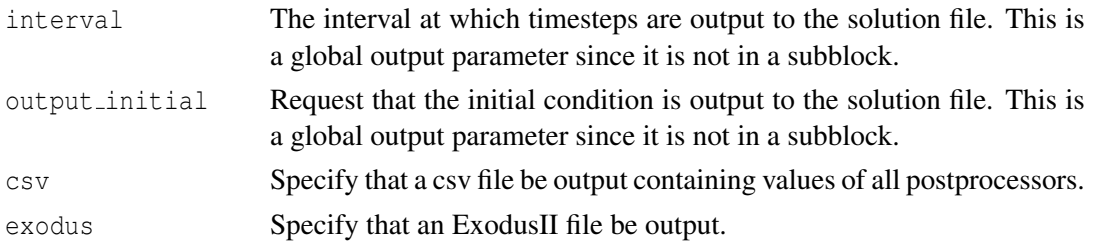

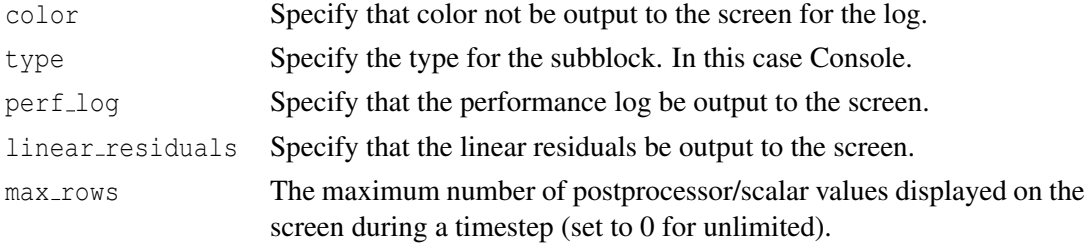

# **21 Dampers**

Dampers are used to decrease the attempted change to the solution with each nonlinear step. This can be useful in preventing the solver from changing the solution dramatically from one step to the next. This may prevent, for example, the solver from attempting to evaluate negative temperatures.

The MaxIncrement damper is commonly used.

## **21.1 MaxIncrement**

The MaxIncrement damper limits the change of a variable from one nonlinear step to the next.

```
[Dampers]
  [./maxincrement]
   type = MaxIncrement
    max_increment = <real >
    variable = <string >
  [\ldots][]
```
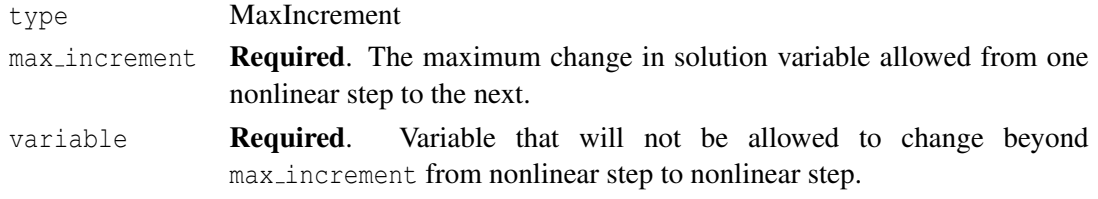

# **22 Restart and Recover**

The MOOSE framework provides two ways of continuing a simulation: recover and restart. An example restart problem is located at projects/bison/examples/restart. The instructions below are copied from the [MOOSE Wiki.](http://www.mooseframework.com/wiki/Restart/)

## **22.1 Definitions**

- Restart: Running a simulation that uses data from a previous simulation. Data in this context is very broad, it can mean spatial field data, non-spatial variables or postprocessors, or stateful object data. Usually the previous and new simulations use different input files.
- **Recover:** Resuming an existing simulation either due to a fault or other premature termination.
- Solution File: A mesh format containing field data in addition to the mesh (i.e. a normal output file).
- Checkpoint: A snapshot of the simulation data including all meshes, solutions, and stateful object data. Typically one checkpoint is stored in several different files.
- **N** to N: In a restart context, this means the number of processors for the previous and current simulations must match.
- **N** to **M**: In a restart context, different numbers of processors may be used for the previous and current simulations.

## **22.2 Simple Restart (Variable initialization)**

- This method is best suited for restarting a simulation when the mesh in the previous simulation exactly matches the mesh in the current simulation and only initial conditions need to be set for one more variables.
- *•* This method requires only a valid Solution File.
- MOOSE supports N to M restart when using this method.

```
# Reading field data from a nodal or elemental field from a
# previous simulation
[Mesh]
 # MOOSE supports reading field data from ExodusII , XDA/XDR, and
  # mesh checkpoint files (.e, .xda, .xdr, .cp)
 file = previous.e
 # This method of restart is only supported on serial meshes
 distribution = serial
[]
[Variables]
 [./nodal]
    family = LAGRANGE
     order = FIRST
     initial_from_file_var = nodal
     initial_from_file_timestep = 10
  [\cdot,\cdot/][]
[AuxVariables]
 [./elemental]
    family = MONOMIAL
     order = CONSTANT
     initial_from_file_var = elemental
     initial_from_file_timestep = 10
  [\ldots][]
```
## **22.3 Enabling Checkpoints**

Advanced restart in MOOSE requires checkpoint files. To enable automatic checkpoints using the default options (every time step, and keep last two) in your simulation simply add the following flag to your input file:

```
[Outputs]
 checkpoint = true
[]
```
f you need more control over the checkpoint system, you can create a subblock in the input file that will allow you to change the file format, suffix, frequency of output, the number of checkpoint files to keep, etc. For a complete list see the Doxygen page for Checkpoint.

Note: You should always set num files to at least 2 to minimize the change of ending up with a corrupt restart file.

```
[Outputs]
 [./my_checkpoint]
   type = Checkpoint
```

```
num_files = 4
    interval = 5
  [../]
[]
```
## **22.4 Advanced Restart**

- This method is best suited for situations when the mesh from the previous simulation and the current simulation match but all variables should be reloaded and all stateful data should be restored.
- Support for modifying some variables is supported such as dt and time\_step. By default, MOOSE will automatically use the last values found in the checkpoint files.
- Only N to N restarts are supported using this method.

```
[Mesh]
  # Serial number should match corresponding Executioner parameter
  file = out_cp/0010_mesh.cpr
  # This method of restart is only supported on serial meshes
 distribution = serial
[]
[Executioner]
 type = Transient
  # Note that the suffix is left off in the parameter below.
  restart file base = out cp/0010[ ]
```
## **22.5 Reloading Data**

It is possible to load and project data onto a different mesh from a solution file usually as an initial condition in a new simulation. MOOSE fully supports this through the use of SolutionUserObject (see Section [23.3\)](#page-123-0).

## **22.6 Recover**

Whenever MOOSE is being run with checkpoints enabled, a simulation that has terminated due to a fault can be recovered simply by using the  $-$ -recover CLI flag.

As a supplement to this example, also included is a restart.sh script (bison/examples/restart), which can serve as an example and reference for commands to use when using restart. The purpose of this script is to test the functionality of restart.

# **23 UserObjects**

## <span id="page-122-0"></span>**23.1 FuelPinGeometry**

FuelPinGeometry computes the fuel rod outer dimensions, the height, ID, and OD of the fuel stack, and the pellet-clad gap directly from the mesh so that it can be used by other objects such as Burnup, RelocationUO2, and HydrogenPickup.

```
[./pin_geometry]
   type = FuelPinGeometry
   clad\_inner\_wall = \langle string \rangle ( "5" )
   clad\_outer\_wall = \langle string \rangle ( "2" )
   clad_top = \langle string \rangle ( "3" )
   clad_bottom = \langlestring > ( "1" )
   pellet_exteriors = <string >( "8" )
[\ldots]
```
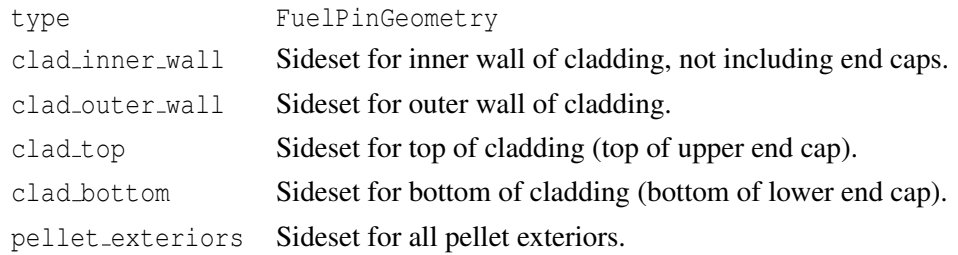

## **23.2 PelletBrittleZone**

PelletBrittleZone computes the brittle zone width on a per-pellet basis.

```
[./pelletbrittlezone]
  type = PelletBrittleZone
  pellet_id = <string >
  temp = <string >
  pellet_radius = <real>
  a_lower = <real>
  a upper = <real >
  number pellets = <integer>
  fuel_pin_geometry = <string >
[\ldots]
```
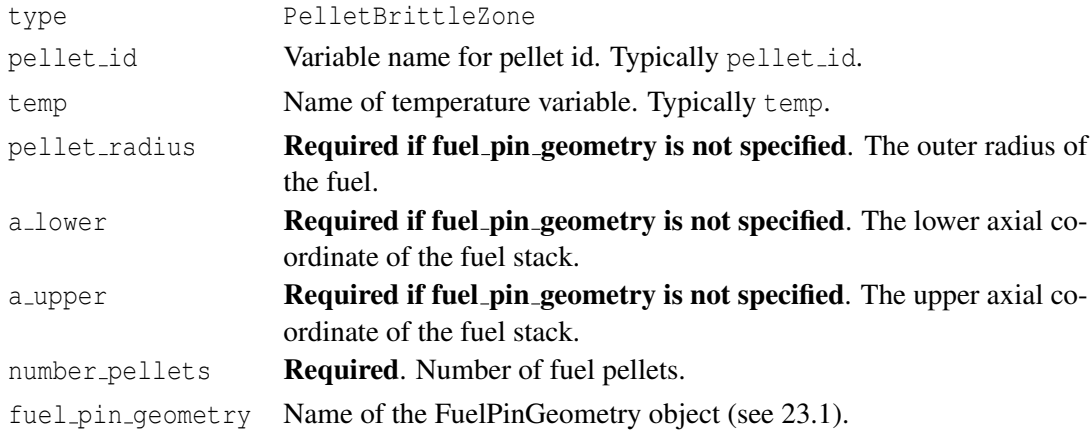

## <span id="page-123-0"></span>**23.3 SolutionUserObject**

A solution user object reads a variable from a mesh in one simulation to another. In order to use a SolutionUserObject three additional parameters are required, an AuxVariable , a Function and an AuxKernel. The AuxVariable represents the variable to be read by the solution user object. The SolutionUserObject is set up to read the old output file. A SolutionFunction is required to interpolate in time and space the data from the SolutionUserObject. Finally, the FunctionAux is required that will query the function and write the value into the AuxVariable. An example of what additions are required to the input file is shown below:

```
[AuxVariables]
 [./temp]
```

```
[\ldots][]
[Functions]
  [./interpolated_temp]
    type = SolutionFunction
    from_variable = 'temp '
    solution = read_thermo_solution
  [\ldots][]
[UserObjects]
  [./read_thermo_solution]
    type = SolutionUserObject
    mesh = 'temp_from_another_simulation.e'
    execute on = 'residual'
    nodal_variables = 'temp '
  \lceil../]
[]
[AuxKernels]
```

```
[./interp_temp]
    type = FunctionAux
    variable = 'temp '
    function = 'interpolated_temp '
  [\,\ldots/\,]\left[\;\right]
```
Note that in the SolutionUserObject subblock that the mesh parameter is required.

## **24 Reference Residual Problem**

An advanced scenario that requires the addition of a [Problem] block in the input file is the ReferenceResidualProblem. Reference residual is an alternative way to signify convergence of a timestep. The structure of the [Problem] block for a two-dimensional axisymmetric simulation is as follows:

```
[./referenceresidualproblem]
   coord_type = RZ
   type = ReferenceResidualProblem
   solution variables = \langlestring list >
   reference residual variables = \langlestring list >
   acceptable\_iterations = <interations (0)acceptable_multiplier = <inter>integer</math>) (1)[\ldots]
```
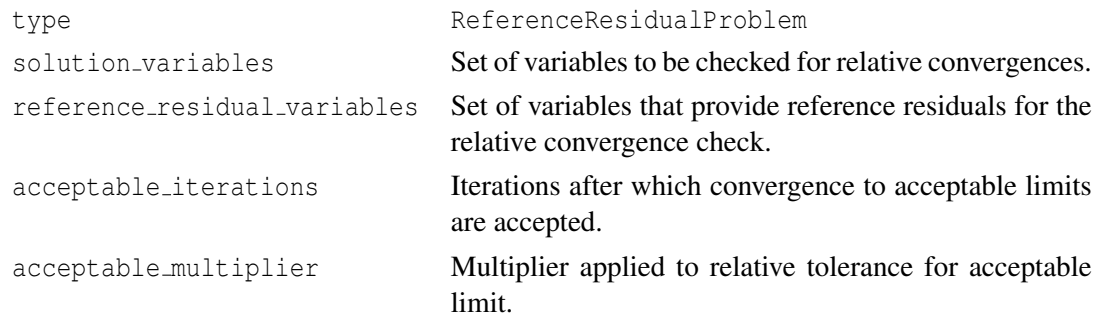

When using reference residual it is typically acceptable to loosen the relative tolerance for convergence by an order of magnitude. The difficulty in setting up a ReferenceResidualProblem currently is the requirement of creating an AuxVariable for each of the reference residual variables. Then for each Kernel that the corresponding solution variable applies to an additional line is required to save into the reference residual variable. This requires significant changes to the input file. If you would like to try using a ReferenceResidualProblem, please contact one of the BISON developers for more detailed instructions of setting it up.

The implementation of ReferenceResidualProblem is scheduled to be updated within the next year.

# **25 Frictional Contact Problem**

Another advanced use of the [Problem] block is the FrictionalContactProblem. This is used when a user wants to use kinematic (default) enforcement of frictional contact. If a user wants to use the penalty method for frictional contact the friction\_coefficient needs to be specified in the [Contact] block and the model parameter set to coulomb. A typical [Problem] block for a two-dimensional axisymmetric case is as follows:

```
[./frictionalcontactproblem]
   coord_type = RZtype = FrictionalContactProblem
  friction_coefficient = <real>
  master = \leq string \ 1istslave = <string list>
   slip_factor = <real>
   slip_too_far_factor = <real>
   disp_x = \langle string \rangledisp_y = \langle string \rangleresidual_x = <string >
   residual y = <string>
   diag_stiff_x = <string >
   diag\_stiff\_y = \langlestring >
   inc\_slip_x = \langle string \rangleinc slip y = <string>
   contact_slip_tolerance_factor = \langlereal > (10)
   target_contact_residual = <real >
   maximum_slip\_iterations = <inter>integer</math> (100)minimum\_slip\_iterations = <inter>integer</code> (1)slip_updates_per_iteration = <integer> (1)
   solution_variables = <string list>
   reference_residual_variables = <string list >
[\cdot,\cdot/]
```
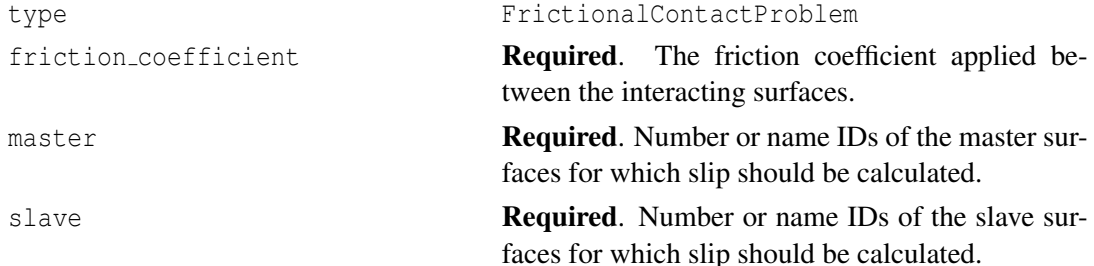

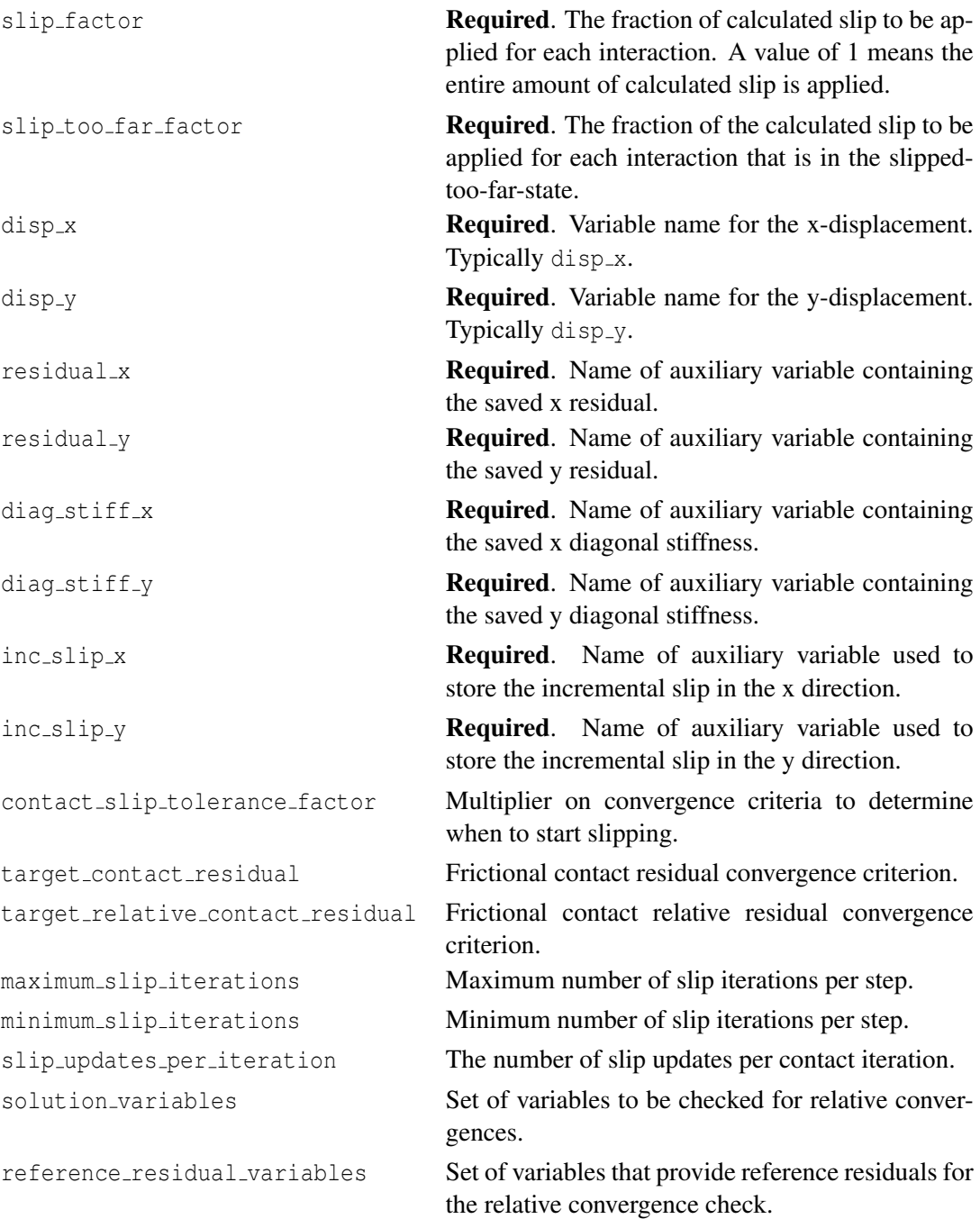

It can be seen that a signifcant amount of auxiliary variables are required to be added to the input file to make FrictionalContactProblem work. In addition references to saved variables as in the ReferenceResidualProblem case is also required. If you would like to use FrictionalContactProblem please contact a BISON developer for assistance. The implementation and robustness of FrictionalContactProblem is to be improved in the next year.

## **26 Mesh Script**

### **26.1 Overview**

To ease generation of LWR fuel meshes, a mesh script is available. The script relies on CU-BIT [\[6\]](#page-136-0).

### **26.1.1 Run the Main Script**

The mesh script is at  $bison/tools/UO2/$ . The main script (mesh\_script.sh) is run from the shell command line. This script invokes the Python meshing script (mesh\_script.py) and passes it an input file named mesh script input.py by default.

You invoke the script as:

```
> ./mesh_script.sh [-c -d -l] [-p path to mesh_script.py] [-i
 mesh_script_input.py] [-o output file name]
```
The  $-c$  flag will cause the script to check whether CUBIT can be loaded. The  $-d$  flag results in the deletion of the CUBIT journal file when the script completes. The  $-1$  flag will generate a log file (otherwise messages will go to the terminal). The  $-p$  flag, which is rarely used, tells the script where to find the mesh script.py file. You may supply any mesh script input file with the  $-i$  flag. Finally, you may specify the name of the output Exodus file with the  $-i$  flag.

The main script generates an exodus file, with QUAD elements in 2D and HEX elements in 3D.

### **26.1.2 Mesh Architecture**

Figure [26.1](#page-129-0) provides an overview of the architecture of a fuel rod. A fuel rod is composed of a clad, a stack of pellets, and optionally a liner extruded on the inner surface of the clad. Each component of this architecture corresponds to a different block in the BISON input and mesh files. In the mesh input file, you refer to each block through a specific dictionary to create it. In the Exodus file, blocks are numbered, and a name is provided for each of them.

The pellets contained in a fuel rod can have different geometries. There is a block for each geometry, in the input file as well as in the Exodus file.

### **26.2 Input File Review**

### **26.2.1 Pellet Type**

This dictionary encapsulates a pellet geometry and the quantity of the corresponding pellets. To refer to a parameter, you have to know its key (the quoted string between brackets).

<span id="page-129-0"></span>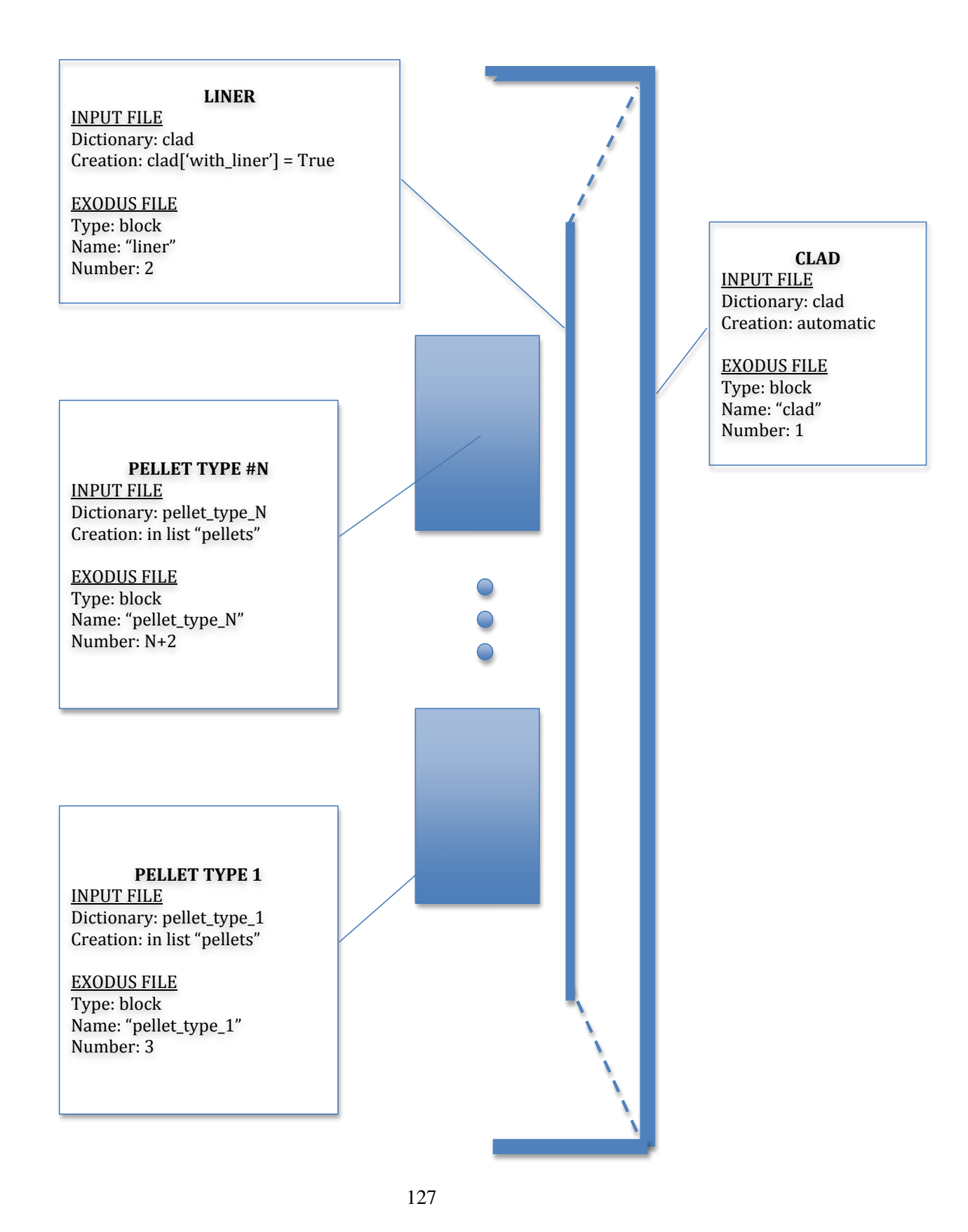

Figure 26.1: Overview of the architecture of a fuel rod.

```
# Pellet Type 1
Pellet1= {}
Pellet1['type'] = 'discrete'
Pellet1['quantity'] = 5
Pellet1['mesh_density'] = 'medium'
Pellet1['outer radius'] = 0.0041Pellet1['inner radius'] = 0Pelletl['height'] = 2*5.93e-3Pellet1['dish_spherical_radius'] = 1.01542e-2
Pellet1\lceil'dish depth'] = 3e-4
Pellet1['chamfer_width'] = 5.0e-4
Pellet1['chamfer_height'] = 1.6e-4
```
- *•* 'type' Type *string*. Must be 'discrete' or 'smeared'. From a geometric point of view, a smeared pellet is a rectangle. Two consecutive smeared pellets have their top and bottom surfaces merged.
- *•* 'quantity' Type *int*. Number of pellets created with this geometry.
- *•* 'mesh\_density' Type *string*.
- *•* 'outer\_radius' Type *float*. Outer radius of the pellet.
- *•* 'inner\_radius' Type *float*. Inner radius of the pellet.
- *•* 'height' Type *float*. Pellet height.
- *•* 'dish\_spherical\_radius' Type *float*. Spherical radius of the dishing. Needed only if type is 'discrete'.
- *•* 'dish\_depth' Type *float*. Depth of the dishing. Needed only if type is 'discrete'.
- *•* 'chamfer\_width' Type *float*. Radial chamfer length in RZ coordinates. Must be zero for a non-chamfered pellet. Needed only if type is 'discrete'.
- 'chamfer height' Type *float*. Axial chamfer length in RZ coordinates. Must be zero for a non-chamfered pellet. Needed only if type is 'discrete'. If either chamfer\_width or chamfer height is zero, both must be zero.

### **26.2.2 Pellet Collection**

```
pellets = [Pellet1, Pellet2, Pellet3]
```
This is a list of the pellets that make up the pellet stack. The geometries are ordered from the bottom to the top of the stack. A pellet type block must be present in this list to be created.

#### **26.2.3 Stack Options**

```
# Stack options
pellet\_stack = {}pellet_stack['merge_pellets'] = True
pellet_stack['higher_order'] = False
pellet_stack['angle'] = 0
```
- 'merge pellets' Type *string*. Control type of merging between pellets. Options are: 'yes', 'no', 'point', 'surface'. See Table [26.1](#page-131-0) for a complete description. Note that any other string results in pellets that are not merged.
- *•* 'higher\_order' Type *boolean*. Control order of mesh elements. See Table [26.2](#page-131-1)
- <span id="page-131-0"></span>*•* 'angle' Type *int*. Between 0 and 360. Angle of revolution of the pellet stack. If 0, creates a 2D fuel rod. If greater than 0, creates a 3D fuel rod.

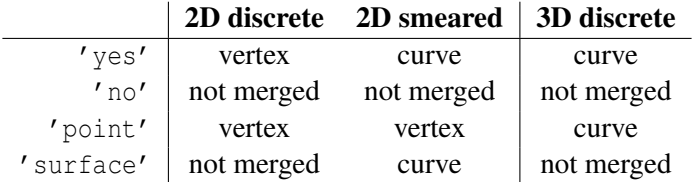

<span id="page-131-1"></span>Table 26.1: Merging control. 'Vertex' means that the pellets are merged at their common vertex which is the closest from the centerline. In 2D, 'curve' means that the pellets are merged at their common curve. In 3D, 'curve' means that the pellets are merged at the curve generated by the corresponding merged vertex in 2D RZ geometry.

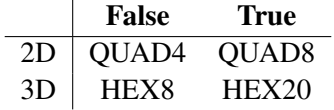

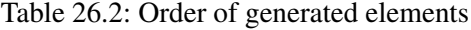

### **26.2.4 Clad**

```
clad = \{\}clad['mesh_density'] = 'medium'
clad['qap_width'] = 8e-5clad['bot_gap_height'] = 1e-3
clad['top_gap_height'] = 1.67e-3
clad['clad_thickness'] = 5.6e-4
```

```
clad['top_bot_clad_height'] = 2.24e-3
clad['plenum fuel ratio'] = 0.045clad['with_liner'] = False
clad['liner_width'] = 5e-5
```
- *•* 'mesh\_density' Type *string*. CAUTION: the mesh density of the clad is related to the mesh density of the pellets which use the *same* mesh dictionary as the clad.
- *•* 'gap\_width' Type *float*. Radial width of the gap between the fuel and the clad (or the liner).
- *•* 'bot\_gap\_height' Type *float*. Axial gap height between bottom of fuel and the cladding.
- 'top gap height' Type *float*. Axial gap height between top of fuel and the cladding. Either this or 'plenum\_fuel ratio' must be given.
- *•* 'clad\_thickness' Type *float*. Thickness of the sleeve of the clad.
- *•* 'top\_bot\_clad\_height' Type *float*. Height of the bottom and of the top of the clad.
- *•* 'plenum\_fuel\_ratio' Type *float*. Ratio of the axial gas height to the fuel height inside the cladding. Either this or 'top\_gap\_height' must be given.
- *•* 'with\_liner' Type *boolean*. Whether to include a liner.
- *•* 'liner\_width' Type *float*. Liner width.

### **26.2.5 Meshing Parameters**

```
# Parameters of mesh density 'coarse'
coarse = \{\}coarse['pellet_r_interval'] = 6
coarse['pellet_z_interval'] = 2
coarse['pellet_dish_interval'] = 3
coarse['pellet_flat_top_interval'] = 2
coarse['pellet_chamfer_interval'] = 1
coarse['pellet_slices_interval'] = 4
coarse['clad_radial_interval'] = 3
coarse['clad_sleeve_scale_factor'] = 4
coarse['cap_radial_interval'] = 6
coarse<sup>['cap vertical interval'] = 3</sup>
coarse['pellet angular interval'] = 6
coarse<sup>['clad angular interval'] =12</sup>
```
The user defines a dictionary containing the mesh parameters. The user can specify the name of this dictionary as long as the name is consistent with the names defined in the pellet type

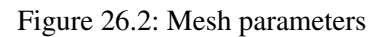

<span id="page-133-0"></span>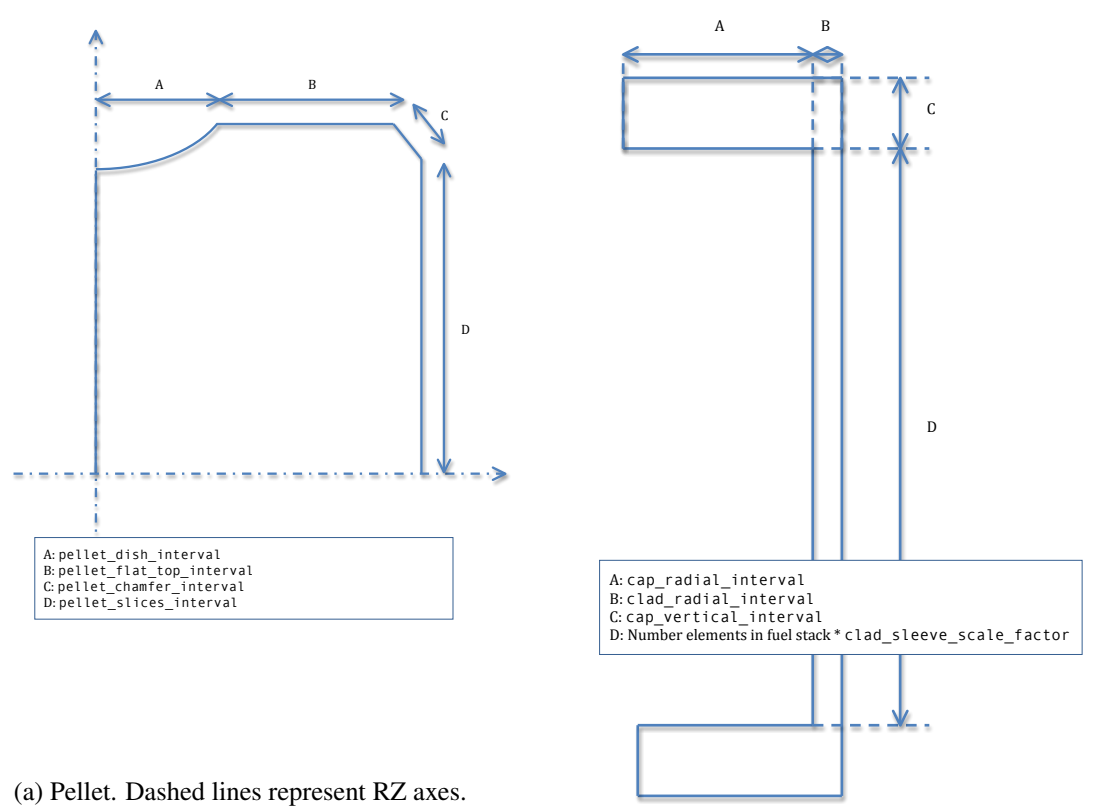

(b) Clad. Represented in RZ.

blocks for mesh\_density. pellet\_r\_interval and pellet\_z\_interval are used only with smeared pellet meshes. Figure [26.2](#page-133-0) explains other parameters.

The angular intervals are for 3D geometries and correspond to the created arcs of circle. Note that to have a nice mesh, you may want to have the same number of interval on the diameter of the fuel rod and on this arc of circle.

## **26.3 Output File Review**

Figure [26.1](#page-129-0) summarizes names and number of the blocks in the exodus file. Figure [26.4](#page-134-0) summarizes the numbering for the sidesets and nodesets.

<span id="page-134-0"></span>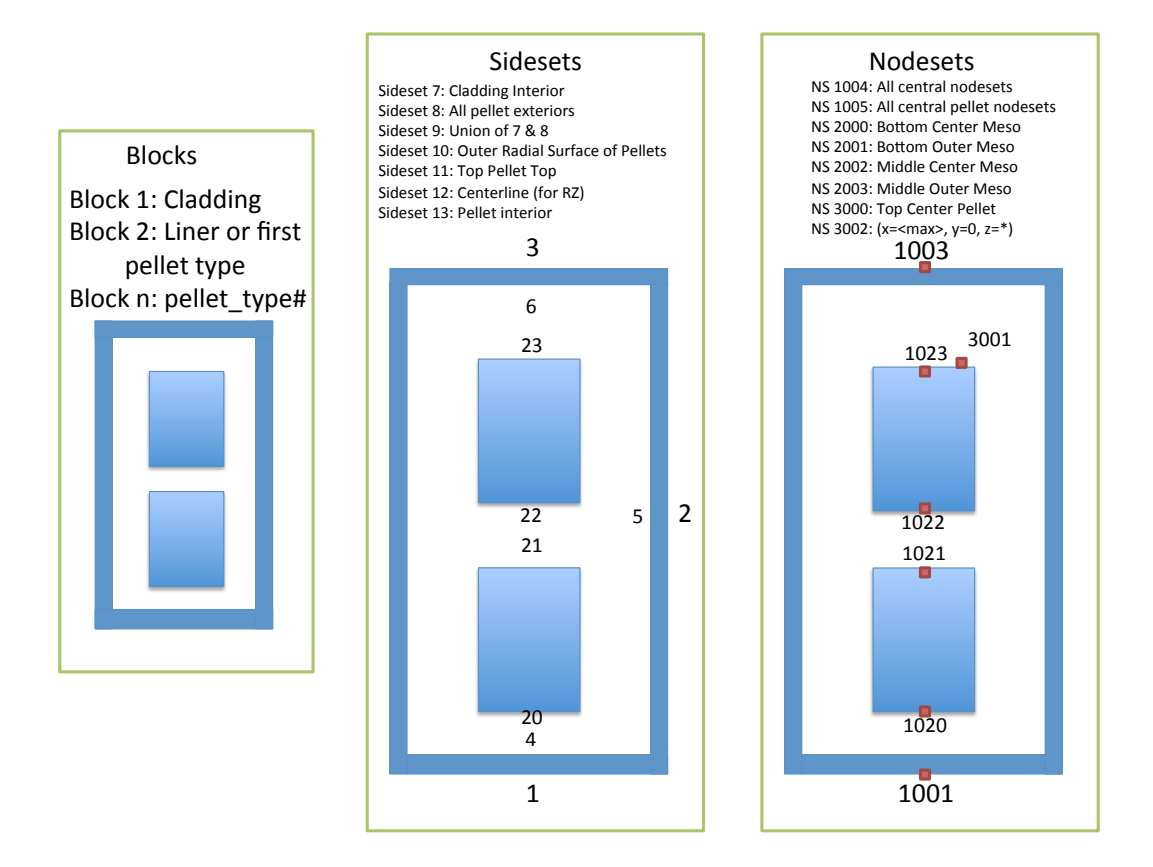

Figure 26.4: Sidesets, nodesets and blocks ids in the exodus file

## **26.4 Things to Know**

### **26.4.1 Main Script**

The main script is written in python v2.5. It is organized in classes: Pellet, PelletStack, Clad, Liner and FuelRod. The link between the input file and the main is assured by three functions. A first function is charged to pick read the input file. A second function checks that the syntax of the input file makes sense for the main script. The third function creates the mesh based on the input file.

### **26.4.2 Error Messages**

**AttributeError** Caused by a missing class in the input file.

**KeyError** Often is caused by a wrong key in the input file. The main script should check that the keys entered in the input file are valid and specify which key is not valid if it occurs.

Other errors should be accompanied by a descriptive message. Contact the developers if the error message is not helpful.

## **Bibliography**

- [1] R. L. Williamson, J. D. Hales, S. R. Novascone, M. R. Tonks, D. R. Gaston, C. J. Permann, D. Andrs, and R. C. Martineau. Multidimensional multiphysics simulation of nuclear fuel behavior. *J. Nucl. Mater.*, 423:149–163, 2012.
- [2] J. D. Hales, R. L. Williamson, S. R. Novascone, D. M. Perez, B. W. Spencer, and G. Pastore. Multidimensional multiphysics simulation of TRISO particle fuel. *J. Nucl. Mater.*, 443:531–543, November 2013.
- [3] Pavel Medvedev. Fuel performance modeling results for representative FCRD irradiation experiments: Projected deformation in the annular AFC-3A U-10Zr fuel pins and comparison to alternative designs. Technical Report INL/EXT-12-27183 Revision 1, Idaho National Laboratory, 2012.
- [4] D. Gaston, C. Newman, G. Hansen, and D. Lebrun-Grandié. MOOSE: A parallel computational framework for coupled systems of nonlinear equations. *Nucl. Eng. Design*, 239:1768–1778, 2009.
- [5] L. Schoof and V. Yarberry. EXODUS II: A finite element data model. Technical Report SAND92-2137, Sandia National Laboratories, September 1996.
- <span id="page-136-0"></span>[6] Sandia National Laboratories. CUBIT: Geometry and mesh generation toolkit. http://cubit.sandia.gov, 2008.
- [7] D. A. Knoll and D. E. Keyes. Jacobian-free Newton-Krylov methods: a survey of approaches and applications. *J. Comput. Phys.*, 193(2):357–397, 2004.
- [8] C. M. Allison, G. A. Berna, R. Chambers, E. W. Coryell, K. L. Davis, D. L. Hagrman, D. T. Hagrman, N. L. Hampton, J. K. Hohorst, R. E. Mason, M. L. McComas, K. A. McNeil, R. L. Miller, C. S. Olsen, G. A. Reymann, and L. J. Siefken. SCDAP/RELAP5/MOD3.1 code manual, volume IV: MATPRO–A library of materials properties for light-waterreactor accident analysis. Technical Report NUREG/CR-6150, EGG-2720, Idaho National Engineering Laboratory, 1993.
- [9] J. A. Turnbull, R.J. White, and C. Wise. The diffusion coefficient for fission gas atoms in uranium dioxide. In *Proceedings of Technical Committee Meeting on Water Reactor Fuel Element Computer Modelling in Steady State, Transient and Accident Conditions*, pages 174–181, Preston, UK, Sept. 18–22, 1988.
- [10] D. A. Andersson, P. Garcia, X. -Y. Liu, G. Pastore, M. Tonks, P. Millett, B. Dorado, D. R. Gaston, D. Andrs, R. L. Williamson, R. C. Martineau, B. P. Uberuaga, and C. R.

Stanek. Atomistic modeling of intrinsic and radiation-enhanced fission gas (Xe) diffusion in UO2*±x*: Implications for nuclear fuel performance modeling. *Journal of Nuclear Materials*, 451:225–242, 2014.

- [11] J. A. Turnbull, C. A. Friskney, J. R. Findlay, F. A. Johnson, and A. J. Walter. The diffusion coefficients of gaseous and volatile species during the irradiation of uranium dioxide. *J. Nucl. Mater.*, 107:168–184, 1982.
- [12] R.J. White and M.O. Tucker. A new fission-gas release model. *J. Nucl. Mater.*, 118:1–38, 1983.
- [13] D. R. Olander and D. Wongsawaeng. Re-solution of fission gas A review: Part I. Intragranular bubbles. *Journal of Nuclear Materials*, 354:94–109, 2006.